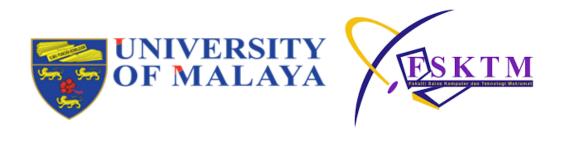

# Software Testing (WIF3001) Semester 2 Session 2021/2022

### **Group Assignment Report**

Lecturer: Dr. Siti Hafizah Binti Ab Hamid

| No. | Name                                    | Responsible for Feature                                                   | Matric No. |
|-----|-----------------------------------------|---------------------------------------------------------------------------|------------|
| 1.  | Kisyok Indran A/L<br>Veerasamy (Leader) | <ul><li>F003 View Daily Expenses</li><li>F006 Manage Loan</li></ul>       | 17203431/1 |
| 2.  | Muhammad Irfan bin<br>Nasruddin         | <ul><li>F002 View Monthly Expenses</li><li>F005 Filter Expenses</li></ul> | 17206532/1 |
| 3.  | Muhammad Hafiz bin<br>Baharudin         | <ul><li>F007 Manage Savings</li><li>F011 Edit Currency Setting</li></ul>  | 17203185/1 |
| 4.  | Fahad Aqeel Thakur                      | <ul><li>F001 Add New Expense</li><li>F004 View Overall Stats</li></ul>    | 17205336/1 |

<sup>\*</sup> Every team member conducted tests and reported the result in Test Design Specification, Test Case Specification, Test Procedure Specification, Test Log and Test Incident Report for their own features.

<sup>\*</sup> A detailed responsibilities can be found in section 3.3 of Test Management.

# **Table of Contents**

| Ia   | ble of Contents                                     | 1    |
|------|-----------------------------------------------------|------|
| Soft | ware Brief Description                              | 5    |
| 1.0  | Project Description                                 | 6    |
| 2.0  | Project Link                                        | .12  |
| 3.0  | Hardware Requirements                               | .12  |
| 4.0  | Product Features                                    | .13  |
| 5.0  | Actors/Users Characteristics                        | .14  |
| 6.0  | Functional Requirements                             | .14  |
| 6    | S.1 Use Case Diagram                                | .14  |
| 6    | S.2 Use Case Description                            | . 15 |
| 6    | 6.3 System States                                   | 26   |
| 7.   | Non-Functional Requirements                         | 28   |
| Test | Item Transmittal Report                             | . 29 |
| 1.0  | Transmitted Items                                   | 30   |
| 2.0  | Location                                            | . 30 |
| 3.0  | ) Status                                            | .31  |
| 3    | 3.1 Description                                     | . 31 |
| 3    | 3.2 Deviation                                       | . 31 |
| Test | Plan                                                | 32   |
| 1.0  | Introduction                                        | . 33 |
| ,    | I.1 Purpose                                         | . 33 |
| ,    | I.2 Scope                                           | . 33 |
| ,    | I.3 References                                      | . 33 |
| 2.0  | Details of Test Plan                                | 34   |
| 2    | 2.1 Test Items                                      | . 34 |
| 2    | 2.2 Test Traceability Matrix                        | . 34 |
| 2    | 2.3 Features to be Tested                           | . 34 |
| 2    | 2.4 Features Not to be Tested                       | 35   |
| 2    | 2.5 Test Approach or Test Strategy                  | 35   |
| 2    | 2.6 Item Pass/Fail Criteria                         | . 35 |
| 2    | 2.7 Suspension Criteria and Resumption Requirements | 36   |
| 2    | 2.8 Test Deliveries                                 | 36   |
|      |                                                     |      |

| 2.9 Entry Criteria                 | 36  |
|------------------------------------|-----|
| 2.10 Exit Criteria                 | 37  |
| 3.0 Test Management                | 38  |
| 3.1 Planned Tasks and Activities   | 38  |
| 3.2 Environment & Infrastructure   | 39  |
| 3.3 Responsibilities and Authority | 40  |
| 3.4 Resources and Allocation       | 42  |
| 3.5 Training                       | 42  |
| 3.6 Schedules, Estimates and Costs | 43  |
| 3.7 Risk & Contingency             | 44  |
| 4.0 General                        | 46  |
| 4.1 Metrics                        | 46  |
| 4.2 Glossary                       | 46  |
| 4.3 Incident Classification        | 47  |
| Test Design Specification          | 48  |
| 1.0 Introduction                   | 49  |
| 1.1 Purpose                        | 49  |
| 1.2 Scope                          | 49  |
| 1.3 References                     | 49  |
| 2.0 Test Design                    | 50  |
| 2.1 Features to be Tested          | 50  |
| 2.2 Approach Refinements           | 51  |
| 2.3 Test Identification            | 116 |
| 2.4 Feature Pass/Fail Criteria     | 128 |
| 2.5 Test Deliverables              | 128 |
| Test Case Specification            | 129 |
| 1.0 Introduction                   | 130 |
| 1.1 Purpose                        | 130 |
| 1.2 References                     | 130 |
| 2.0 Test Cases                     | 130 |
| 2.1 Environment                    | 130 |
| 2.2 Test Case                      | 131 |
| Test Procedure Specification       | 155 |

|   | 1.0 Introduction                         | . 156 |
|---|------------------------------------------|-------|
|   | 1.1 Purpose                              | . 156 |
|   | 1.2 Scope                                | . 156 |
|   | 1.3 References                           | . 157 |
|   | 2.0 Test Procedures                      | . 158 |
|   | 2.1 Create New Expense Test Procedure    | . 158 |
|   | 2.2 View Monthly Expenses Test Procedure | . 160 |
|   | 2.3 View Daily Expenses Test Procedure   | . 161 |
|   | 2.4 View Overall Stats Test Procedure    | . 162 |
|   | 2.5 Filter Expenses Test Procedure       | . 163 |
|   | 2.6 Manage Loan Test Procedure           | . 164 |
|   | 2.7 Manage Savings Test Procedure        | . 166 |
|   | 2.8 Edit Currency Setting Test Procedure | . 168 |
| T | est Log                                  | . 169 |
| T | est Incident Report                      | . 178 |
|   | Document Control                         | . 179 |
|   | Version History                          | . 179 |
|   | Distribution List                        | . 179 |
|   | Test Incident Report                     | . 180 |
|   | Static Testing                           | . 220 |
|   | GUI Testing                              | . 222 |
|   | Error Guessing                           | . 230 |
| T | est Summary Report                       | . 238 |
| T | est Completion Report                    | . 243 |
|   | Version History                          | . 244 |
|   | Distribution List                        | . 244 |
|   | 1.0 Summary of Testing Performed         | . 245 |
|   | 2.0 Deviations from Planned Testing      | . 246 |
|   | 3.0 Test Completion Evaluation           | . 246 |
|   | 4.0 Factor that Blocked Progress         | . 246 |
|   | 5.0 Test Measure                         | . 247 |
|   | 6.0 New / Changed / Residual Risk        | . 247 |
|   | 7.0 Test Deliverables                    | . 247 |

| 8.0 Reusable Test Assets | 247 |
|--------------------------|-----|
| 9.0 Lessons Learnt       | 248 |

# Software Brief Description

Expense Manager (EM)
Independent Verification and Validation

Version: 1.0.0

Date: 17/06/2022

### 1.0 Project Description

Expense Manager is an expense tracking app made using React JS front-end framework and Firebase back-end. It is a progressive Web application which means it can be used across multiple devices provided there is an internet connection. It is developed by Yogesh Prasanna who is a Bangalore, India based front-end engineer. It has received 41 stars on GitHub as of 25 April 2022.

Expense Manager comprises of wide range of features such as expenditure tracker, filter expenditure records, loan manager, savings manager, UI feature settings and currency settings. Figure 1.1 shows the home page of Expense Manager that includes summary of expenses and list of expenses in a data table. The "+" button allows the user to add in new expenses. The navigation bar shows all the pages offered by Expense Manager.

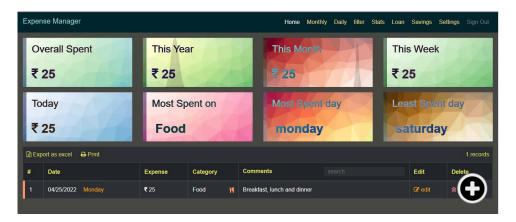

Figure 1.1 Home Page

Monthly Page shows a peek of the monthly spendings as shown in Figure 1.2. It has a calendar that shows the total of spendings on each day and an indication if the spendings is under monthly limit. User is allowed to change this limit in the settings page. It has a linear graph to depict the spendings over the days in the chosen month and a doughnut graph to depict the spendings according to categories. User is allowed to edit or delete the expense in the data table and is allowed to download the data in excel file. Figure 1.3 shows Daily Page which is almost similar to Monthly Page except that it is used to show expenses of a chosen date.

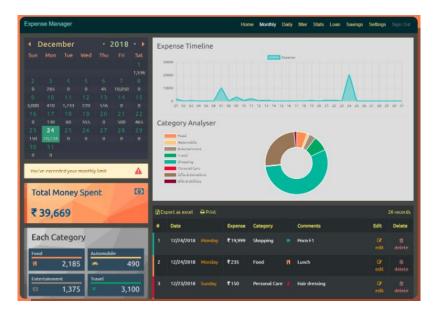

Figure 1.2 Monthly Page

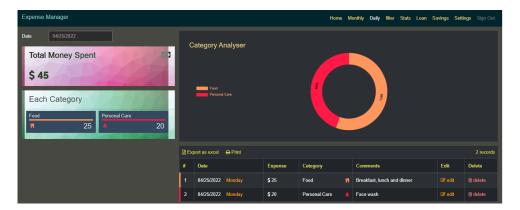

Figure 1.3 Daily Page

Figure 1.4 illustrates the Filter Page that enables the user to filter the expenses according to date range, expense range and category. The filtered data will be displayed in a data table which a user can edit, delete or export as an Excel file. The user is also allowed to print the page.

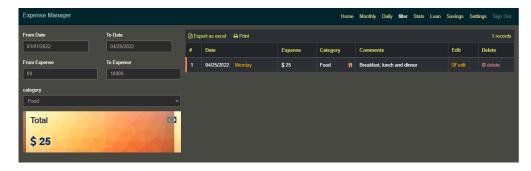

Figure 1.4 Filter Page

The whole picture of expenditure can be viewed in Stats Page as shown in Figure 1.5. It shows the expenditure according to categories in a doughnut chart and according to months in a bar chart. The user is allowed to visualize data in the charts according to the chosen year.

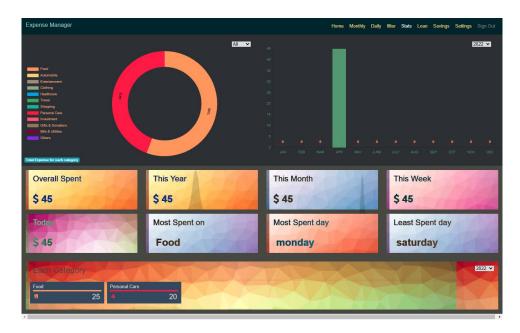

Figure 1.5 Stats Page

Loan management is another feature of Expense Manager that can be managed via Loan Page as depicted in Figure 1.6. It allows a user to add a loan which could either be given or taken by filling up a form. The total amount that a user needs to repay and get are shown together with the list of all loans. The user is also allowed to edit or delete the loans.

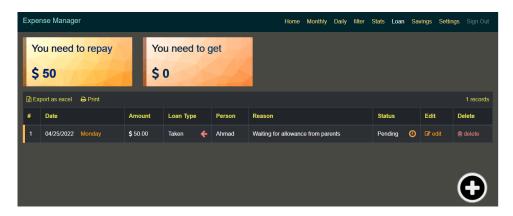

Figure 1.6 Loan Page

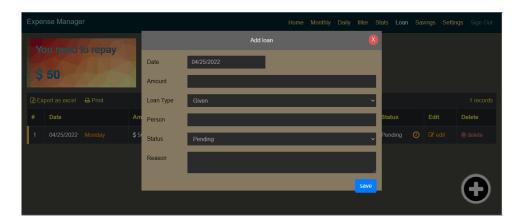

Figure 1.7 Add Loan Form

Besides loan management, Expense Manager also offers savings management via Savings Page as illustrated in Figure 1.8. Once a user fills up the form shown in Figure 1.9, the savings will be added to the Savings Page. Here, the user can add savings for a particular goal or even edit or delete it.

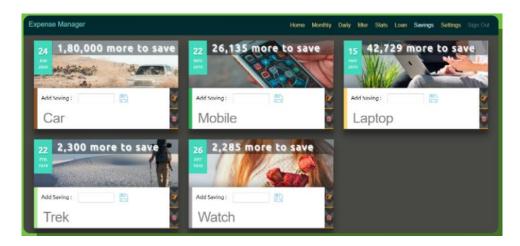

Figure 1.8 Savings Page

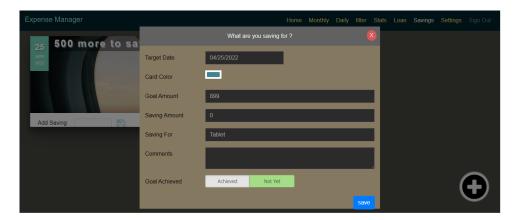

Figure 1.9 Add Savings Form

Unlike most of expense management apps in the market, Expense Manager enables the user to change the settings like UI settings, currency settings and category names as shown in Figure 1.10. UI settings enable the user to change the font type and light mode. The travel mode allows the user to insert the value in the currency of the country they are travelling in and it will be automatically changed to the default currency.

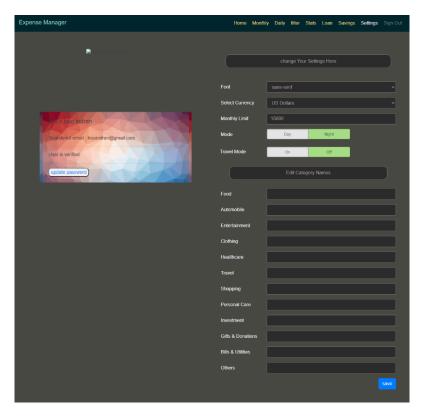

Figure 1.10 Settings Page

Expense Manager is hosted on Firebase, a Backend-as-a-Service platform created by Google. It is used to manage user access and authorization as well as to host real-time database. Figure 1.11 shows the Sign In Page of Expense Manager.

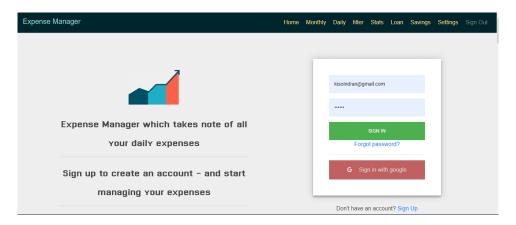

Figure 1.11 Sign In Page

# 2.0 Project Link

https://github.com/YogeshPrasanna/expense-manager-react

# 3.0 Hardware Requirements

| Requirement ID            | Item                | Description                             |
|---------------------------|---------------------|-----------------------------------------|
| HR01 Processor: Pentium 4 |                     | The minimum and recommended             |
|                           | (or equivalent)     | processor to run Expense Manager is     |
|                           |                     | Pentium 4 or equivalent                 |
| HR02                      | Memory (RAM):       | The minimum memory to run Expense       |
|                           | Minimum 2 GB,       | Manager is 2 GB and recommended         |
|                           | Recommended 4 GB    | memory to run Expense Manager is 4 GB   |
|                           | or above            | or above                                |
| HR03                      | Hard Drive: Minimum | The minimum available disk space to run |
|                           | 10 GB,              | Expense Manager with React is 10 GB     |
|                           | Recommended 20      | and recommended is 20 GB or more        |
|                           | GB or more          |                                         |
| HR04                      | Ethernet connection | A connection to the internet to connect |
|                           | (LAN) OR a wireless | Expense Manager to Firebase server      |
|                           | adapter (Wi-Fi)     |                                         |

# **4.0 Product Features**

| Feature ID | Feature                         | Description                                                                       | Actor/Role |
|------------|---------------------------------|-----------------------------------------------------------------------------------|------------|
| F001       | Expenditure                     | To allow user to perform add expenses                                             | User       |
|            | tracker                         | for a particular date and saves it                                                |            |
| F002       | Statistical view of             | To allow the user to view a statistical                                           | User       |
|            | the monthly expenditure         | view of their monthly expenditure                                                 |            |
| F003       | Statistical view of             | To allow the user to view a statistical                                           | User       |
|            | the daily expenditure           | view of their daily expenditure                                                   |            |
| F004       | Statistical view of             | To allow the user to view a statistical                                           | User       |
|            | the overall expenditure         | view of their overall expenditure                                                 |            |
| F005       | Filter expenditure              | To allow the user to perform filter                                               | User       |
|            | records function                | expenses records by their specified criteria                                      |            |
| F006       | Loan manager                    | To allow the user to perform adding, editing and deleting of their loans.         | User       |
| F007       | Savings manager                 | To allow the user to perform adding, editing and deleting of their saving's goals | User       |
| F008       | Profile settings                | To allow the user to perform changes to the user profile details                  | User       |
| F009       | User interface feature settings | To allow the user to perform changes to the user interface                        | User       |
| F010       | Spending category settings      | To allow the user to perform changes to spending category names                   | User       |
| F011       | Currency settings               | To allow the user to perform changes to the currency used                         | User       |

## 5.0 Actors/Users Characteristics

| Actor/Role | Description                    | Re | equired Knowledge               |
|------------|--------------------------------|----|---------------------------------|
| User       | Users are anyone that uses the | •  | Basic understanding on how to   |
|            | "Expense Manager" system to    |    | use browsers                    |
|            | manage their personal expense  | •  | Basic understanding of personal |
|            |                                |    | expense concepts and terms      |

# **6.0 Functional Requirements**

# 6.1 Use Case Diagram

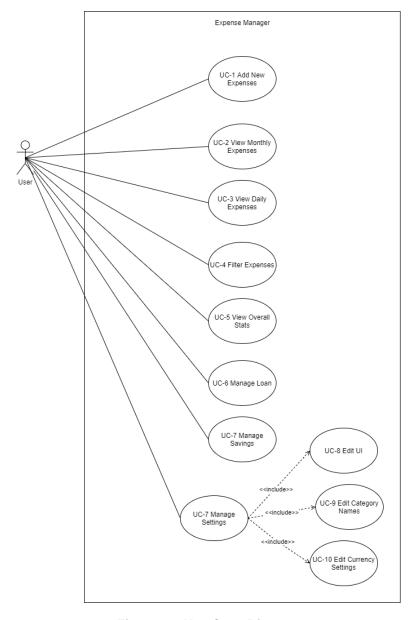

Figure 6.1 Use Case Diagram

# **6.2 Use Case Description**

| Use Case       | Add New Expense                                                                                                    |  |
|----------------|----------------------------------------------------------------------------------------------------|--|
| Name           | rida New Expense                                                                                                    |  |
| Hame           |                                                                                                    |  |
| Use Case ID    | UC-1                                                                                                    |  |
| Description    | The system shall allow actor to add new expenses for the particular day                                                                                 |  |
| Priority       | High                                                                                                    |  |
| Actor(s)       | User                                                                                                    |  |
| Triggering     | Actor clicks the "+" button in the "Home" page                                                                                                    |  |
| Event          |                                                                                                    |  |
| Pre-condition  | Actor inserts expense                                                                                                    |  |
| Post-condition | The system inserts expense for the user and updates the home                                                                                            |  |
|                | page accordingly                                                                                                    |  |
| Flow of Events | <ol> <li>The system displays various key expense stats on the home page</li> <li>When the actor clicks on the "+" button, it will bring up a</li> </ol> |  |
|                | modal to add new expense                                                                                                    |  |
|                | 2.1. User enters the date for the expense, the amount for the expense, the category and any other comments                                              |  |
|                | 2.2. The user clicks on the "Save" button in the Add an expense modal                                                                                   |  |
|                | Home page updates to reflect the added expense                                                                                                    |  |

| Use Case            | View Monthly Expenses                                                                                                    |
|---------------------|----------------------------------------------------------------------------------------------------|
| Name                |                                                                                                    |
| Use Case ID         | UC-2                                                                                                    |
| Description         | The system shall allow actor to view monthly expenses based on the chosen month                                                                                                    |
| Priority            | Medium                                                                                                    |
| Actor(s)            | User                                                                                                    |
| Triggering<br>Event | Actor clicks the "Monthly" button in the top navigation bar                                                                                                    |
| Pre-condition       | Actor inserts date                                                                                                    |
| Post-condition      | The system displays expense calendar, total expense, line graph, doughnut chart and data table                                                                                                    |
| Flow of Events      | <ol> <li>The system displays expense calendar, total expense, doughnut chart and data table of current months' expenses</li> <li>If the actor changes the date, the system will display expense calendar, total expense, doughnut chart and data table of expenses of the month of the chosen date</li> <li>If the actor clicks "edit" button from a specific expense, the system will display the expense in an editable form         <ol> <li>The actor edits the new expense in the available fields</li> <li>The actor clicks "save" button</li> <li>The system verifies the date and expenses amount and updates the expense in the database</li> <li>If the actor clicks 'delete' from a specific expense, the system will prompt a confirmation message whether to delete the expense</li> <li>If the actor clicks the 'OK' button, the system will delete expense record in the database</li> <li>If the actor clicks the 'cancel' button, the system will not delete the expense record in the database</li> <li>If the actor clicks the 'cancel' button, the system will not delete the expense record in the database</li> <li>If the actor clicks the 'cancel' button, the system will not delete the expense record in the database</li> <li>If the actor clicks the 'cancel' button, the system will not delete the expense record in the database</li> <li>If the actor clicks the 'cancel' button, the system will not delete the expense record in the database</li> <li>If the actor clicks the 'cancel' button, the system will not delete the expense record in the database</li></ol></li></ol> |

| Use Case       | View Daily Expenses                                                                                |
|----------------|----------------------------------------------------------------------------------------------------|
| Name           |                                                                                                    |
| Use Case ID    | UC-3                                                                                               |
| Description    | The system shall allow actor to view daily expenses based on the                                   |
|                | chosen date.                                                                                       |
| Priority       | Medium                                                                                             |
| Actor(s)       | User                                                                                               |
| Triggering     | Actor clicks the "Daily" button in the top navigation bar.                                         |
| Event          |                                                                                                    |
| Pre-condition  | User inserts date.                                                                                 |
| Post-condition | The system displays the total expense, doughnut chart and data                                     |
|                | table.                                                                                             |
| Flow of Events | The system displays total expense, doughnut chart and table of current date's expenses.            |
|                | If the actor changes the date, the system will display total                                       |
|                | expense, doughnut chart and table of chosen date's expenses.                                       |
|                | 3. If the actor clicks 'edit' button from a specific expense, the                                  |
|                | system will display the expense in an editable form.                                               |
|                | 3.1. The actor edits the new expense in the available fields. 3.2. The actor clicks 'save' button. |
|                | 3.3. The system verifies the date and expenses amount and                                          |
|                | updates the expense in the database.                                                               |
|                | 4. If the actor clicks 'delete' from a specific expense, the system                                |
|                | will prompt a confirmation message whether to delete the                                           |
|                | expense.                                                                                           |
|                | 4.1. If the actor clicks the 'OK' button, the system will delete the                               |
|                | expense record in the database.                                                                    |
|                | 4.2. If the actor clicks the 'cancel' button, the system will not                                  |
|                | delete the expense record in the database.                                                         |

| Use Case            | Filter Expenses                                                                                                    |
|---------------------|----------------------------------------------------------------------------------------------------|
| Name                |                                                                                                    |
| Use Case ID         | UC-4                                                                                                    |
| Description         | The system shall allow actor to filter expenses based on specified criteria                                                                                                    |
| Priority            | Medium                                                                                                    |
| Actor(s)            | User                                                                                                    |
| Triggering<br>Event | Actor clicks the "filter" button in the top navigation bar                                                                                                    |
| Pre-condition       | Actor specify filter criteria                                                                                                    |
| Post-condition      | The system displays a data table of expenses fulfilling the filter criteria                                                                                                    |
| Flow of Events      | <ol> <li>The system displays data table of expenses of current date</li> <li>If the actor changes the date range, the system will display data table of expenses within the date range</li> <li>If the actor specifies the expense value range, the system will display data table of expenses within the expense value range</li> <li>If the actor specifies the expense category, the system will display data table of expenses of the specified category</li> <li>If the actor clicks "edit" button from a specific expense, the system will display the expense in an editable form</li> <li>The actor edits the new expense in the available fields</li> <li>The actor clicks "save" button</li> <li>The system verifies the date and expenses amount and updates the expense in the database</li> <li>If the actor clicks 'delete' from a specific expense, the system will prompt a confirmation message whether to delete the expense</li> <li>If the actor clicks the 'OK' button, the system will delete the expense record in the database</li> <li>If the actor clicks the 'CK' button, the system will not delete the expense record in the database</li> </ol> |

| Use Case            | View Overall Stats                                                                                                    |  |  |
|---------------------|----------------------------------------------------------------------------------------------------|--|--|
| Name                |                                                                                                    |  |  |
| Use Case ID         | UC-5                                                                                                    |  |  |
| Description         | The system shall allow actor to view overall expenses statistics                                                                                                    |  |  |
| Priority            | Medium                                                                                                    |  |  |
| Actor(s)            | User                                                                                                    |  |  |
| Triggering<br>Event | Actor clicks the "Stat" button in the top navigation bar                                                                                                    |  |  |
| Pre-condition       | There are expenses added into the system by the actor                                                                                                    |  |  |
| Post-condition      | The actor is shown entire stats about their expenses                                                                                                    |  |  |
| Flow of Events      | <ol> <li>The system displays a pie chart for the expenses spent on each category, and a bar chart for the expenses spent for each month</li> <li>The system displays the statistics of overall spending, spending in the current year, current month, current week &amp; today, the most spending on a particular category, the day most money was and the day least money was spent</li> <li>The system displays category wise analysis of the expenditure in that particular category</li> <li>If the actor specifies the year for the pie chart, the system shall display the total expense for each category in the pie chart for that year</li> <li>If the actor changes the year selected in the bar chart, the system shall display the bar chart for the expenditure in that year</li> <li>If the actor changes the year selected on the category analysis for expenditures, the system shall show the category analysis for the expenditures in that year</li> </ol> |  |  |

| Use Case       | Manage Loan                                                                                                    |  |  |  |
|----------------|----------------------------------------------------------------------------------------------------|--|--|--|
| Name           |                                                                                                    |  |  |  |
| Use Case ID    | UC-6                                                                                                    |  |  |  |
| Description    | The system shall allow actor to manage (add, edit, delete) loan.                                                                                                    |  |  |  |
| Priority       | High                                                                                                    |  |  |  |
| Actor(s)       | User                                                                                                    |  |  |  |
| Triggering     | Actor clicks the "Loan" button in the top navigation bar.                                                                                                    |  |  |  |
| Event          |                                                                                                    |  |  |  |
| Pre-condition  | Loan data exists in the database.                                                                                                    |  |  |  |
| Post-condition | The system displays the total loan to repay, total loan to get and data table.                                                                                                    |  |  |  |
| Flow of Events | <ol> <li>The system displays total loan to repay, total loan to get and data table.</li> <li>If the actor clicks '+' button, the system will display add loan form.</li> <li>The actor fills in the available fields.</li> <li>The actor clicks 'save' button.</li> <li>The system verifies the input fields and updates the loan in the database.</li> <li>If the actor clicks 'edit' button from a specific loan, the system will display the loan in an editable form.</li> <li>The actor edits the new loan in the available fields.</li> <li>The actor clicks 'save' button.</li> <li>The system verifies the input fields and updates the loan in the database.</li> <li>If the actor clicks 'delete' from a specific loan, the system will prompt a confirmation message whether to delete the loan.</li> <li>If the actor clicks the 'OK' button, the system will delete the loan record in the database.</li> <li>If the actor clicks the 'cancel' button, the system will not delete the loan record in the database.</li> </ol> |  |  |  |

| Use Case Name       | Manage Savings                                                                                                    |  |  |
|---------------------|----------------------------------------------------------------------------------------------------|--|--|
| Use Case ID         | UC-7                                                                                                    |  |  |
| Description         | The system shall allow actor to manage (add, edit, delete) saving's goals.                                                                                                    |  |  |
| Priority            | High                                                                                                    |  |  |
| Actor(s)            | User                                                                                                    |  |  |
| Triggering<br>Event | Actor clicks the "Savings" button in the top navigation bar.                                                                                                    |  |  |
| Pre-condition       | Savings data exists in the database                                                                                                    |  |  |
| Post-condition      | The system displays the saving's goal(s)                                                                                                    |  |  |
| Flow of Events      | <ol> <li>The system displays saving's goal(s) of the actor.</li> <li>If the actor clicks '+' button, the system will display add saving's goal form.</li> <li>The actor fills in the available fields.</li> <li>The actor clicks 'save' button.</li> <li>The actor clicks 'save' button.</li> <li>The system verifies the input fields and updates the saving's goal in the database.</li> <li>If the actor fills amount of savings in the fields of add savings from a specific saving's goal.</li> <li>The actor clicks the 'save' icon.</li> <li>The system calculates the entered amount and updates the remaining amount of saving's needed to reach saving's goal.</li> <li>If the actor clicks 'edit' icon from a specific saving's goal, the system will display edit saving form.</li> <li>The actor edits the new saving's goal in the available fields.</li> <li>The actor clicks 'save' button.</li> <li>The system verifies the input fields and updates the saving's goal in the database.</li> </ol> |  |  |
|                     | <ol> <li>If the actor clicks 'delete' icon from a specific saving's goal, the system will prompt a confirmation message whether to delete the saving's goal.</li> <li>If the actor clicks 'OK' button, the system will delete the saving's goal record in the database.</li> <li>If the actor clicks 'cancel' button, the system will not delete the saving's goal record in the database.</li> </ol>                                                                                                    |  |  |

| Use Case            | Manage Settings                                                                                                    |  |  |
|---------------------|----------------------------------------------------------------------------------------------------|--|--|
| Name                |                                                                                                    |  |  |
| Use Case ID         | UC-8                                                                                                    |  |  |
| Description         | The system shall allow actor to manage (edit) user profile.                                                                                                    |  |  |
| Priority            | High                                                                                                    |  |  |
| Actor(s)            | User                                                                                                    |  |  |
| Triggering<br>Event | Actor clicks the "Settings" button in the top navigation bar.                                                                                                    |  |  |
| Pre-condition       | Actor's profile has successfully verified                                                                                                    |  |  |
| Post-condition      | The system displays the actor's profile details                                                                                                    |  |  |
| Flow of Events      | <ol> <li>The system displays the actor's profile details</li> <li>If the actor clicks 'update password' button, the system will prompt actor to the update password page.</li> <li>The actor fills in their new password in the enter new password form.</li> <li>If the actor clicks 'UPDATE PASSWORD' button, the system prompts actor to log in again for firebase precaution.</li> <li>The system updates the actor's user profile password in the database.</li> </ol> |  |  |

| Use Case            | Edit User Interface                                                                                                    |  |  |
|---------------------|----------------------------------------------------------------------------------------------------|--|--|
| Name                |                                                                                                    |  |  |
| Use Case ID         | UC-9                                                                                                    |  |  |
| Description         | The system shall allow actor to edit their preferred user interface                                                                                                    |  |  |
| Priority            | Low                                                                                                    |  |  |
| Actor(s)            | User                                                                                                    |  |  |
| Triggering<br>Event | Actor clicks the "Settings" button in the top navigation bar.                                                                                                    |  |  |
| Pre-condition       | Actor's profile has successfully verified                                                                                                    |  |  |
| Post-condition      | The system displays the actor's preferred user interface                                                                                                    |  |  |
| Flow of Events      | The system displays 'Font' select field and 'Day' and 'Night' mode button.                                                                                                  |  |  |
|                     | <ol> <li>If the actor clicks on 'Font' select field, the system will display actor with different font choices.</li> <li>The actor clicks their preferred font's</li> </ol> |  |  |
|                     | 3. If the actor clicks on 'Day' mode button, the system will display actor that 'Day' mode is selected.                                                                     |  |  |
|                     | 4. If the actor clicks on 'Night' mode button, the system will display actor the 'Night' mode is selected.                                                                  |  |  |
|                     | 5. The actor clicks 'save' button, the system will update the actor's preferred user interface in database.                                                                 |  |  |
|                     | 6. The system will display the updated actor's preferred user interface.                                                                                                    |  |  |

| Use Case            | Edit Category Names                                                                                                    |  |  |
|---------------------|----------------------------------------------------------------------------------------------------|--|--|
| Name                |                                                                                                    |  |  |
| Use Case ID         | UC-10                                                                                                    |  |  |
| Description         | The system shall allow actor to edit their preferred category names.                                                                                                    |  |  |
| Priority            | Medium                                                                                                    |  |  |
| Actor(s)            | User                                                                                                    |  |  |
| Triggering<br>Event | Actor clicks the "Settings" button in the top navigation bar.                                                                                                    |  |  |
| Pre-condition       | Actor's profile has successfully verified                                                                                                    |  |  |
| Post-condition      | The system displays the actor's preferred category names                                                                                                    |  |  |
| Flow of Events      | <ol> <li>The system displays 'Edit Category Names' form.</li> <li>If the actor fills in their preferred category names in one of the category's fields.</li> <li>The actor clicks 'save' button, the system will update the actor's preferred category names in database.</li> <li>The system will display the updated actor's preferred category names.</li> </ol> |  |  |

| Use Case            | Edit Currency Settings                                                                                                    |  |  |
|---------------------|----------------------------------------------------------------------------------------------------|--|--|
| Name                |                                                                                                    |  |  |
| Use Case ID         | UC-11                                                                                                    |  |  |
| Description         | The system shall allow actor to edit their preferred currency settings                                                                                                    |  |  |
| Priority            | High                                                                                                    |  |  |
| Actor(s)            | User                                                                                                    |  |  |
| Triggering<br>Event | Actor clicks the "Settings" button in the top navigation bar.                                                                                                    |  |  |
| Pre-condition       | Actor's profile has successfully verified                                                                                                    |  |  |
| Post-condition      | The system displays the actor's preferred currency settings                                                                                                    |  |  |
| Flow of Events      | <ol> <li>The system displays the actor's preferred currency settings</li> <li>The system displays 'Select Currency' select field, 'Monthly Limit' field, and 'Travel Mode' field.</li> <li>If the actor clicks 'Select Currency' select field, the system will display actor with different currency choices.         <ol> <li>The actor clicks their preferred currency.</li> </ol> </li> <li>The actor fills in the 'Monthly Limit' field</li> <li>If the actor clicks 'On' button on the 'Travel Mode' field, the system displays actor travel mode fields.         <ol> <li>The actor clicks their preferred currency from.</li> </ol> </li> <li>The actor clicks 'save' button, the system will update the actor's preferred currency settings in database.</li> <li>The system will display the updated actor's preferred</li> </ol> |  |  |

#### 6.3 System States

A system is described as stateful if it is designed to remember preceding events or user interactions; the remembered information is called the state of the system.

We will be discussing the system states for the features of expenditure tracker and the filter expenditure record.

#### 6.3.1 System States of Expenditure Tracker Feature

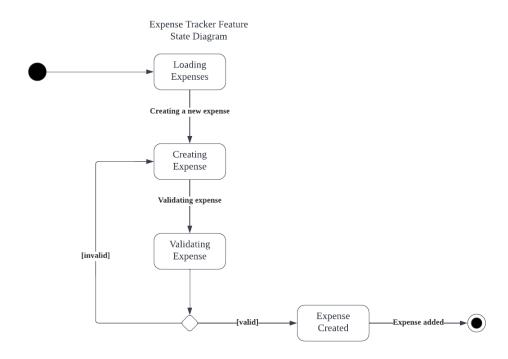

Figure 6.2: State Diagram Expense Tracker Feature

This feature covers the creation and tracking of expenses in the application. There are 4 states that can be identified in this feature. These are as follows:

- Loading Expenses: This is the state the application is in when we first load into it. The application loads the expenses data by the user in this state
- Creating Expense: This is the state of the application which the user is adding new expense to the system
- Validating Expense: This is the state where the input of the expense is validated such as validating the amount of expense. The system will then check if the expense is valid (i.e., if the expense is greater than 0 and if a date has been chosen)
- Expense Created: This is the state where the expense is created and stored in the database of the system

#### 6.3.2 System States of Filter Expenditure Record Feature

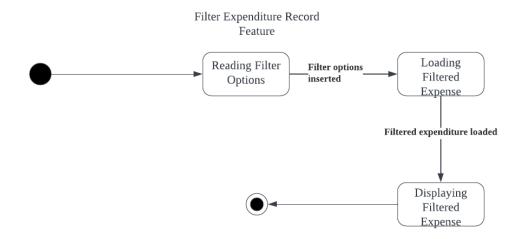

Figure 6.3: State Diagram of Filter Expenditure Feature

This feature covers the filtering of expenditure records based on the inputs provided by the user. There are 3 states to this feature. They are as follows:

- Reading Filter Options: This is the state the application is in when the user loads the "Filter" page. The application is waiting for user inputs for the Date, Category & Range options
- Loading Filtered Expense: Once the user has input the filter options, the system will load the expenditure record based on it
- Displaying Filtered Expense: Once the filtered expenditure record is loaded, the application will display these results to the user

# 7. Non-Functional Requirements

| Requirement ID | Quality     | Description                                                                                                    | Priority |
|----------------|-------------|----------------------------------------------------------------------------------------------------|----------|
| NFR01          | Usability   | Level of which a software can be used by intended users to complete specified goals efficaciously, efficiently and sufficiently in a certain context of use. | High     |
| NFR02          | Reliability | Level of which a software achieves specified functions under certain conditions for a defined period of time.                                                | Medium   |
| NFR03          | Security    | Level of which a software protects data such that other software has the correct level of privilege and authorization to access data.                        | High     |
| NFR04          | Portability | Level of efficacy and sufficiency of a software to be transferred from one environment to another environment.                                               | Medium   |

# Test Item Transmittal Report

Expense Manager (EM)
Independent Verification and Validation

Version: 1.0.0

Date: 17/06/2022

## 1.0 Transmitted Items

The items transmitted are listed in Table 1.0 below:

| Version | Name                        | Reference                | People Responsible |
|---------|-----------------------------|--------------------------|--------------------|
| 1.0     | Group Contract              | WIF3001-P-Kisyok_GC.pdf  | EM Test Team       |
| 1.0     | Software Brief Description  | WIF3001-P-Kisyok_SBD.pdf | EM Test Team       |
| 1.0     | Expense Manager Source Code | Expense-Manager.zip      | EM Test Team       |

**Table 1.0.1 Test Transmittal Items** 

## 2.0 Location

The locations of the transmitted items are listed in Table 2.0 below:

| Transmittal Item         | Transmittal Item       |                                                           |
|--------------------------|------------------------|-----------------------------------------------------------|
| WIF3001-P-Kisyok_GC.pdf  | OneDrive               | https://1drv.ms/b/s!AI7v6WpXcUJyjHIF47BcY4I_8ni8?e=1n9u8I |
| WIF3001-P-Kisyok_SBD.pdf | OneDrive               | https://1drv.ms/b/s!Al7v6WpXcUJyjQZD6AYuaVneWvHr?e=JpuUr2 |
| Expense-Manager.zip      | Expense Manager GitHub | https://github.com/YogeshPrasanna/expense-manager-react   |

Table 2.0.1 Transmittal Item Location

### 3.0 Status

## 3.1 Description

The system under test (SUT), Expense Manager is being tested at system level for the first time after development. There is no previous tests or test document provided for the SUT by the developer in the GitHub.

#### 3.2 Deviation

The deviation of the transmitted items is described below:

#### 3.2.1 From Previous Transmittal

Not applicable

#### 3.2.2 From Test Plan

Not applicable

## 3.2.3 From Incident Report

Not applicable

# **Test Plan**

Expense Manager (EM)
Independent Verification and Validation

Version: 1.0.0

Date: 17/06/2022

#### 1.0 Introduction

#### 1.1 Purpose

This test plan supports the following objectives:

- i. To detail the activities required to prepare for and conduct the system test.
- ii. To communicate with all responsible parties the tasks that they are to perform and the schedule to be followed in performing the tasks.
- iii. To define the sources of the information used to prepare the plan.
- iv. To define the test tools and environment needed to conduct the system test.

#### 1.2 Scope

The scope of testing only covers black box-functional testing for features developed in the EM from F001 to F007, and F011. The test plan only covers system level test which excludes unit test, static test, integration test, acceptance test, regression test, confirmation test as well as the other types of tests that are not mentioned in this Test Plan. The test plan will solely focus on meeting the requirements of the system and to make sure that the system is fit for purpose.

#### 1.3 References

The test basis for this test design is based on EM Software Brief Description (SBD).

#### 2.0 Details of Test Plan

#### 2.1 Test Items

EM Software Brief Description (SBD)

### 2.2 Test Traceability Matrix

The following table contains the functions in EM and its traceability

| Function ID | Risk Level | <b>Function Description</b> | Source of Function |
|-------------|------------|-----------------------------|--------------------|
| F001        | High       | Add new expenses            | SBD                |
| F002        | Moderate   | View monthly expenses       | SBD                |
| F003        | Moderate   | View daily expenses         | SBD                |
| F004        | Moderate   | View overall stats          | SBD                |
| F005        | Moderate   | Filter expenses             | SBD                |
| F006        | High       | Manage loan                 | SBD                |
| F007        | High       | Manage savings              | SBD                |
| F011        | High       | Edit Currency Setting       | SBD                |

Table 2.2.1 Test Traceability Matrix

#### 2.3 Features to be Tested

The following table contains the features to be tested based on EM Software Brief Description (SBD). Listed together are the function ID and its corresponding functions and estimated risk level.

| Function ID | Functions             | Risk Level |
|-------------|-----------------------|------------|
| F001        | Add new expenses      | High       |
| F002        | View monthly expenses | Moderate   |
| F003        | View daily expenses   | Moderate   |
| F004        | View overall stats    | Moderate   |
| F005        | Filter expenses       | Moderate   |
| F006        | Manage loan           | High       |
| F007        | Manage savings        | High       |
| F011        | Edit Currency Setting | High       |

Table 2.3.1 Features to Be Tested

#### 2.4 Features Not to be Tested

Aside from the features listed in Section 2.2, other aspects of the system are not covered in this test plan. This includes:

i. Operation procedure

This test plan is for system level test, operation procedure is not covered here.

ii. Network security

This test plan is designed for functional test, security is not covered here.

#### 2.5 Test Approach or Test Strategy

The test on EM is a system level functional test that focuses only on the functional part of the system. Testing will be using risk-based strategy.

This test will also be a black-box test where the test cases are derived using black-box testing techniques such as:

- i. Equivalence partitioning
- ii. Boundary value analysis
- iii. Decision table testing
- iv. State transition testing
- v. Use case testing

#### 2.6 Item Pass/Fail Criteria

The system must satisfy the following criteria in order to pass:

- i. All test cases must be passed.
- ii. 0% calculation error in any function involving expenditures, loans, and savings.
- iii. No deadlock during operation.

## 2.7 Suspension Criteria and Resumption

## Requirements

Suspension Criteria:

In case when the Firebase services such as Firestore Database is not available, all tests will be suspended.

Resumption Requirements:

The Firebase services is prepared.

#### 2.8 Test Deliveries

The following documents will be generated by the system test group and will be delivered during the system testing.

Test documentation:

- i. Test Plan
- ii. Test Transmittal Report
- iii. Test Design Specification
- iv. Test Case Specification
- v. Test Procedure Specification
- vi. Test Logs
- vii. Test Incident Reports
- viii. Test Summary Report
- ix. Test Completion Report

## 2.9 Entry Criteria

The following items are needed before the testing can begin:

- i. Software Brief Description (SBD) for EM 1.0
- ii. Source Code for EM 1.0
- iii. Software Under Test: EM 1.0

## 2.10 Exit Criteria

The following items are needed before the testing can end:

- All test deliverables in section 2.8 Test Deliverables have been generated.
- Test execution has been completed.
- Open defect at the end of final iteration shall be:
  - Zero fatal defect.
  - Zero major defect.
  - Maximum three minor defects.

# 3.0 Test Management

This section describes the test activities and tasks for each specified level of progression of the test of EM. It is here to identify the planned activities, responsibilities and authorities, resources, training, schedules, and risk(s) of this test.

## 3.1 Planned Tasks and Activities

The following table shows the set of tasks necessary to prepare for and perform testing for the EM. It identifies dependencies of other tasks and significant constraints such as test item availability, testing resources availability and deadlines.

| No | Task          | Activities                               | Target<br>Date |
|----|---------------|------------------------------------------|----------------|
| 1  | Test Planning | Define test project scope and objectives | 09/05/2022     |
|    | and Control   | 2. Requirement View                      |                |
|    |               | 3. Identified risks and scheduling       |                |
|    |               | 4. Documenting test plan                 |                |
|    |               | 5. Technical review                      |                |
|    |               | 6. Submission and approval of test plan  |                |
| 2  | Test Analysis | Analyze test object                      | 16/05/2022     |
|    | and Design    | Develop test design specification        |                |
|    |               | 3. Prepare test case specification       |                |
| 3  | Test          | 1. Setup EM                              | 25/04/2022     |
|    | Environment   | Identify and acquired test data          |                |
| 4  | Test          | Prepare test procedure specification     | 30/05/2022     |
|    | Implementatio | Perform functional test                  |                |
|    | n and         | Record test result                       |                |
|    | Execution     | Analyze test result                      |                |
| 5  | Documenting   | Collect test process data from completed | 06/06/2022     |
|    | Test Closure  | activities to consolidate experience,    |                |
|    |               | testware, facts and numbers.             |                |
| 6  | Test Complete | Delivery of product to client            | 10/06/2022     |

Table 3.1.1 Planned Activities and Tasks

## 3.2 Environment & Infrastructure

This section describes the hardware, software and operating system that are required for this system testing.

#### 3.2.1 Hardware

There are no specific hardware requirements of EM to run it on a web browser.

#### 3.2.2 Software

The software requirements to run EM are any desktop-based web browser with JavaScript enabled. To run EM locally we would need to have Node JS software installed.

#### 3.2.3 Publications

Software Brief Description (SBD) is required to support system testing along with the documentation on the systems GitHub repository.

# 3.3 Responsibilities and Authority

This section will identify the individuals or groups responsible for managing, designing, preparing, executing, witnessing and checking results of the testing. In addition, it will identify the persons responsible for providing the test items in Section 2.0 and environmental needs identified in Section 3.2.

| Name                  | Role              | Responsibilities                                                                  |
|-----------------------|-------------------|-----------------------------------------------------------------------------------|
| Kisyok Indran         | Test              | Deciding on the execution of reviews                                              |
| A/L Veerasamy         | manager           | Choosing the testing objects and documents to be used                             |
|                       |                   | Providing the necessary resources                                                 |
|                       |                   | Determining if the review objectives have been met                                |
|                       |                   | Preparing Test Transmittal Report                                                 |
|                       |                   | Preparing Test Design Specification, Test     Case Specification, Test Procedure  |
|                       |                   | Specification, Test Log and Test Incident                                         |
|                       |                   | Report for F003 View Daily Expenses and F006 Manage Loan                          |
|                       |                   | Preparing Test Summary Report                                                     |
| Muhammad<br>Irfan bin | Test<br>moderator | Leading the review and responsible for the planning activities                    |
| Nasruddin             |                   | Mediating between various points of views                                         |
|                       |                   | Preparing Test Design Specification Template                                      |
|                       |                   | Preparing Test Design Specification, Test                                         |
|                       |                   | Case Specification, Test Procedure                                                |
|                       |                   | Specification, Test Log and Test Incident                                         |
|                       |                   | Report for F002 View Monthly Expenses and                                         |
|                       |                   | F005 Filter Expenses                                                              |
|                       |                   | Formatting final report                                                           |
| Muhammad              | Test              | Ensuring defective parts of the review object                                     |
| Hafiz bin             | reviewer          | are marked                                                                        |
| Baharudin             |                   | Representing different perspectives and taking                                    |
|                       |                   | part in all examinations                                                          |
|                       |                   | Preparing Test Plan                                                               |
|                       |                   | Preparing Test Design Specification, Test     Case Specification, Test Prepadure  |
|                       |                   | Case Specification, Test Procedure                                                |
|                       |                   | Specification, Test Log and Test Incident Report for F007 Manage Savings and F011 |
|                       |                   | Edit Currency Setting                                                             |
|                       |                   | , ,                                                                               |
|                       |                   | Preparing Test Completion Report                                                  |

| Fahad Aqeel<br>Thakur | Test<br>scriber | Documenting all issues and problems that were identified |
|-----------------------|-----------------|----------------------------------------------------------|
|                       |                 | Writing up the discussions and formulating concisely     |
|                       |                 | Preparing Test Plan                                      |
|                       |                 | Preparing Test Design Specification, Test                |
|                       |                 | Case Specification, Test Procedure                       |
|                       |                 | Specification, Test Log and Test Incident                |
|                       |                 | Report for F001 Add New Expense and F004                 |
|                       |                 | View Overall Stats                                       |
|                       |                 | Preparing Test Completion Report                         |

Table 3.3.1 Responsibilities and Authorities

#### 3.4 Resources and Allocation

This section will describe any addition required resources that are not already documented by other parts of the plan. This is including internal or external resources.

#### 3.4.1 External Resources

Firebase is required to be setup as a Backend-as-a-Service to use the EM system on our local machines. It is needed to be setup along with the Real Time database.

#### 3.4.2 Internal Resources

There are no internal resources required in system testing.

# 3.5 Training

Training is not required for the testing personnel.

# 3.6 Schedules, Estimates and Costs

This section will describe the project schedule and task milestones. The schedule will include estimated time that is required for each testing task. Cost is not included for this testing.

| Task           | Milestone                              | Days | Duration   |
|----------------|----------------------------------------|------|------------|
| Test Planning  | Completed Test Plan                    | 5    | 04/05/2022 |
| and Control    |                                        |      | -          |
|                |                                        |      | 09/05/2022 |
| Test Analysis  | Completed Test Design Specification,   | 7    | 09/05/2022 |
| and Design     | Test Case Specification and Test       |      | -          |
|                | Procedure Specification                |      | 16/05/2022 |
| Test           | Setup test environment                 | 3    | 22/04/2022 |
| Environment    |                                        |      | -          |
|                |                                        |      | 25/04/2022 |
| Test           | Execution of functional test for EM    | 16   | 14/05/2022 |
| Implementation |                                        |      | -          |
| and Execution  |                                        |      | 30/05/2022 |
| Documenting    | Document all results from Test Design  | 2    | 04/06/2022 |
| Test Closure   | Specification, Test Case Specification |      | -          |
|                | and Test Procedure Specification.      |      | 06/06/2022 |
|                | (Producing Test Log)                   |      |            |
| Test Complete  | Compiled everything with backup        | 1    | 09/06/2022 |
|                |                                        |      | -          |
|                |                                        |      | 10/06/2022 |

**Table 3.6.1 Estimated Testing Schedule** 

# 3.7 Risk & Contingency

| Rating For Likelihood for Each Risk |                  |  |  |
|-------------------------------------|------------------|--|--|
| 1                                   | Rated as Low     |  |  |
| 2                                   | Rated as Medium  |  |  |
| 3                                   | Rated as High    |  |  |
| 4                                   | Rated as Extreme |  |  |

Table 3.7.1 Likelihood Rating Table

| Rating For Impact for Each Risk |                  |  |
|---------------------------------|------------------|--|
| 1                               | Rated as Low     |  |
| 2                               | Rated as Medium  |  |
| 3                               | Rated as High    |  |
| 4                               | Rated as Extreme |  |

**Table 3.7.2 Priority Rating Table** 

| Function<br>ID | Risk Description         | Likelihood | Impact |          | Risk Treatment Plan         | People      | Cost |
|----------------|--------------------------|------------|--------|----------|-----------------------------|-------------|------|
|                |                          |            | _      | Exposure |                             | Responsible |      |
| F001           | User is unable to add    | 2          | 5      | 9        | Perform functional test and | Test Team   | -    |
|                | new expenses             |            |        |          | use at least 3 test         |             |      |
|                |                          |            |        |          | techniques                  |             |      |
| F002           | User is unable to view   | 2          | 3      | 7        | Perform functional test and | Test Team   | -    |
|                | monthly expenses         |            |        |          | use at least 3 test         |             |      |
|                |                          |            |        |          | techniques                  |             |      |
| F003           | User is unable to view   | 2          | 3      | 7        | Perform functional test and | Test Team   | -    |
|                | daily expenses           |            |        |          | use at least 3 test         |             |      |
|                |                          |            |        |          | techniques                  |             |      |
| F004           | User is unable to view   | 2          | 3      | 7        | Perform functional test and | Test Team   | -    |
|                | overall stats            |            |        |          | use at least 3 test         |             |      |
|                |                          |            |        |          | techniques                  |             |      |
| F005           | User is unable to filter | 2          | 2      | 6        | Perform functional test and | Test Team   | -    |
|                | expenses                 |            |        |          | use at least 3 test         |             |      |
|                |                          |            |        |          | techniques                  |             |      |
| F006           | User is unable to        | 3          | 3      | 7        | Perform functional test and | Test Team   | -    |
|                | manage loans             |            |        |          | use at least 3 test         |             |      |
|                |                          |            |        |          | techniques                  |             |      |
| F007           | User is unable to        | 3          | 3      | 7        | Perform functional test and | Test Team   | -    |
|                | manage savings           |            |        |          | use at least 3 test         |             |      |
|                |                          |            |        |          | techniques                  |             |      |
| F011           | User is unable to Edit   | 3          | 3      | 7        | Perform functional test and | Test Team   | -    |
|                | Currency Setting         |            |        |          | use at least 3 test         |             |      |
|                |                          |            |        |          | techniques                  |             |      |

Table 3.7.3 Function List and Risk Ratings

## 4.0 General

## 4.1 Metrics

The following metrics will be collected and used to monitor progress:

| Metric List               | Metric Description                | Goals              |
|---------------------------|-----------------------------------|--------------------|
| Percentage of test cases  | Metric to monitor total number of | 100%               |
| run during test execution | test cases executed               |                    |
| Actual duration versus    | Metric to monitor the project     | Allow 10% delay    |
| plan (variance)           | progress compared to the plan     |                    |
| Percentage of test cases  | Metric to monitor total number of | All high-risk test |
| passed against total of   | test cases executed with passed   | cases passed       |
| test cases executed       | criteria                          |                    |
| Percentage of baseline    | Metric to monitor total number of | 100%               |
| requirement covered       | baseline requirement coverage     |                    |
| against total test cases  |                                   |                    |

Table 4.1.1 Metrics To Be Collected and Used to Monitor Progress

# 4.2 Glossary

| Term | Definition                   |
|------|------------------------------|
| EM   | Expense Manager              |
| SBD  | Software Brief Description   |
| TDC  | Test Design Specification    |
| TCS  | Test Case Specification      |
| TPS  | Test Procedure Specification |
| TIR  | Test Incident Report         |
| TL   | Test Log                     |

Table 4.2.1 Glossary Used

#### 4.3 Incident Classification

#### **Impact**

Mission Critical:

Application will not function, or system fails

Major:

Severe problems but possible to work around

Minor:

Does not impact the functionality, or the usability of the system's processes are not based on the requirements or design specifications

#### **Priority**

Immediate:

Must be fixed as soon as possible

Delayed:

System is unstable, but incident must be fixed prior to next level of test

Deferred:

Defect can be left in if necessary due to time or costs constraints

Table 4.3.1 Incident Classification

# Test Design Specification

Expense Manager (EM)
Independent Verification and Validation

Version: 1.0.0

Date: 17/06/2022

## 1.0 Introduction

# 1.1 Purpose

This test design specification supports the following objectives:

- i. To identify the test items covered
- ii. To further refine the test approach from Test Plan
- iii. To define the sources of the information used to prepare the Test Plan
- iv. To identify the general cases of test to be executed

# 1.2 Scope

This test design specification covers Expenditure Tracker Features developed in Expense Manager (EM\_1.0).

#### 1.3 References

The following documents provide the test basis for this test design:

i. EM Software Brief Description (EM\_SBD\_2.0)

# 2.0 Test Design

# 2.1 Features to be Tested

The following table contains the features to be tested based on EM Software Brief Description for this iteration. Listed together are the function ID and its corresponding functions and estimated risk level.

| Function ID | Function              | Risk Level |
|-------------|-----------------------|------------|
| F001        | Create New Expense    | High       |
| F002        | View Monthly Expenses | Moderate   |
| F003        | View Daily Expenses   | Moderate   |
| F004        | View Overall Stats    | Moderate   |
| F005        | Filter Expenses       | Moderate   |
| F006        | Manage Loan           | High       |
| F007        | Manage Savings        | High       |
| F011        | Edit Currency Setting | High       |

Table 2.1.1 Features to Be Tested

## 2.2 Approach Refinements

Test cases for EM will be designed using five techniques which are covered in this section. Techniques are applied based on suitability of techniques according to nature of features.

The techniques that will be applied are as follows:

- i. Equivalence Partitioning
- ii. Boundary Value Analysis
- iii. Decision Table Testing
- iv. State Transition Testing
- v. Use Case Testing

#### Nature of feature as below:

- F001 Create New Expenses add expense for a particular date and save
- F002 View Monthly Expenses expenses can be viewed in monthly context
- F003 View Daily Expenses expenses can be viewed in daily context
- F004 View Overall Stats overall expense stats can be viewed
- F005 Filter Expenses filtered expenses based on specified criteria can be viewed
- F006 Manage Loan loan can be created, edited, or deleted.
- F007 Manage Savings savings can be created, edited, or deleted
- F011 Edit Currency Setting currency settings can be edited

## 2.2.1 F001 Create New Expenses

Five techniques are identified for designing test for this feature, including:

- i. Equivalence Partitioning
- ii. Boundary Value Analysis
- iii. Decision Table Testing
- iv. State Transition Testing
- v. Use Case Testing

Equivalence partitioning is used to split the expense amount and date into possible partitions for test. Boundary value analysis will test the boundary values of the expense amount and date input. Decision table is used to cover major branches of decision. State transition testing will test for major states of EM.

#### 2.2.1.1 Equivalence Partitioning

| Test         | Test Condition  | Test        | Test Coverage     | Example of   |
|--------------|-----------------|-------------|-------------------|--------------|
| Condition ID |                 | Coverage ID |                   | Test Data    |
| TCON-01-     | Expense <= 0    | TCOV-01-001 | Expense < 0       | -5           |
| 001          |                 |             | (Invalid)         |              |
| TCON-01-     | Expense > 8000  | TCOV-01-002 | Expense > 0       | 10000        |
| 002          |                 |             | (Invalid)         |              |
| TCON-01-     | 0 < Expense <=  | TCOV-01-003 | 0 < Expense <=    | 500          |
| 003          | 8000            |             | 8000 (Valid)      |              |
| TCON-01-     | Date of month   | TCOV-01-004 | Date of month <=  | Date =       |
| 004          | <= 0            |             | 0 (Invalid)       | 0/06/2022    |
| TCON-01-     | 0 < Date of     | TCOV-01-005 | 0 < Date of       | Date =       |
| 005          | Month <= 30     |             | Month <= 30       | 06/06/2022   |
|              |                 |             | (Valid)           |              |
| TCON-01-     | Date of Month > | TCOV-01-006 | Date of Month >   | Date =       |
| 006          | 30              |             | 30 (Invalid)      | 33/06/2022   |
| TCON-01-     | Date of month   | TCOV-01-007 | Date of month !=  | Date = "abc" |
| 007          | != integer      |             | integer (invalid) |              |
| TCON-01-     | Comment length  | TCOV-01-008 | Comment length    | Comment =    |
| 008          | = 0             |             | = 0 (invalid)     | 6633         |
| TCON-01-     | 0 < Comment     | TCOV-01-009 | 0 < Comment       | Comment =    |
| 009          | length <= 300   |             | length <= 300     | "Grocery"    |
|              |                 |             | (valid)           |              |
| TCON-01-     | Comment length  | TCOV-01-010 | Comment length    | Comment =    |
| 010          | > 300           |             | > 300 (invalid)   | 350 chars    |
| TCON-01-     | Category =      | TCOV-01-011 | Category =        | Category =   |
| 011          | "Food"          |             | "Food" (valid)    | "Food"       |

Table 2.2.1.1.1 Create New Expense Equivalence Partitioning Test Condition & Coverage

We will be using the month of June so the date of month has a max value of 30.

For the max length of the comment, we are assuming that to be 300 based on the text field size on the UI

<sup>\*</sup>Note: 8000 has been used as the upper limit considering the average monthly salary in Malaysia is RM8000.

# 2.2.1.2 Boundary Value Analysis

| Test<br>Condition ID | Test Condition             | Test<br>Coverage<br>ID | Test Coverage                         | Example of Test Data             |
|----------------------|----------------------------|------------------------|---------------------------------------|----------------------------------|
| TCON-01-<br>012      | Expense <= 0               | TCOV-01-<br>012        | Expense <= 0 (Invalid)                | 0                                |
| TCON-01-<br>013      | Expense > 8000             | TCOV-01-<br>013        | Expense > 8000<br>(Invalid)           | 8001                             |
| TCON-01-<br>014      | 0 < Expense <=<br>8000     | TCOV-01-<br>014        | 0 < Expense <=<br>8000 (Valid)        | 1                                |
| TCON-01-<br>015      | 0 < Expense <=<br>8000     | TCOV-01-<br>015        | 0 < Expense <=<br>8000 (Valid)        | 2                                |
| TCON-01-<br>016      | 0 < Expense <=<br>8000     | TCOV-01-<br>016        | 0 < Expense <=<br>8000 (Valid)        | 7999                             |
| TCON-01-<br>017      | 0 < Expense <=<br>8000     | TCOV-01-<br>017        | 0 < Expense <=<br>8000 (Valid)        | 8000                             |
| TCON-01-<br>018      | Date of month <=0          | TCOV-01-<br>018        | Date of month <= 0 (invalid)          | 0/06/2022                        |
| TCON-01-<br>019      | Date of month > 30         | TCOV-01-<br>019        | Date of month > 30 (invalid)          | 31/06/2022                       |
| TCON-01-<br>020      | 0 < Date of month<br><= 30 | TCOV-01-<br>020        | 0 < Date of<br>month <= 30<br>(valid) | 01/06/2022                       |
| TCON-01-<br>021      | 0 < Date of month<br><= 30 | TCOV-01-<br>021        | 0 < Date of<br>month <= 30<br>(valid) | 02/06/2022                       |
| TCON-01-<br>022      | 0 < Date of month<br><= 30 | TCOV-01-<br>022        | 0 < Date of<br>month <= 30<br>(valid) | 29/06/2022                       |
| TCON-01-<br>023      | 0 < Date of month <= 30    | TCOV-01-<br>023        | 0 < Date of<br>month <= 30<br>(valid) | 30/06/2022                       |
| TCON-01-<br>024      | Category = "Food"          | TCOV-01-<br>024        | Category = "Food"                     | Category = "Food"                |
| TCON-01-<br>025      | Category = "Others"        | TCOV-01-<br>025        | Category = "Others"                   | Category = "Others"              |
| TCON-01-<br>026      | Comment length = 0         | TCOV-01-<br>026        | Comment length = 0 (invalid)          | Comment =                        |
| TCON-01-<br>027      | Comment length > 300       | TCOV-01-<br>027        | Comment length > 300 (invalid)        | Comment<br>length = 301<br>chars |

| TCON-01- | 0 < Comment   | TCOV-01- | 0 < Comment   | Comment =    |
|----------|---------------|----------|---------------|--------------|
| 028      | length <= 300 | 028      | length <= 300 | "a"          |
|          |               |          | (valid)       |              |
| TCON-01- | 0 < Comment   | TCOV-01- | 0 < Comment   | Comment =    |
| 029      | length <= 300 | 029      | length <= 300 | "ab"         |
|          |               |          | (valid)       |              |
| TCON-01- | 0 < Comment   | TCOV-01- | 0 < Comment   | Comment      |
| 030      | length <= 300 | 030      | length <= 300 | length = 299 |
|          |               |          | (valid)       | chars        |
| TCON-01- | 0 < Comment   | TCOV-01- | 0 < Comment   | Comment      |
| 031      | length <= 300 | 031      | length <= 300 | length = 300 |
|          |               |          | (valid)       | chars        |

Table 2.2.1.2.1 Create New Expense Boundary Value Analysis Test Condition & Coverage

# 2.2.1.3 Decision Table Testing

| Test Condition ID | Test Condition            |
|-------------------|---------------------------|
| TCON-01-032       | 0 < Expense <= 8000       |
| TCON-01-033       | 0 < Date of Month <= 30   |
| TCON-01-034       | 0 < Comment length <= 300 |
| TCON-01-035       | Error Dialog Message      |
| TCON-01-036       | Create new expense        |

Table 2.2.1.3.1 Create New Expense Decision Table Test Conditions

| Condition                    | TCOV-<br>01-032 | TCOV-01-<br>033 | TCOV-01-<br>034 | TCOV-01-<br>035 | TCOV-01-<br>036 |
|------------------------------|-----------------|-----------------|-----------------|-----------------|-----------------|
| 0 < Expense <=<br>8000       | Y               | N               | N               | N               | Υ               |
| 0 < Date of Month <= 30      | Υ               | N               | N               | Υ               | N               |
| 0 < Comment<br>length <= 300 | Y               | N               | Υ               | N               | N               |
| Output                       |                 |                 |                 |                 |                 |
| Error Dialog<br>Message      | N               | Υ               | Υ               | Υ               | Υ               |
| Create new expense           | Y               | N               | N               | N               | N               |

Table 2.2.1.3.2 Create New Expense Decision Table

#### 2.2.1.4 State Transition Testing

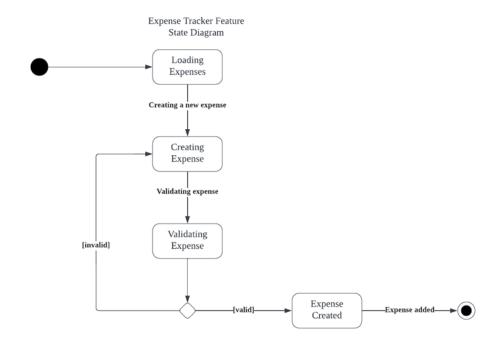

Figure 2.2.1.4.1 Create New Expense State Transition Diagram

The test condition for state transition testing is as following:

i. TCON-01-037 Create new expense state transition

|                                     | Initial                                  | Loading<br>Expenses<br>(S1)              | Creating<br>Expense<br>(S2)                | Validating<br>Expense<br>(S3)           | Expense<br>Created<br>(S4) |
|-------------------------------------|------------------------------------------|------------------------------------------|--------------------------------------------|-----------------------------------------|----------------------------|
| Construc<br>tor (C)                 | Loading<br>Expenses<br>(TCOV-01-<br>037) | N/A                                      | N/A                                        | N/A                                     | N/A                        |
| Create<br>Expense<br>Button<br>(CE) | N/A                                      | Creating<br>Expense<br>(TCOV-01-<br>038) | ?                                          | ?                                       | ?                          |
| Save<br>Button<br>(SB)              | N/A                                      | ?                                        | Validating<br>Expense<br>(TCOV-01-<br>039) | ?                                       | ?                          |
| Valid<br>Expense<br>(VE)            | N/A                                      | ?                                        | ?                                          | Expense<br>Created<br>(TCOV-01-<br>040) | Final<br>(TCOV-<br>01-042) |

| Invalid | N/A | ? | ? | Creating  | ? |
|---------|-----|---|---|-----------|---|
| Expense |     |   |   | Expense   |   |
| (IE)    |     |   |   | (TCOV-01- |   |
|         |     |   |   | 041)      |   |

Table 2.2.1.4.1 Create New Expense State Table

## Test Coverage:

| Test Coverage ID | Test Coverage        |
|------------------|----------------------|
| TCOV-01-037      | Initial to S1 with C |
| TCOV-01-038      | S1 to S2 with CE     |
| TCOV-01-039      | S2 to S3 with SB     |
| TCOV-01-040      | S3 to S4 with VE     |
| TCOV-01-041      | S3 to S2 with IE     |
| TCOV-01-042      | S4 to Final with VE  |

Table 2.2.1.4.2 Create New Expense State Coverage

# 2.2.1.5 Use Case Testing

| Use Case ID   | UC-1                                     |                                                            |  |  |
|---------------|------------------------------------------|------------------------------------------------------------|--|--|
| Use Case      | Add Nev                                  | v Expense                                                  |  |  |
| Purpose       | The syst                                 | tem shall allow the actor to add new expenses for that     |  |  |
|               | particular day                           |                                                            |  |  |
| Actor         | User                                     |                                                            |  |  |
| Trigger       | Actor cli                                | cks on the "+" button on the "Home" page                   |  |  |
| Precondition  | -                                        |                                                            |  |  |
| Scenario      | Step                                     | Action                                                     |  |  |
| Name          |                                          |                                                            |  |  |
| Main Flow     | 1                                        | The system displays various key expense stats on the       |  |  |
|               |                                          | home page                                                  |  |  |
|               | 2                                        | User clicks on the "+" button on the home page             |  |  |
|               | 3                                        | System displays an Add Expense modal                       |  |  |
|               | 4                                        | User enters Date, Expense Value, Category and              |  |  |
|               |                                          | Comment                                                    |  |  |
|               | 5                                        | User clicks on the "Save" button                           |  |  |
|               | 6                                        | System saves the expense in the backend of the system      |  |  |
|               | 7                                        | Home page updates to reflect the added expense             |  |  |
| Alternative   | 4.1.1                                    | User enters invalid expense values                         |  |  |
| Flow –        | 4.1.2                                    | User clicks on the "Save" button                           |  |  |
| Expense less  | 4.1.3                                    | 4.1.3 Error message displayed "Expense should be between 0 |  |  |
| than equal to |                                          | and 8000"                                                  |  |  |
| 0             | 4.1.4                                    | Back to Step 4                                             |  |  |
| Alternative   | 4.1.1 User enters invalid expense values |                                                            |  |  |
| Flow –        | 4.1.2                                    | User clicks on the "Save" button                           |  |  |
| Expense       | 4.1.3                                    | Error message displayed "Expense should be between 0       |  |  |
| more than     |                                          | and 8000"                                                  |  |  |
| 8000          | 4.1.4                                    | Back to Step 4                                             |  |  |
| Alternative   | 4.1.1                                    | User does not enter expense value                          |  |  |
| Flow – Empty  | 4.1.2                                    | User clicks on the "Save" button                           |  |  |
| Expenses      | 4.1.3                                    | Error message displayed "Expense should be between 0       |  |  |
|               |                                          | and 8000"                                                  |  |  |
|               | 4.1.4                                    | Back to Step 4                                             |  |  |
| Alternative   | 4.1.1                                    | User enters invalid date value                             |  |  |
| Flow – Date   | 4.1.2                                    | User clicks on "Save" button                               |  |  |
| of Month <= 0 | 4.1.3                                    | Error message displayed "Date should be valid"             |  |  |
|               | 4.1.4                                    | Back to Step 4                                             |  |  |
| Alternative   | 4.1.1                                    | User enters invalid date value                             |  |  |
| Flow – Date   | 4.1.2                                    | User clicks on "Save" button                               |  |  |
| of Month > 30 | 4.1.3                                    | Error message displayed "Date should be valid"             |  |  |

|                | 4.1.4 | Back to Step 4                                     |
|----------------|-------|----------------------------------------------------|
| Alternative    | 4.1.1 | User enters invalid comment                        |
| Flow – Invalid | 4.1.2 | User clicks on "Save" button                       |
| Comment        | 4.1.3 | Error message displayed "Comment cannot be empty & |
|                |       | should be less than 300 characters"                |
|                | 4.1.4 | Back to Step 4                                     |

Table 2.2.1.5.1 Add New Expense Use Case

| Test            | Test Condition                                   | Test        | Test                                            | Test Data                                                                |
|-----------------|--------------------------------------------------|-------------|-------------------------------------------------|--------------------------------------------------------------------------|
| Condition ID    |                                                  | Coverage ID | Coverage                                        |                                                                          |
| TCON-01-<br>038 | Main Flow                                        | TCOV-01-043 | Main Flow                                       | Date: 24/05/2022 Expense: 500 Category: Food Comment: Grocery            |
| TCON-01-<br>039 | Alternative Flow  – Expense less than equal to 0 | TCOV-01-044 | Alternative Flow – Expense less than equal to 0 | Date: 24/05/2022 Expense: -100 Category: Food Comment: Grocery           |
| TCON-01-<br>040 | Alternative Flow  – Expense  more than 8000      | TCOV-01-045 | Alternative Flow – Expense more than 8000       | Date: 24/05/2022<br>Expense: 90000<br>Category: Car<br>Comment: Car      |
| TCON-01-<br>041 | Alternative Flow  – Empty Expenses               | TCOV-01-046 | Alternative Flow – Empty Expenses               | Date: 24/05/2022 Expense: - Category: Food Comment: Grocery              |
| TCON-01-<br>042 | Alternative Flow  – Date of Month <= 0           | TCOV-01-047 | Alternative Flow – Date of Month <= 0           | Date: 0/05/2022<br>Expense: 500<br>Category: Food<br>Comment:<br>Grocery |
| TCON-01-<br>043 | Alternative Flow  – Date of Month  > 30          | TCOV-01-048 | Alternative Flow – Date of Month > 30           | Date: 32/05/2022 Expense: 500 Category: Food Comment: Grocery            |

| TCON-01- | Alternative Flow          | TCOV-01-049 | Alternative | Date: 28/05/2022 |
|----------|---------------------------|-------------|-------------|------------------|
| 044      | <ul><li>Invalid</li></ul> |             | Flow –      | Expense: 500     |
|          | Comment                   |             | Invalid     | Category: Food   |
|          |                           |             | Comment     | Comment: -       |

Table 2.2.1.5.2 Add New Expense Test Conditions & Coverage

## 2.2.2 F002 View Monthly Expenses

Five techniques are identified for designing test for this feature, including:

- i. Equivalence Partitioning
- ii. Boundary Value Analysis
- iii. Decision Table Testing
- iv. State Transition Testing
- v. Use Case Testing

Equivalence partitioning is used to split date input fields into possible partitions for test. Boundary value analysis will test the boundary values of the date input fields. Decision table is used to cover major branches of decision. State transition testing will test for major states of EM.

# 2.2.2.1 Equivalence Partitioning

| Test<br>Condition<br>ID | Test Condition                                     | Test<br>Coverage<br>ID | Test Coverage                                              | Example of Test Data |
|-------------------------|----------------------------------------------------|------------------------|------------------------------------------------------------|----------------------|
| TCON-02-<br>001         | Year dropdown value is lesser than current year    | TCOV-02-<br>001        | Year is lesser<br>than current year<br>(Valid)             | Year = 2019          |
| TCON-02-<br>002         | Year dropdown value is equals to current year      | TCOV-02-<br>002        | Year is equals to current year (Valid)                     | Year = 2022          |
| TCON-02-<br>003         | Year dropdown value is greater than current year   | TCOV-02-<br>003        | Year is greater<br>than current year<br>(Valid)            | Year = 2025          |
| TCON-02-<br>004         | Month dropdown value is lesser than current month  | TCOV-02-<br>004        | Month dropdown value is lesser than current month (Valid)  | Month ="May"         |
| TCON-02-<br>005         | Month dropdown value is equals to current month    | TCOV-02-<br>005        | Month dropdown value is equals to current month (Valid)    | Month =<br>"June"    |
| TCON-02-<br>006         | Month dropdown value is greater than current month | TCOV-02-<br>006        | Month dropdown value is greater than current month (Valid) | Month = "July"       |

Table 2.2.2.1.1 View Monthly Expenses Equivalence Partitioning Test Conditions & Coverage

## 2.2.2.2 Boundary Value Analysis

| Test<br>Condition | Test Condition         | Test<br>Coverage | Test Coverage             | Example of Test Data |
|-------------------|------------------------|------------------|---------------------------|----------------------|
| ID                |                        | ID               |                           |                      |
| TCON-02-          | Lowest                 | TCOV-02-         | Lowest possible           | Month =              |
| 007               | possible Year          | 007              | Year dropdown             | "January"            |
|                   | dropdown               |                  | value with lowest         | Year = 2018          |
|                   | value with             |                  | possible Month            |                      |
|                   | lowest possible  Month |                  | dropdown value<br>(Valid) |                      |
|                   | dropdown               |                  | (valid)                   |                      |
|                   | value                  |                  |                           |                      |
|                   | 70.00                  |                  |                           |                      |
| TCON-02-          | Highest                | TCOV-02-         | Highest possible          | Month =              |
| 008               | possible Year          | 008              | Year dropdown             | "December"           |
|                   | dropdown               |                  | value with highest        | Year = 2026          |
|                   | value with             |                  | possible Month            |                      |
|                   | highest                |                  | dropdown value            |                      |
|                   | possible Month         |                  | (Valid)                   |                      |
|                   | dropdown               |                  |                           |                      |
| TCON-02-          | value<br>Year dropdown | TCOV-02-         | Year dropdown             | Month =              |
| 009               | value and              | 009              | value and Month           | "December"           |
| 003               | Month                  | 003              | dropdown value            | Year = 2021          |
|                   | dropdown               |                  | immediately               | 1001 - 2021          |
|                   | value                  |                  | preceding current         |                      |
|                   | immediately            |                  | year (Valid)              |                      |
|                   | preceding              |                  |                           |                      |
|                   | current year           |                  |                           |                      |
| TCON-02-          | Year dropdown          | TCOV-02-         | Year dropdown             | Month =              |
| 010               | value and              | 010              | value and Month           | "January"            |
|                   | Month                  |                  | dropdown value            | Year = 2023          |
|                   | dropdown               |                  | immediately               |                      |
|                   | value                  |                  | proceeding                |                      |
|                   | immediately            |                  | current year              |                      |
|                   | proceeding             |                  | (Valid)                   |                      |
| Table 2 2 2 2 1 \ | current year           | <u> </u>         | luo Analysis Tost Con     |                      |

Table 2.2.2.2.1 View Monthly Expenses Boundary Value Analysis Test Condition & Coverage

#### 2.2.2.3 Decision Table Testing

Decision table testing cannot be performed onto this feature. This is because the only input fields provided through this feature are dropdowns. Therefore, the input space is restricted such that only valid result may be produced by this feature.

#### 2.2.2.4 State Transition Testing

The test condition for state transition testing is as follows:

i. TCON-02-011 View Monthly Expenses State Transition

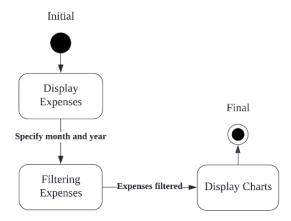

Figure 2.2.2.4.1 View Monthly Expenses State Transition Diagram

| Event/State                  | Initial<br>(S1) | Display<br>Expenses (S2) | Filtering<br>Expenses (S3) | Display<br>Charts (S4) |
|------------------------------|-----------------|--------------------------|----------------------------|------------------------|
| Constructor (C)              | S2              | N/A                      | N/A                        | N/A                    |
| Specify month and year (SMY) | N/A             | S3                       | ?                          | ?                      |
| Expenses filtered (EF)       | N/A             | ?                        | S4                         | ?                      |
| Destructor (D)               | N/A             | ?                        | ?                          | Final                  |

Table 2.2.2.4.1 View Monthly Expenses State Table

| Test Coverage ID | Test Coverage       |
|------------------|---------------------|
| TCOV-02-011      | S1 to S2 with C     |
| TCOV-02-012      | S2 to S3 with SMY   |
| TCOV-02-013      | S3 to S4 with EF    |
| TCOV-02-014      | S4 to S5 with Final |

Table 2.2.2.4.2 View Monthly Expenses State Coverage

# 2.2.2.5 Use Case Testing

| Use Case ID   | UC-2                                                    | UC-2                                       |  |  |
|---------------|---------------------------------------------------------|--------------------------------------------|--|--|
| Use Case      | View Monthly Expenses                                   |                                            |  |  |
| Purpose       | The s                                                   | ystem shall allow actor to view monthly    |  |  |
|               | exper                                                   | ses based on chosen month and year         |  |  |
| Actor         | User                                                    |                                            |  |  |
| Trigger       | Actor clicks "Monthly" button in the top navigation bar |                                            |  |  |
| Precondition  | Actor is signed in                                      |                                            |  |  |
| Scenario Name | Step Action                                             |                                            |  |  |
| Main Flow     | 1                                                       | The system displays the Monthly Expenses   |  |  |
|               | page                                                    |                                            |  |  |
|               | 2 Actor chooses Month and Year                          |                                            |  |  |
|               | 3                                                       | The system displays Monthly Expenses chart |  |  |

Table 2.2.2.5.1 View Monthly Expenses Use Case

| Test<br>Condition<br>ID | Test Condition | Test<br>Coverage<br>ID | Test Coverage     | Example of<br>Test Data |
|-------------------------|----------------|------------------------|-------------------|-------------------------|
| TCON-02-                | Main Flow      | TCOV-02-               | Main Flow (Valid) | Month =                 |
| 012                     |                | 015                    |                   | "March"                 |
|                         |                |                        |                   | Year = 2022             |

Table 2.2.2.5.2 View Monthly Expenses Test Condition & Coverage

## 2.2.3 F003 View Daily Expenses

For this feature, we will be testing the date input for the expenses doughnut chart as this is the only type of input for this feature.

Five techniques are identified for designing test for this feature, including:

- i. Equivalence Partitioning
- ii. Boundary Value Analysis
- iii. Decision Table Testing
- iv. State Transition Testing
- v. Use Case Testing

Equivalence partitioning is used to split the date into possible partitions for test. Boundary value analysis will test the boundary values of the date input. Decision table is used to cover major branches of decision. State transition testing will test for major states of EM.

#### 2.2.3.1 Equivalence Partitioning

| Test<br>Condition<br>ID | Test Condition  | Test<br>Coverage ID | Test Coverage             | Example of Test Data |
|-------------------------|-----------------|---------------------|---------------------------|----------------------|
| TCON-03-<br>001         | Date <= 0       | TCOV-03-001         | Date <= 0<br>(Invalid)    | Date = 0/06/2022     |
| TCON-03-<br>002         | 0 < Date <= 30  | TCOV-03-002         | 0 < Date <= 30<br>(Valid) | Date = 06/06/2022    |
| TCON-03-<br>003         | Date > 30       | TCOV-03-003         | Date > 30<br>(Invalid)    | Date = 33/06/2022    |
| TCON-03-<br>004         | Date != integer | TCOV-03-004         | Date != integer (Invalid) | Date = "abc"         |

Table 2.2.3.1.1 View Daily Expenses Equivalence Partitioning Test Condition & Coverage

<sup>\*</sup>Note: We will be testing using the month of June so the date of month has a max value of 30

## 2.2.3.2 Boundary Value Analysis

| Test      | Test Condition | Test     | Test Coverage  | Example of |
|-----------|----------------|----------|----------------|------------|
| Condition |                | Coverage |                | Test Data  |
| ID        |                | ID       |                |            |
| TCON-03-  | Date <=0       | TCOV-03- | Date <= 0      | Date =     |
| 005       |                | 005      | (Invalid)      | 0/06/2022  |
| TCON-03-  | Date > 30      | TCOV-03- | Date > 30      | Date =     |
| 006       |                | 006      | (Invalid)      | 31/06/2022 |
| TCON-03-  | 0 < Date <= 30 | TCOV-03- | 0 < Date <= 30 | Date =     |
| 007       |                | 007      | (Valid)        | 01/06/202  |
| TCON-03-  | 0 < Date <= 30 | TCOV-03- | 0 < Date <= 30 | Date =     |
| 008       |                | 008      | (Valid)        | 02/06/202  |
| TCON-03-  | 0 < Date <= 30 | TCOV-03- | 0 < Date <= 30 | Date =     |
| 009       |                | 009      | (Valid)        | 29/06/202  |
| TCON-03-  | 0 < Date <= 30 | TCOV-03- | 0 < Date <= 30 | Date =     |
| 010       |                | 010      | (Valid)        | 30/06/2022 |

Table 2.2.3.2.1 View Daily Expenses Boundary Value Analysis Test Condition & Coverage

## 2.2.3.3 Decision Table Testing

| Test Condition ID | Test Condition         |
|-------------------|------------------------|
| TCON-03-011       | Date != null           |
| TCON-03-012       | Prompt error message   |
| TCON-03-013       | Display doughnut chart |

Table 2.2.3.3.1 View Daily Expenses Decision Table Test Conditions

| Condition      | TCOV-03-<br>011 | TCOV-03-012 |
|----------------|-----------------|-------------|
| Date != null   | Υ               | N           |
| Output         |                 |             |
| Prompt error   | N               | Υ           |
| message        |                 |             |
| Display        | Υ               | N           |
| doughnut chart |                 |             |

Table 2.2.3.3.2 View Daily Expenses Decision Table

<sup>\*</sup>Note: The condition is Date != null because the date is set to current date by default for this feature.

## 2.2.3.4 State Transition Testing

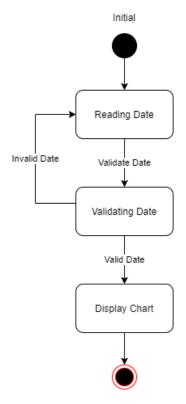

Figure 2.2.3.4.1 View Daily Expenses State Transition Diagram

The test condition for state transition testing is as follows:

i. TCON-03-014 View Daily Expenses State Transition

| Event/State   | Initial (S1) | Reading Date<br>(S2) | Validating<br>Date (S3) | Display Chart<br>(S4) |
|---------------|--------------|----------------------|-------------------------|-----------------------|
| Constructor   | Reading Date | N/A                  | N/A                     | N/A                   |
| (C)           | (TCOV-03-    |                      |                         |                       |
|               | 013)         |                      |                         |                       |
| Validate Date | N/A          | Validating           | ?                       | ?                     |
| (VAD)         |              | Date                 |                         |                       |
|               |              | (TCOV-03-            |                         |                       |
|               |              | 014)                 |                         |                       |
| Valid Date    | N/A          | ?                    | Display Chart           | ?                     |
| (VD)          |              |                      | (TCOV-03-               |                       |
|               |              |                      | 015)                    |                       |
| Invalid Date  | N/A          | ?                    | Reading Date            | ?                     |
| (ID)          |              |                      |                         |                       |

|            |     |   | (TCOV-03- |           |
|------------|-----|---|-----------|-----------|
|            |     |   | 016)      |           |
| Destructor | N/A | ? | ?         | Final     |
| (D)        |     |   |           | (TCOV-03- |
|            |     |   |           | 017)      |

Table 2.2.3.4.1 View Daily Expenses State Table

| Test Coverage ID | Test Coverage            |
|------------------|--------------------------|
| TCOV-03-013      | S1 to S2 with input C    |
| TCOV-03-014      | S2 to S3 with input VAD  |
| TCOV-03-015      | S3 to S4 with input VD   |
| TCOV-03-016      | S3 to S2 with input ID   |
| TCOV-03-017      | S4 to Final with input D |

Table 2.2.3.4.2 View Daily Expenses State Coverage

## 2.2.3.5 Use Case Testing

| Use Case ID      | UC-3                |                                                        |  |  |
|------------------|---------------------|--------------------------------------------------------|--|--|
| Use Case         | View Daily Expenses |                                                        |  |  |
| Purpose          | The sy              | stem shall allow actor to view daily expenses based on |  |  |
|                  | chose               | chosen date.                                           |  |  |
| Actor            | User                |                                                        |  |  |
| Trigger          | Actor               | clicks the "Daily" button in the top navigation bar    |  |  |
| Precondition     | There               | is at least one expense for the chosen date            |  |  |
| Scenario Name    | Step Action         |                                                        |  |  |
| Main Flow        | 1                   | User chooses the date.                                 |  |  |
|                  | 2                   | System displays the doughnut chart of expenses for the |  |  |
|                  |                     | date.                                                  |  |  |
| Alternative Flow | 1.1.1               | System prompts error message "Please enter a valid     |  |  |
| - Date !=        | date!"              |                                                        |  |  |
| integer          |                     |                                                        |  |  |
| Alternative Flow | 1.2.1               | System prompts error message "Please enter a valid     |  |  |
| - Date <= 0      |                     | date!"                                                 |  |  |
| Alternative Flow | 1.3.1               | System prompts error message "Please enter a valid     |  |  |
| - Date > 30      |                     | date!"                                                 |  |  |

Table 2.2.3.5.1 View Daily Expenses Use Case

| Test         | <b>Test Condition</b>          | Test        | Test        | Test Data        |
|--------------|--------------------------------|-------------|-------------|------------------|
| Condition ID |                                | Coverage ID | Coverage    |                  |
| TCON-03-     | Main Flow                      | TCOV-03-018 | Main Flow   | Date =           |
| 015          |                                |             |             | 06/06/2022       |
| TCON-03-     | Alternative Flow               | TCOV-03-019 | Alternative | Date = "abc"     |
| 016          | - Date !=                      |             | Flow –      |                  |
|              | integer                        |             | Date !=     |                  |
|              |                                |             | integer     |                  |
| TCON-03-     | Alternative Flow               | TCOV-03-020 | Alternative | Date = 0/06/2022 |
| 017          | - Date <= 0                    |             | Flow –      |                  |
|              |                                |             | Date <= 0   |                  |
| TCON-03-     | Alternative Flow               | TCOV-03-021 | Alternative | Date =           |
| 018          | <ul><li>Date &gt; 30</li></ul> |             | Flow –      | 33/06/2022       |
|              |                                |             | Date > 30   |                  |

Table 2.2.3.5.2 View Daily Expenses Test Conditions & Coverage

#### 2.2.4 F004 View Overall Stats

For this feature, we will be testing the year drop down input for the expenses stats bar chart as this is the only type of input for this feature.

Five techniques are identified for designing test for this feature, including:

- i. Equivalence Partitioning
- ii. Boundary Value Analysis
- iii. State Transition Testing
- iv. Use Case Testing

Equivalence partitioning is used to split the year drop down into possible partitions for test. Boundary value analysis will test the boundary values of the year drop down input. Decision table is used to cover major branches of decision. State transition testing will test for major states of EM.

Decision table testing cannot be performed as this feature only has drop-down boxes as inputs.

#### 2.2.4.1 Equivalence Partitioning

| Test            | Test Condition                             | Test        | Test Coverage                                      | Example of |
|-----------------|--------------------------------------------|-------------|----------------------------------------------------|------------|
| Condition ID    |                                            | Coverage ID |                                                    | Test Data  |
| TCON-04-<br>001 | Doughnut chart<br>year drop-down<br>= 2022 | TCOV-04-001 | Doughnut chart<br>year drop-down<br>= 2022 (valid) | 2022       |
| TCON-04-<br>002 | Bar chart year<br>drop-down =<br>2023      | TCOV-04-002 | Bar chart year<br>drop-down =<br>2023 (valid)      | 2023       |
| TCON-04-<br>003 | Each category<br>year drop-down<br>= 2021  | TCOV-04-003 | Each category<br>year drop-down<br>= 2021 (valid)  | 2021       |

Table 2.2.4.1.1 View Overall Stats Equivalence Partitioning Test Condition & Coverage

The "bar chart" drop-down for the year only has the options [2018, 2019, 2020, 2021, 2022, 2023, 2024, 2025, 2026]

The "each category" drop-down for the year only has the options [All, 2018, 2019, 2020, 2021, 2022, 2023, 2024, 2025, 2026]

<sup>\*</sup>Note: The "Doughnut chart" drop-down for the year only has the options [All, 2018, 2019, 2020, 2021, 2022, 2023, 2024, 2025, 2026]

## 2.2.4.2 Boundary Value Analysis

| Test<br>Condition ID | Test Condition                             | Test<br>Coverage<br>ID | Test Coverage                                      | Example of<br>Test Data |
|----------------------|--------------------------------------------|------------------------|----------------------------------------------------|-------------------------|
| TCON-04-<br>004      | Doughnut chart<br>year drop-down =<br>All  | TCOV-04-<br>004        | Doughnut chart<br>year drop-down<br>= All (Valid)  | All                     |
| TCON-04-<br>005      | Doughnut chart<br>year drop-down =<br>2026 | TCOV-04-<br>005        | Doughnut chart<br>year drop-down<br>= 2026 (Valid) | 2026                    |
| TCON-04-<br>006      | Bar chart year<br>drop-down = 2018         | TCOV-04-<br>006        | Bar chart year<br>drop-down =<br>2018 (valid)      | 2018                    |
| TCON-04-<br>007      | Bar chart year<br>drop-down = 2026         | TCOV-04-<br>007        | Bar chart year<br>drop-down =<br>2026 (valid)      | 2026                    |
| TCON-04-<br>008      | Each category<br>year drop-down =<br>All   | TCOV-04-<br>008        | Each category<br>year drop-down<br>= All (Valid)   | All                     |
| TCON-04-<br>009      | Each category<br>year drop-down =<br>2026  | TCOV-04-<br>009        | Each category<br>year drop-down<br>= 2026 (valid)  | 2026                    |

Table 2.2.4.2.1 View Overall Stats Boundary Value Analysis Test Condition & Coverage

### 2.2.4.3 State Transition Testing

Constructor

Reading year drop down drop down

Valid Year

Valid Year

Valid Year

Displaying Overall Stats for year

Figure 2.2.4.3.1 View Overall Stats State Transition Diagram

The test condition for state transition testing is as following:

I. TCON-04-010 View overall stats state transition

|                          | Initial                                 | Reading Year<br>Drop-down<br>Value (S1)      | Loading Overall Stats for year (S2)                       | Displaying overall stats for year (S3) |
|--------------------------|-----------------------------------------|----------------------------------------------|-----------------------------------------------------------|----------------------------------------|
| Constructor              | Reading Year                            | N/A                                          | N/A                                                       | N/A                                    |
| (C)                      | Drop-down<br>Value<br>(TCOV-04-<br>010) |                                              |                                                           |                                        |
| Drop-down<br>field (DDF) | N/A                                     | Loading overall stats for year (TCOV-04-011) | ?                                                         | ?                                      |
| Valid Year<br>(VY)       | N/A                                     | ?                                            | Displaying<br>overall stats for<br>year (TCOV-<br>04-012) | Final (TCOV-<br>04-013)                |

Table 2.2.4.3.1 View Overall Stats State Table

#### Test Coverage:

| Test Coverage ID | Test Coverage        |
|------------------|----------------------|
| TCOV-04-010      | Initial to S1 with C |
| TCOV-04-011      | S1 to S2 with DDF    |
| TCOV-04-012      | S2 to S3 with VY     |
| TCOV-04-013      | S3 to Final with VY  |

Table 2.2.4.3.2 View Overall Stats State Coverage

## 2.2.4.4 Use Case Testing

|                                                                  | UC-5                                                            |  |  |
|------------------------------------------------------------------|-----------------------------------------------------------------|--|--|
| View Overall Stats                                               |                                                                 |  |  |
| The system shall allow actor to view overall expenses statistics |                                                                 |  |  |
| User                                                             |                                                                 |  |  |
| Actor clic                                                       | ks the "Stat" button in the top navigation bar                  |  |  |
| -                                                                |                                                                 |  |  |
| Step                                                             | Action                                                          |  |  |
|                                                                  |                                                                 |  |  |
| 1                                                                | User clicks on the "Stat" button on the top navigation bar      |  |  |
| 2                                                                | System navigates to the view overall stats page                 |  |  |
| 3                                                                | User enters the Year from the "doughnut chart" drop-            |  |  |
|                                                                  | down box for which they wish to see the expense                 |  |  |
|                                                                  | statistics                                                      |  |  |
| 4                                                                | The system loads the expense statistics for the year            |  |  |
| 5                                                                | The system displays the expense statistics for the year         |  |  |
|                                                                  | chosen in the form of a doughnut chart, bar chart and           |  |  |
|                                                                  | general overall statistics for that year                        |  |  |
| 3.1                                                              | User enters a year from the drop down for the "bar              |  |  |
|                                                                  | chart" section of the overall stats page                        |  |  |
| 3.2                                                              | Continue to step 4                                              |  |  |
|                                                                  |                                                                 |  |  |
|                                                                  |                                                                 |  |  |
| 2.4                                                              | Hear enters a year from the drop down for the "each             |  |  |
| 3.1                                                              | User enters a year from the drop down for the "each             |  |  |
| 2.2                                                              | category" section of the overall stats page  Continue to step 4 |  |  |
| 3.2                                                              | Continue to step 4                                              |  |  |
|                                                                  |                                                                 |  |  |
|                                                                  |                                                                 |  |  |
|                                                                  |                                                                 |  |  |
|                                                                  | The system Jser Actor clica Step                                |  |  |

Table 2.2.4.4.1 View Overall Stats Use Case

| Test         | Test Condition                | Test        | Test         | Test Data  |
|--------------|-------------------------------|-------------|--------------|------------|
| Condition ID |                               | Coverage ID | Coverage     |            |
| TCON-04-     | Main Flow                     | TCOV-04-014 | Main Flow    | Year: 2022 |
| 011          |                               |             |              |            |
| TCON-04-     | Alternative Flow              | TCOV-04-015 | Alternative  | Year: 2019 |
| 012          | <ul><li>User enters</li></ul> |             | Flow –       |            |
|              | year for the "bar             |             | User         |            |
|              | chart" drop-                  |             | enters year  |            |
|              | down box                      |             | for the "bar |            |
|              |                               |             | chart"       |            |
|              |                               |             | drop-down    |            |
|              |                               |             | box          |            |
| TCON-04-     | Alternative Flow              | TCOV-04-016 | Alternative  | Year: 2020 |
| 013          | <ul><li>User enters</li></ul> |             | Flow –       |            |
|              | year for the                  |             | User         |            |
|              | "each category"               |             | enters year  |            |
|              | drop-down box                 |             | for the      |            |
|              |                               |             | "each        |            |
|              |                               |             | category"    |            |
|              |                               |             | drop-down    |            |
|              |                               |             | box          |            |

Table 2.2.4.4.2 View Overall Stats Test Conditions & Coverage

### 2.2.5 F005 Filter Expenses

Five techniques are identified for designing test for this feature, including:

- i. Equivalence Partitioning
- ii. Boundary Value Analysis
- iii. Decision Table Testing
- iv. State Transition Testing
- v. Use Case Testing

Equivalence partitioning is used to split date range and expense range into possible partitions for test. Boundary value analysis will test the boundary values of the date range and expense range. Decision table is used to cover major branches of decision. State transition testing will test for major states of EM.

## 2.2.5.1 Equivalence Partitioning

| Test<br>Condition ID | Test Condition                                             | Test<br>Coverage<br>ID | Test Coverage                                                        | Example of<br>Test Data                              |
|----------------------|------------------------------------------------------------|------------------------|----------------------------------------------------------------------|------------------------------------------------------|
| TCON-05-001          |                                                            | TCOV-05-<br>001        | From Date <= To<br>Date (Valid)                                      | From Date =<br>01/01/2000<br>To Date =<br>01/02/2000 |
| TCON-05-002          | From Date > To<br>Date                                     | TCOV-05-<br>002        | From Date > To<br>Date (Invalid)                                     | From Date =<br>01/02/2000<br>To Date =<br>01/01/2000 |
| TCON-05-003          | One of the input in date range fields is null              | TCOV-05-<br>003        | One of the input in date range fields is null (Invalid)              | From Date = null To Date = 01/01/2000                |
| TCON-05-004          | Both input in date range fields is null                    |                        | Both input in date range fields is null (Invalid)                    | From Date = null To Date = null                      |
| TCON-05-005          |                                                            | TCOV-05-<br>005        | 0 < From Expense<br><= To Expense<br>(Valid)                         | From Expense<br>= 1<br>To Expense = 2                |
| TCON-05-006          | From Expense ><br>To Expense                               | TCOV-05-<br>006        | From Expense > To<br>Expense (Invalid)                               | From Expense<br>= 2<br>To Expense = 1                |
|                      | One of the input in expense range fields is of String type | TCOV-05-<br>007        | One of the input in expense range fields is of String type (Invalid) | From Expense<br>= "abc"<br>To Expense = 1            |
| TCON-05-008          | Both input in expense range fields is of String type       |                        | expense range fields                                                 | From Expense = "abc" To Expense = "abc"              |
| TCON-05-009          |                                                            | TCOV-05-<br>009        | Category Dropdown<br>= "Food" (Valid)                                | Category<br>Dropdown =<br>"Food"                     |

Table 2.2.5.1.1 Filter Expense Equivalence Partitioning Test Condition & Coverage

### 2.2.5.2 Boundary Value Analysis

| Test<br>Condition<br>ID | Test Condition  | Test<br>Coverage<br>ID | Test Coverage     | Example of Test<br>Data |
|-------------------------|-----------------|------------------------|-------------------|-------------------------|
| TCON-05-                | 0 < From        | TCOV-05-               | 0 < From Expense  | From Expense = 2        |
| 010                     | Expense <= To   | 010                    | <= To Expense     | To Expense = 3          |
|                         | Expense         |                        | (Valid)           |                         |
| TCON-05-                | From Expense <= | TCOV-05-               | From Expense <=   | From Expense = -        |
| 011                     | 0               | 011                    | 0 (Invalid)       | 1                       |
|                         |                 |                        |                   | To Expense = 1          |
| TCON-05-                | To Expense <= 0 | TCOV-05-               | To Expense <= 0   | From Expense = 1        |
| 012                     |                 | 012                    | (Invalid)         | To Expense = -1         |
| TCON-05-                | From Expense <= | TCOV-05-               | From Expense <=   | From Expense = -        |
| 013                     | 0 & To Expense  | 013                    | 0 & To Expense <= | 1                       |
|                         | <= 0            |                        | 0 (Invalid)       | To Expense = -1         |

Table 2.2.5.2.1 Filter Expenses Boundary Value Analysis Test Condition & Coverage

### 2.2.5.3 Decision Table Testing

| Test Condition ID | Test Condition                 |
|-------------------|--------------------------------|
| TCON-05-001       | From Date <= To Date           |
| TCON-05-005       | 0 < From Expense <= To Expense |
| TCON-05-014       | Error Message                  |
| TCON-05-015       | Filter Expenses                |

Table 2.2.5.3.1 Filter Expenses Decision Table Test Conditions

| Condition   | TCOV-05-014 | TCOV-05-015 | TCOV-05-016 | TCOV-05-017 |
|-------------|-------------|-------------|-------------|-------------|
| TCON-05-001 | Υ           | N           | Υ           | N           |
| TCON-05-005 | Υ           | N           | N           | Υ           |
| Output      |             |             | •           |             |
| TCON-05-014 | N           | Υ           | Υ           | Υ           |
| TCON-05-015 | Υ           | N           | N           | N           |

Table 2.2.5.3.2 Filter Expenses Decision Table

### 2.2.5.4 State Transition Testing

The test condition for state transition testing is as follow:

i. TCON-05-015 Filter Expenses

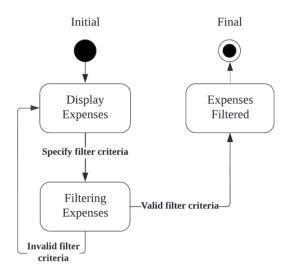

Figure 2.2.5.4.1 Filter Expenses State Transition Diagram

| Event/State    | Initial (S1) | Display       | Filtering     | Expenses      |
|----------------|--------------|---------------|---------------|---------------|
|                |              | Expenses (S2) | Expenses (S3) | Filtered (S4) |
| Constructor    | S2           | N/A           | N/A           | N/A           |
| (C)            |              |               |               |               |
| Specify filter | N/A          | S3            | ?             | ?             |
| criteria (SFC) |              |               |               |               |
| Invalid filter | N/A          | ?             | S2            | ?             |
| criteria (IFC) |              |               |               |               |
| Valid filter   | N/A          | ?             | S4            | ?             |
| criteria (VFC) |              |               |               |               |
| Destructor (D) | N/A          | ?             | ?             | Final         |

Table 2.2.5.4.1 Filter Expenses State Table

| Test Coverage ID | Test Coverage      |
|------------------|--------------------|
| TCOV-05-018      | S1 to S2 with C    |
| TCOV-05-019      | S2 to S3 with SFC  |
| TCOV-05-020      | S3 to S2 with IFC  |
| TCOV-05-021      | S3 to S4 with VFC  |
| TCOV-05-022      | S4 to Final with D |

Table 2.2.5.4.2 Filter Expenses State Coverage

## 2.2.5.5 Use Case Testing

| Use Case ID         | UC-4   |                                                            |  |  |  |  |  |
|---------------------|--------|------------------------------------------------------------|--|--|--|--|--|
| Use Case            | Filter | Expenses                                                   |  |  |  |  |  |
| Purpose             | The s  | ystem shall allow actor to filter expenses based on        |  |  |  |  |  |
|                     | specif | specified criteria                                         |  |  |  |  |  |
| Actor               | User   |                                                            |  |  |  |  |  |
| Trigger             | Actor  | clicks the "filter" button in the top navigation bar       |  |  |  |  |  |
| Precondition        | Exper  | nses exists in the database                                |  |  |  |  |  |
| Scenario Name       | Step   | Action                                                     |  |  |  |  |  |
| Main Flow           | 1      | The system displays data table of expenses of current date |  |  |  |  |  |
|                     | 2      | Actor specifies filter criteria                            |  |  |  |  |  |
|                     | 3      | The system displays data table of filtered expenses        |  |  |  |  |  |
| Alternative Flow –  | 2.1.1  | Actor specify wrong date range                             |  |  |  |  |  |
| From Date is        | 2.1.2  | The system displays "From Date must be less than or        |  |  |  |  |  |
| greater than To     |        | equals to To Date" error message                           |  |  |  |  |  |
| Date                |        |                                                            |  |  |  |  |  |
| Alternative Flow –  | 2.2.1  | Actor left one or both date range input fields empty       |  |  |  |  |  |
| One or both date    | 2.2.2  | The system displays "Date range inputs cannot be           |  |  |  |  |  |
| range input fields  |        | null"                                                      |  |  |  |  |  |
| is null             |        |                                                            |  |  |  |  |  |
| Alternative Flow –  | 2.3.1  | Actor specify wrong expense range                          |  |  |  |  |  |
| From Expense is     | 2.3.2  | The system displays "From Expense must be less than        |  |  |  |  |  |
| greater than To     |        | or equals to To Expense" error message                     |  |  |  |  |  |
| Expense             |        |                                                            |  |  |  |  |  |
| Alternative Flow –  | 2.4.1  | Actor provided a value less than or equal to zero to       |  |  |  |  |  |
| One or both         |        | one or both expense range input fields                     |  |  |  |  |  |
| expense range       | 2.4.2  | The system displays "Expense range inputs must be          |  |  |  |  |  |
| input fields is     |        | greater than zero" error message                           |  |  |  |  |  |
| inputted a value    |        |                                                            |  |  |  |  |  |
| less than or equal  |        |                                                            |  |  |  |  |  |
| to zero             | 0.5.4  |                                                            |  |  |  |  |  |
| Alternative Flow –  | 2.5.1  | Actor provided a value of string type into one or both     |  |  |  |  |  |
| One or both         | 0.5.0  | expense range input fields                                 |  |  |  |  |  |
| expense range       | 2.5.2  | The system displays "Expense range inputs cannot be        |  |  |  |  |  |
| input fields is     |        | of string type" error message                              |  |  |  |  |  |
| inputted a value of |        |                                                            |  |  |  |  |  |
| string type         |        |                                                            |  |  |  |  |  |

Table 2.2.5.5.1 Filter Expenses Use Case

| Test<br>Condition<br>ID | Test Condition                                                                                                    | Test<br>Coverage<br>ID | Test Coverage                                                                                                    | Example of Test<br>Data                                                                         |
|-------------------------|----------------------------------------------------------------------------------------------------|------------------------|----------------------------------------------------------------------------------------------------|-------------------------------------------------------------------------------------------------|
|                         | Main Flow                                                                                                    | TCOV-05-<br>023        | Main Flow                                                                                                    | From Date = 01/01/2000 To Date = 01/02/2000 From Expense = 1 To Expense = 2 Category = "Food"   |
| 017                     | Alternative Flow –<br>From Date is greater<br>than To Date                                                              |                        | Alternative Flow –<br>From Date is greater<br>than To Date                                                              | From Date = 01/02/2000 To Date = 01/01/2000 From Expense = 1 To Expense = 2 Category = "Food"   |
| 018                     | Alternative Flow –<br>One or both date<br>range input fields is<br>null                                                 | TCOV-05-<br>025        | Alternative Flow –<br>One or both date<br>range input fields is<br>null                                                 | From Date = 01/01/2000 To Date = null From Expense = 1 To Expense = 2 Category = "Food"         |
|                         | Alternative Flow –<br>From Expense is<br>greater than To<br>Expense                                                     | TCOV-05-<br>026        | Alternative Flow –<br>From Expense is<br>greater than To<br>Expense                                                     | From Date = 01/01/2000 To Date = 01/02/2000 From Expense = 2 To Expense = 1 Category = "Food"   |
| 020                     | Alternative Flow –<br>One or both<br>expense range input<br>fields is inputted a<br>value less than or<br>equal to zero | TCOV-05-<br>027        | Alternative Flow –<br>One or both<br>expense range input<br>fields is inputted a<br>value less than or<br>equal to zero | From Date = 01/01/2000 To Date = 01/02/2000 From Expense = -3 To Expense = -5 Category = "Food" |
| 021                     | Alternative Flow –<br>One or both<br>expense range input<br>fields is inputted a<br>value of string type                | TCOV-05-<br>028        | Alternative Flow –<br>One or both<br>expense range input<br>fields is inputted a<br>value of string type                | From Date = 01/01/2000 To Date = 01/02/2000 From Expense = "j"                                  |

|  | To | o Expense = "k"  |
|--|----|------------------|
|  | Ca | ategory = "Food" |

Table 2.2.5.5.2 Filter Expenses Test Condition & Coverage

#### 2.2.6 F006 Manage Loan

Five techniques are identified for designing test for this feature, including:

- vi. Equivalence Partitioning
- vii. Boundary Value Analysis
- viii. Decision Table Testing
- ix. State Transition Testing
- x. Use Case Testing

Equivalence partitioning is used to split the date, loan amount, loan type, person name length, status and reason length into possible partitions for test. Boundary value analysis will test the boundary values of the loan amount and date input. Decision table is used to cover major branches of decision. State transition testing will test for major states of EM.

\*Note: Since Add Loan and Edit Loan both have same form fields, the testing for these functions have been combined in Equivalence Partitioning, Boundary Value Analysis and Decision Table Testing. However, they have defined specifically in State Transition Testing and Use Case Testing. Delete Loan is also tested in State Transition Testing and Use Case Testing only.

# 2.2.6.1 Equivalence Partitioning

| Test<br>Condition<br>ID | Test Condition             | Test<br>Coverage ID | Test Coverage                         | Example of<br>Test Data                                                                      |
|-------------------------|----------------------------|---------------------|---------------------------------------|----------------------------------------------------------------------------------------------|
| TCON-06-<br>001         | Date <= 0                  |                     |                                       | Date = 0/06/2022                                                                             |
| TCON-06-<br>002         | 0 < Date <= 30             | TCOV-06-002         | 0 < Date <= 30<br>(Valid)             | Date = 06/06/2022                                                                            |
| TCON-06-<br>003         | Date > 30                  | TCOV-06-003         | Date > 30<br>(Invalid)                | Date = 33/06/2022                                                                            |
| TCON-06-<br>004         | Date != integer            | TCOV-06-004         | Date != integer (Invalid)             | Date = "abc"                                                                                 |
| TCON-06-<br>005         | Amount <= 0                | TCOV-06-005         | Amount <= 0<br>(Invalid)              | Amount = -<br>5000                                                                           |
| TCON-06-<br>006         | Amount > 100000            | TCOV-06-006         | Amount ><br>100000<br>(Invalid)       | Amount = 200000                                                                              |
| TCON-06-<br>007         | 0 < Amount <=<br>100000    | TCOV-06-007         | 0 < Amount <=<br>100000 (Valid)       | Amount = 5000                                                                                |
| TCON-06-<br>008         | Loan Type = "Given"        | TCOV-06-008         | Loan Type =<br>"Given" (Valid)        | Loan Type = "Given"                                                                          |
| TCON-06-<br>009         | Person length = 0          | TCOV-06-009         | Person length = 0 (Invalid)           | Person = ""                                                                                  |
| TCON-06-<br>010         | 0 < Person<br>length <= 80 | TCOV-06-010         | 0 < Person<br>length <= 80<br>(Valid) | Person = "Abdullah"                                                                          |
| TCON-06-<br>011         | Person length > 80         | TCOV-06-011         | Person length > 80 (Invalid)          | Person = "Siti Sarah Aqilah Rosaini Minah Binti Muhammad Abdullah Huhkum Kasim Karim Rahman" |
| TCON-06-<br>012         | Status = "Pending"         | TCOV-06-012         | Status = "Pending" (Valid)            | Status = "Pending"                                                                           |

| TCON-06- | Reason length = | TCOV-06-013 | Reason length = | Reason = ""    |
|----------|-----------------|-------------|-----------------|----------------|
| 013      | 0               |             | 0 (Invalid)     |                |
| TCON-06- | 0 < Reason      | TCOV-06-014 | 0 < Reason      | Reason =       |
| 014      | length <= 300   |             | length <= 300   | "Pay           |
|          |                 |             | (Valid)         | hospital       |
|          |                 |             |                 | fees"          |
| TCON-06- | Reason length > | TCOV-06-015 | Reason length > | Reason =       |
| 015      | 300             |             | 300 (Invalid)   | "As a home     |
|          |                 |             |                 | owner I        |
|          |                 |             |                 | need to use    |
|          |                 |             |                 | personal       |
|          |                 |             |                 | loan to        |
|          |                 |             |                 | upgrade        |
|          |                 |             |                 | (renovate)     |
|          |                 |             |                 | my home        |
|          |                 |             |                 | and            |
|          |                 |             |                 | complete       |
|          |                 |             |                 | necessary      |
|          |                 |             |                 | repairs, like  |
|          |                 |             |                 | fixing the     |
|          |                 |             |                 | plumbing or    |
|          |                 |             |                 | redoing the    |
|          |                 |             |                 | electrical     |
|          |                 |             |                 | wiring. A      |
|          |                 |             |                 | personal       |
|          |                 |             |                 | loan is a      |
|          |                 |             |                 | good fit for   |
|          |                 |             |                 | me who         |
|          |                 |             |                 | don't have     |
|          |                 |             |                 | equity in my   |
|          |                 |             |                 | home and       |
|          |                 |             |                 | don't want     |
|          |                 |             |                 | to get a       |
|          |                 |             |                 | home equity    |
|          |                 |             |                 | line of credit |
|          |                 |             |                 | or home        |
|          |                 |             |                 | equity loan."  |

Table 2.2.6.1.1 Manage Loan Equivalence Partitioning Test Conditions & Coverage

<sup>\*</sup>Note: We will be using the month of June so the date of month has a max value of 30

100000 has been used as the upper limit for loan amount according to Maybank Personal Loan limit.

80 characters has been used as the upper limit for person name length as we cannot fit more than 80 characters in Malaysian Identification Card (IC).

For the max length of the reason, we are assuming that to be 300 characters based on the text field size on the UI

# 2.2.6.2 Boundary Value Analysis

| <b>Test Condition</b> | Test Condition       | Test Coverage | Test Coverage                | Example of Test Data         |
|-----------------------|----------------------|---------------|------------------------------|------------------------------|
| ID                    |                      | ID            | _                            | -                            |
| TCON-06-016           | Date <=0             | TCOV-06-016   | Date <= 0 (Invalid)          | Date = 0/06/2022             |
| TCON-06-017           | Date > 30            | TCOV-06-017   | Date > 30 (Invalid)          | Date = 31/06/2022            |
| TCON-06-018           | 0 < Date <= 30       | TCOV-06-018   | 0 < Date <= 30 (Valid)       | Date = 01/06/202             |
| TCON-06-019           | 0 < Date <= 30       | TCOV-06-019   | 0 < Date <= 30 (Valid)       | Date = 02/06/202             |
| TCON-06-020           | 0 < Date <= 30       | TCOV-06-020   | 0 < Date <= 30 (Valid)       | Date = 29/06/202             |
| TCON-06-021           | 0 < Date <= 30       | TCOV-06-021   | 0 < Date <= 30 (Valid)       | Date = 30/06/2022            |
| TCON-06-022           | Amount <= 0          | TCOV-06-022   | Amount <= 0 (Invalid)        | Amount = 0                   |
| TCON-06-023           | Amount > 100000      | TCOV-06-023   | Amount > 100000 (Invalid)    | Amount = 100001              |
| TCON-06-024           | 0 < Amount <= 100000 | TCOV-06-024   | 0 < Amount <= 100000         | Amount = 1                   |
|                       |                      |               | (Valid)                      |                              |
| TCON-06-025           | 0 < Amount <= 100000 | TCOV-06-025   | 0 < Amount <= 100000         | Amount = 2                   |
|                       |                      |               | (Valid)                      |                              |
| TCON-06-026           | 0 < Amount <= 100000 | TCOV-06-026   | 0 < Amount <= 100000         | Amount = 99999               |
|                       |                      |               | (Valid)                      |                              |
| TCON-06-027           | 0 < Amount <= 100000 | TCOV-06-027   | 0 < Amount <= 100000         | Amount = 100000              |
|                       |                      |               | (Valid)                      |                              |
| TCON-06-028           | Loan Type = "Given"  | TCOV-06-028   | Loan Type = "Given" (Valid)  | Loan Type = "Given"          |
| TCON-06-029           | Loan Type = "Taken"  | TCOV-06-029   | Loan Type = "Taken" (Valid)  | Loan Type = "Taken"          |
| TCON-06-030           | Person length = 0    | TCOV-06-030   | Person length = 0 (Invalid)  | Person = ""                  |
| TCON-06-031           | Person length > 80   | TCOV-06-031   | Person length > 80 (Invalid) | Person = "Siti Sarah Aqilah  |
|                       |                      |               |                              | Rosaini Minah Binti Muhammad |
|                       |                      |               |                              | Abdullah Huhkum Kasim Karim  |
|                       |                      |               |                              | Rahman"                      |

| TCON-06-032 | 0 < Person length <= 80 | TCOV-06-032 | 0 < Person length <= 80<br>(Valid) | Person = "a"                                                                                                    |
|-------------|-------------------------|-------------|------------------------------------|----------------------------------------------------------------------------------------------------|
| TCON-06-033 | 0 < Person length <= 80 | TCOV-06-033 | 0 < Person length <= 80<br>(Valid) | Person = "ab"                                                                                                    |
| TCON-06-034 | 0 < Person length <= 80 | TCOV-06-034 | 0 < Person length <= 80<br>(Valid) | Person = "Siti Sarah Aqilah<br>Rosaini Minah Binti Muhammad<br>Abdullah Huhkum Kasim Karim<br>Rahm"                                                                                                    |
| TCON-06-035 | 0 < Person length <= 80 | TCOV-06-035 | 0 < Person length <= 80<br>(Valid) | Person = "Siti Sarah Aqilah<br>Rosaini Minah Binti Muhammad<br>Abdullah Huhkum Kasim Karim<br>Rahma"                                                                                                    |
| TCON-06-036 | Status = "Pending"      | TCOV-06-036 | Status = "Pending" (Valid)         | Status = "Pending"                                                                                                    |
| TCON-06-037 | Status = "Settled"      | TCOV-06-037 | Status = "Settled"<br>(Valid)      | Status = "Settled"                                                                                                    |
| TCON-06-038 | Reason length = 0       | TCOV-06-038 | Reason length = 0 (Invalid)        | Reason = ""                                                                                                    |
| TCON-06-039 | Reason length > 300     | TCOV-06-039 | Reason length > 300<br>(Invalid)   | Reason = ""As a homeowner I need to use personal loan to upgrade (renovate) my home and complete necessary repairs, like fixing the plumbing or redoing the electrical wiring. A personal loan is a good fit for me who don't have equity in my home and don't want to get a home equity line of credit or home equity loan." |

| TCON-06-040 | 0 < Reason length <= 300 | TCOV-06-040 | 0 < Reason length <= 300 (Valid)    | Reason = "a"                                                                                                    |
|-------------|--------------------------|-------------|-------------------------------------|----------------------------------------------------------------------------------------------------|
| TCON-06-041 | 0 < Reason length <= 300 | TCOV-06-041 | 0 < Reason length <= 300 (Valid)    | Reason = "ab"                                                                                                    |
| TCON-06-042 | 0 < Reason length <= 300 | TCOV-06-042 | 0 < Reason length <= 300<br>(Valid) | Reason = "As a homeowner I need to use personal loan to upgrade (renovate) my home and complete necessary repairs, like fixing the plumbing or redoing the electrical wiring. A personal loan is a good fit for me who don't have equity in my home and don't want to get a home equity line of credit or home eq" |
| TCON-06-043 | 0 < Reason length <= 300 | TCOV-06-043 | 0 < Reason length <= 300<br>(Valid) | "As a homeowner I need to use personal loan to upgrade (renovate) my home and complete necessary repairs, like fixing the plumbing or redoing the electrical wiring. A personal loan is a good fit for me who don't have equity in my home and don't want to get a home equity line of credit or home equ"         |

Table 2.2.6.2.1 Manage Loan Boundary Value Analysis Test Condition & Coverage

### 2.2.6.3 Decision Table Testing

| Test Condition ID | Test Condition       |
|-------------------|----------------------|
| TCON-06-044       | 0 < Date <= 30       |
| TCON-06-045       | 0 < Amount <= 100000 |
| TCON-06-046       | 0 < Person <= 80     |
| TCON-06-047       | 0 < Reason <= 300    |
| TCON-06-048       | Error Dialog Message |
| TCON-06-049       | Add new loan         |

Table 2.2.6.3.1 Manage Loan Decision Table Test Conditions

| Condition      | TCOV-<br>06-044 | TCOV-<br>06-045 | TCOV-<br>06-046 | TCOV-<br>06-047 | TCOV-<br>06-048 | TCOV-<br>06-049 |
|----------------|-----------------|-----------------|-----------------|-----------------|-----------------|-----------------|
|                |                 |                 |                 |                 |                 |                 |
| 0 < Date <= 30 | Y               | N               | N               | N               | N               | Υ               |
| 0 < Amount <=  | Υ               | N               | N               | N               | Υ               | N               |
| 8000           |                 |                 |                 |                 |                 |                 |
| 0 < Person <=  | Υ               | N               | N               | Υ               | N               | N               |
| 80             |                 |                 |                 |                 |                 |                 |
| 0 < Reason <=  | Υ               | N               | Υ               | N               | N               | N               |
| 300            |                 |                 |                 |                 |                 |                 |
| Output         |                 |                 | <u>.</u>        | •               |                 |                 |
| Error Dialog   | N               | Υ               | Υ               | Υ               | Υ               | Υ               |
| Message        |                 |                 |                 |                 |                 |                 |
| Add new loan   | Υ               | N               | N               | N               | N               | N               |

Table 2.2.6.3.2 Manage Loan Decision Table

### 2.2.6.4 State Transition Testing

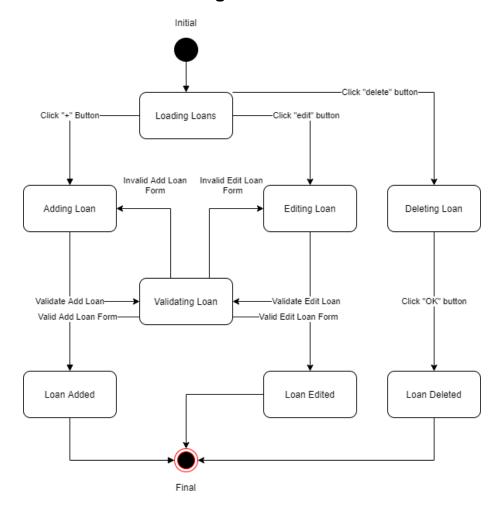

Figure 2.2.6.4.1 Manage Loan State Transition Diagram

The test condition for state transition testing is as follows:

i. TCON-06-050 Manage Loan State Transition

| Event/ State                         | Initial (S1)                          | Loading<br>Loans<br>(S2)              | Adding<br>Loan (S3)                     | Editing<br>Loan<br>(S4)                 | Deleting<br>Loan<br>(S5) | Validating<br>Loan (S6) | Loan<br>Added<br>(S7) | Loan<br>Edited<br>(S8) | Loan<br>Deleted<br>(S9) |
|--------------------------------------|---------------------------------------|---------------------------------------|-----------------------------------------|-----------------------------------------|--------------------------|-------------------------|-----------------------|------------------------|-------------------------|
| Constructor<br>(C)                   | Loading<br>Loans<br>(TCOV-<br>06-050) | N/A                                   | N/A                                     | N/A                                     | N/A                      | N/A                     | N/A                   | N/A                    | N/A                     |
| Click "+"<br>Button<br>(CAB)         | N/A                                   | Adding<br>Loan<br>(TCOV-<br>06-051)   | ?                                       | ?                                       | ?                        | ?                       | ?                     | ?                      | ?                       |
| Click "edit"<br>Button<br>(CEB)      | N/A                                   | Editing<br>Loan<br>(TCOV-<br>06-052)  | ?                                       | ?                                       | ?                        | ?                       | ?                     | ?                      | ?                       |
| Click<br>"delete"<br>Button<br>(CDB) | N/A                                   | Deleting<br>Loan<br>(TCOV-<br>06-053) | ?                                       | ?                                       | ?                        | ?                       | ?                     | ?                      | ?                       |
| Validate<br>Add Loan<br>(VAL)        | N/A                                   | ?                                     | Validating<br>Loan<br>(TCOV-<br>06-054) | ?                                       | ?                        | ?                       | ?                     | ?                      | ?                       |
| Validate<br>Edit Loan<br>(VEL)       | N/A                                   | ?                                     | ?                                       | Validating<br>Loan<br>(TCOV-<br>06-055) | ?                        | ?                       | ?                     | ?                      | ?                       |

| Click "OK"<br>Button<br>(COB)       | N/A | ? | ? | ? | Loan<br>Deleted<br>(TCOV-<br>06-056) | ?                                    | ?                          | ?                          | ?                          |
|-------------------------------------|-----|---|---|---|--------------------------------------|--------------------------------------|----------------------------|----------------------------|----------------------------|
| Valid Add<br>Loan Form<br>(VALF)    | N/A | ? | ? | ? | ?                                    | Loan<br>Added<br>(TCOV-<br>06-057)   | ?                          | ?                          | ?                          |
| Valid Edit<br>Loan Form<br>(VELF)   | N/A | ? | ? | ? | ?                                    | Loan<br>Edited<br>(TCOV-<br>06-058)  | ?                          | ?                          | ?                          |
| Invalid Add<br>Loan Form<br>(IALF)  | N/A | ? | ? | ? | ?                                    | Adding<br>Loan<br>(TCOV-<br>06-059)  | ?                          | ?                          | ?                          |
| Invalid Edit<br>Loan Form<br>(IELF) | N/A | ? | ? | ? | ?                                    | Editing<br>Loan<br>(TCOV-<br>06-060) | ?                          | ?                          | ?                          |
| Destructor (D)                      | N/A | ? | ? | ? | ?                                    | ?                                    | Final<br>(TCOV-<br>06-061) | Final<br>(TCOV-<br>06-062) | Final<br>(TCOV-<br>06-063) |

Table 2.2.6.4.1 Manage Loan State Table

| Test Coverage ID | Test Coverage            |
|------------------|--------------------------|
| TCOV-06-050      | S1 to S2 with input C    |
| TCOV-06-051      | S2 to S3 with input CAB  |
| TCOV-06-052      | S2 to S4 with input CEB  |
| TCOV-06-053      | S2 to S5 with input CDB  |
| TCOV-06-054      | S3 to S6 with input VAL  |
| TCOV-06-055      | S4 to S6 with input VEL  |
| TCOV-06-056      | S5 to S9 with input COB  |
| TCOV-06-057      | S6 to S7 with input VALF |
| TCOV-06-058      | S6 to S8 with input VELF |
| TCOV-06-059      | S6 to S3 with input IALF |
| TCOV-06-060      | S6 to S4 with input IELF |
| TCOV-06-061      | S7 to Final with input D |
| TCOV-06-062      | S8 to Final with input D |
| TCOV-06-063      | S9 to Final with input D |

Table 2.2.6.4b Manage Loan State Coverage

## 2.2.6.5 Use Case Testing

| Use Case ID                         | UC-6                                                  |                                                                            |  |  |
|-------------------------------------|-------------------------------------------------------|----------------------------------------------------------------------------|--|--|
| Use Case                            | Manag                                                 | ge Loan                                                                    |  |  |
| Purpose                             | The sy                                                | stem shall allow actor to manage (add, edit, delete) loan.                 |  |  |
| Actor                               | User                                                  |                                                                            |  |  |
| Trigger                             | Actor clicks "Loan" button in the top navigation bar. |                                                                            |  |  |
| Precondition                        | Loan data exists in the database                      |                                                                            |  |  |
| Scenario Name                       | Step                                                  | Action                                                                     |  |  |
| Main Flow                           | 1                                                     | The system displays total loan to repay, total loan to get and data table. |  |  |
|                                     | 2                                                     | User clicks on the "+" button.                                             |  |  |
|                                     | 3                                                     | System displays Add Loan Form.                                             |  |  |
|                                     | 4                                                     | User enters Date, Amount, Loan Type, Person, Status and Reason.            |  |  |
| 5 User clicks on the "Save" button. |                                                       |                                                                            |  |  |
|                                     | 7                                                     | System verifies the input fields and updates the loan in                   |  |  |
|                                     | <b>'</b>                                              | the database.                                                              |  |  |
| Alternative Flow                    | 2.1.1                                                 | User clicks "edit" button of a specific loan.                              |  |  |
| – Edit an                           | 2.1.2                                                 | System displays the loan into editable form.                               |  |  |
| existing loan                       | 2.1.3                                                 | User edits the Date, Amount, Loan Type, Person, Status and Reason.         |  |  |
|                                     | 2.1.4                                                 | User clicks the "Save" button.                                             |  |  |
|                                     | 2.1.5                                                 | System verifies the input fields and updates the loan in the database.     |  |  |
| Alternative Flow                    | 2.2.1                                                 | User clicks "delete" button from a specific loan.                          |  |  |
| <ul><li>Delete an</li></ul>         | 2.2.2                                                 | System prompts a confirmation message.                                     |  |  |
| existing loan                       | 2.2.3                                                 | User clicks "OK" button.                                                   |  |  |
| Alternative Flow                    | 4.1.1                                                 | User enters an invalid date.                                               |  |  |
| <ul> <li>Invalid date</li> </ul>    | 4.1.2                                                 | Back to Main Flow 5.                                                       |  |  |
| Alternative Flow                    | 4.2.1                                                 | User enters invalid amount.                                                |  |  |
| - Invalid                           | 4.2.2                                                 | Back to Main Flow 5.                                                       |  |  |
| amount                              |                                                       |                                                                            |  |  |
| Alternative Flow                    | 4.3.1                                                 | User enters invalid person.                                                |  |  |
| <ul> <li>Invalid person</li> </ul>  | 4.3.2                                                 | Back to Main Flow 5.                                                       |  |  |
| Alternative Flow                    | 4.4.1                                                 | User enters invalid reason.                                                |  |  |
| <ul> <li>Invalid reason</li> </ul>  | 4.4.2                                                 | Back to Main Flow 5.                                                       |  |  |

Table 2.2.6.5.1 Manage Loan Use Case

| Test         | <b>Test Condition</b> | Test        | Test     | Test Data |
|--------------|-----------------------|-------------|----------|-----------|
| Condition ID |                       | Coverage ID | Coverage |           |

| TCON-06-<br>051<br>TCON-06-<br>052 | Main Flow  Alternative Flow  - Edit an      | TCOV-06-064 | Main Flow  Alternative Flow – Edit         | Date: 07/06/2022<br>Amount: 200<br>Loan Type: Taken<br>Person: Ahmad<br>Status: Pending<br>Reason: Medical<br>Fees<br>Date: 07/06/2022<br>Amount: 300 |
|------------------------------------|---------------------------------------------|-------------|--------------------------------------------|----------------------------------------------------------------------------------------------------|
|                                    | existing loan                               |             | an existing<br>loan                        | Loan Type: Taken<br>Person: Ahmad<br>Status: Pending<br>Reason: Medical<br>Fees                                                                       |
| TCON-06-<br>053                    | Alternative Flow  – Delete an existing loan | TCOV-06-066 | Alternative Flow – Delete an existing loan | Press "delete" button. Press "OK" button.                                                                                                    |
| TCON-06-<br>054                    | Alternative Flow  – Invalid date            | TCOV-06-067 | Alternative<br>Flow –<br>Invalid<br>date   | Date: null Amount: 200 Loan Type: Taken Person: Ahmad Status: Pending Reason: Medical Fees                                                            |
| TCON-06-<br>055                    | Alternative Flow  – Invalid amount          | TCOV-06-068 | Alternative<br>Flow –<br>Invalid<br>amount | Date: 07/06/2022<br>Amount: null<br>Loan Type: Taken<br>Person: Ahmad<br>Status: Pending<br>Reason: Medical<br>Fees                                   |
| TCON-06-<br>056                    | Alternative Flow  – Invalid person          | TCOV-06-069 | Alternative<br>Flow –<br>Invalid<br>person | Date: 07/06/2022 Amount: 200 Loan Type: Taken Person: null Status: Pending Reason: Medical Fees                                                       |
| TCON-06-<br>057                    | Alternative Flow  – Invalid reason          | TCOV-06-070 | Alternative<br>Flow –                      | Date: 07/06/2022<br>Amount: 200<br>Loan Type: Taken                                                                                                   |

|  | Invalid | Person: Ahmad   |
|--|---------|-----------------|
|  | reason  | Status: Pending |
|  |         | Reason: null    |

Table 2.2.6.5.2 Manage Loan Test Conditions & Coverage

### 2.2.7 F007 Manage Savings

Five techniques are identified for designing test for this feature, including:

- i. Equivalence Partitioning
- ii. Boundary Value Analysis
- iii. Decision Table Testing
- iv. State Transition Testing
- v. Use Case Testing

Equivalence partitioning is used to split the saving goal amount, saving amount and target date into possible partitions for test. Boundary value analysis will test the boundary values of the saving goal amount, saving amount and date input. Decision table is used to cover major branches of decision. State transition testing will test for major states of EM.

### 2.2.7.1 Equivalence Partitioning

| Test<br>Condition<br>ID | Test Condition                     | Test<br>Coverage<br>ID | Test Coverage                                | Example of<br>Test Data                        |
|-------------------------|------------------------------------|------------------------|----------------------------------------------|------------------------------------------------|
| TCON-07-<br>001         | Goal Amount <<br>1                 | TCOV-07-<br>001        | Goal Amount < 1<br>(Invalid)                 | -10                                            |
| TCON-07-<br>002         | Goal Amount > 80000                | TCOV-07-<br>002        | Goal Amount ><br>80000<br>(Invalid)          | 90000                                          |
| TCON-07-<br>003         | 1 <= Goal<br>Amount <=<br>80000    | TCOV-07-<br>003        | 1 <= Goal Amount<br><= 80000<br>(Valid)      | 4128                                           |
| TCON-07-<br>004         | Goal Amount<br><= Saving<br>Amount | TCOV-07-<br>004        | Goal Amount <=<br>Saving Amount<br>(Invalid) | Goal Amount:<br>2000<br>Saving Amount:<br>3000 |
| TCON-07-<br>005         | Goal Amount ><br>Saving Amount     | TCOV-07-<br>005        | Goal Amount ><br>Saving Amount<br>(Valid)    | Goal Amount:<br>100<br>Saving Amount:<br>0     |

| TCON-07-<br>006 | Saving Amount < 0                 | TCOV-07-<br>006 | Saving Amount < 0 (Invalid)               | -5                  |
|-----------------|-----------------------------------|-----------------|-------------------------------------------|---------------------|
| TCON-07-<br>007 | Saving Amount > 80000             | TCOV-07-<br>007 | Saving Amount > 80000 (Invalid)           | 100000              |
| TCON-07-<br>008 | 0 <= Saving<br>Amount <=<br>80000 | TCOV-07-<br>008 | 0 <= Saving<br>Amount <= 80000<br>(Valid) | 10                  |
| TCON-07-<br>009 | Date <= 0                         | TCOV-07-<br>009 | Date <= 0<br>(Invalid)                    | Date = 0/06/2022    |
| TCON-07-<br>010 | 0 < Date <= 30                    | TCOV-07-<br>010 | 0 < Date <= 30<br>(Valid)                 | Date = 06/06/2022   |
| TCON-07-<br>011 | Date > 30                         | TCOV-07-<br>011 | Date > 30<br>(Invalid)                    | Date = 33/06/2022   |
| TCON-07-<br>012 | Date != integer                   | TCOV-07-<br>012 | Date != integer (invalid)                 | Date: "abc"         |
| TCON-07-<br>013 | Comment<br>length = 0             | TCOV-07-<br>013 | Comment length = 0 (invalid)              | Comment = ""        |
| TCON-07-<br>014 | 0 < Comment<br>length <= 300      | TCOV-07-<br>014 | 0 < Comment<br>length <= 300<br>(valid)   | Comment = "Grocery" |
| TCON-07-<br>015 | Comment<br>length > 300           | TCOV-07-<br>015 | Comment length > 300 (invalid)            | Comment = 350 chars |
| TCON-07-<br>016 | Category = "Food"                 | TCOV-07-<br>016 | Category =<br>"Food" (valid)              | Category = "Food"   |

Table 2.2.7.1.1 Manage Savings Equivalence Partitioning Test Conditions & Coverage

\*Note: 80000 has been used as the upper limit considering the average salary in Malaysia is 80,000 MYR annually

# 2.2.7.2 Boundary Value Analysis

| Test<br>Condition ID | Test Condition                  | Test<br>Coverage<br>ID | Test Coverage                                | Example of<br>Test Data                       |
|----------------------|---------------------------------|------------------------|----------------------------------------------|-----------------------------------------------|
| TCON-07-<br>017      | Goal Amount < 1                 | TCOV-07-<br>017        | Goal Amount < 1 (Invalid)                    | 0                                             |
| TCON-07-<br>018      | Goal Amount > 80000             | TCOV-07-<br>018        | Goal Amount > 80000 (Invalid)                | 80001                                         |
| TCON-07-<br>019      | 1 <= Goal Amount<br><= 80000    | TCOV-07-<br>019        | 1 <= Goal<br>Amount <=<br>80000<br>(Valid)   | 1                                             |
| TCON-07-<br>020      | 1 <= Goal Amount<br><= 80000    | TCOV-07-<br>020        | 1 <= Goal<br>Amount <=<br>80000<br>(Valid)   | 80000                                         |
| TCON-07-<br>021      | Goal Amount <=<br>Saving Amount | TCOV-07-<br>021        | Goal Amount <=<br>Saving Amount<br>(Invalid) | Goal<br>Amount: 10<br>Saving<br>Amount:<br>10 |
| TCON-07-<br>022      | Goal Amount <=<br>Saving Amount | TCOV-07-<br>022        | Goal Amount <=<br>Saving Amount<br>(Invalid) | Goal<br>Amount: 9<br>Saving<br>Amount:<br>10  |
| TCON-07-<br>023      | Goal Amount ><br>Saving Amount  | TCOV-07-<br>023        | Goal Amount ><br>Saving Amount<br>(Valid)    | Goal<br>Amount: 10<br>Saving<br>Amount: 9     |
| TCON-07-<br>024      | Saving Amount < 0               | TCOV-07-<br>024        | Saving Amount < 0 (Invalid)                  | -1                                            |
| TCON-07-<br>025      | Saving Amount > 80000           | TCOV-07-<br>025        | Saving Amount > 80000 (Invalid)              | 80001                                         |
| TCON-07-<br>026      | 0 <= Saving<br>Amount <= 80000  | TCOV-07-<br>026        | 0 <= Saving<br>Amount <=<br>80000<br>(Valid) | 0                                             |

| TCON-07- | 0 <= Saving    | TCOV-07- | 0 <= Saving     | 80000        |
|----------|----------------|----------|-----------------|--------------|
| 027      | Amount <=      | 027      | Amount <=       |              |
|          | 80000          |          | 80000           |              |
|          |                |          | (Valid)         |              |
| TCON-07- | 0 < Date <= 30 | TCOV-07- | 0 < Date <= 30  | Date =       |
| 028      |                | 028      | (Valid)         | 01/06/2022   |
| TCON-07- | 0 < Date <= 30 | TCOV-07- | 0 < Date <= 30  | Date =       |
| 029      |                | 029      | (Valid)         | 02/06/2022   |
| TCON-07- | 0 < Date <= 30 | TCOV-07- | 0 < Date <= 30  | Date =       |
| 030      |                | 030      | (Valid)         | 29/06/2022   |
| TCON-07- | 0 < Date <= 30 | TCOV-07- | 0 < Date <= 30  | Date =       |
| 031      |                | 031      | (Valid)         | 30/06/2022   |
| TCON-07- | Category =     | TCOV-07- | Category =      | Category =   |
| 032      | "Food"         | 032      | "Food"          | "Food"       |
| TCON-07- | Category =     | TCOV-07- | Category =      | Category =   |
| 033      | "Others"       | 033      | "Others"        | "Others"     |
| TCON-07- | Comment length | TCOV-07- | Comment length  | Comment =    |
| 034      | = 0            | 034      | = 0 (invalid)   | 6633         |
| TCON-07- | Comment length | TCOV-07- | Comment length  | Comment      |
| 035      | > 300          | 035      | > 300 (invalid) | length = 301 |
|          |                |          |                 | chars        |
| TCON-07- | 0 < Comment    | TCOV-07- | 0 < Comment     | Comment =    |
| 036      | length <= 300  | 036      | length <= 300   | "a"          |
|          |                |          | (valid)         |              |
| TCON-07- | 0 < Comment    | TCOV-07- | 0 < Comment     | Comment =    |
| 037      | length <= 300  | 037      | length <= 300   | "ab"         |
|          |                |          | (valid)         |              |
| TCON-07- | 0 < Comment    | TCOV-07- | 0 < Comment     | Comment      |
| 038      | length <= 300  | 038      | length <= 300   | length = 299 |
|          |                |          | (valid)         | chars        |

Table 2.2.7.2.1 Manage Savings Boundary Value Analysis Test Condition & Coverage

### 2.2.1.3 Decision Table Testing

| Test Condition ID | Test Condition              |
|-------------------|-----------------------------|
| TCON-07-039       | Goal Amount > 0             |
| TCON-07-040       | Goal Amount > Saving Amount |
| TCON-07-041       | Saving Amount > -1          |
| TCON-07-042       | 0 < Date <= 31              |
| TCON-07-043       | Comment != null             |
| TCON-07-044       | Error Dialog Message        |
| TCON-07-045       | Create new Savings Goal     |

Table 2.2.1.3.1 Manage Savings Goal Decision Table Test Conditions

| Condition       | TCOV-<br>07-039 | TCOV-<br>07-040 | TCOV-<br>07-041 | TCOV-<br>07-042 | TCOV-<br>07-043 | TCOV-<br>07-044 | TCOV-<br>07-045 |
|-----------------|-----------------|-----------------|-----------------|-----------------|-----------------|-----------------|-----------------|
| Goal            | Υ               | N               | N               | N               | N               | N               | Υ               |
| Amount > 0      |                 |                 |                 |                 |                 |                 |                 |
| Goal            | Υ               | N               | N               | N               | N               | Υ               | N               |
| Amount >        |                 |                 |                 |                 |                 |                 |                 |
| Saving          |                 |                 |                 |                 |                 |                 |                 |
| Amount          |                 |                 |                 |                 |                 |                 |                 |
| Saving          | Υ               | N               | N               | N               | Υ               | N               | N               |
| Amount > -1     |                 |                 |                 |                 |                 |                 |                 |
| 0 < Date of     | Υ               | N               | N               | Υ               | N               | N               | N               |
| Month <= 31     |                 |                 |                 |                 |                 |                 |                 |
| Comment != null | Υ               | N               | Y               | N               | N               | N               | N               |
| Output          |                 |                 |                 |                 |                 |                 |                 |
| Error Dialog    | N               | Υ               | Υ               | Υ               | Υ               | Υ               | Υ               |
| Message         |                 |                 |                 |                 |                 |                 |                 |
| Create new      | Υ               | N               | N               | N               | N               | N               | N               |
| Savings         |                 |                 |                 |                 |                 |                 |                 |
| Goal            |                 |                 |                 |                 |                 |                 |                 |

Table 2.2.7.3.2 Manage Savings Goal Decision Table

### 2.2.7.4 State Transition Testing

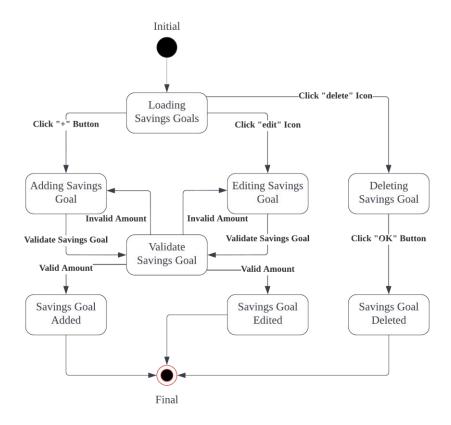

Figure 2.2.7.4.1 Manage Savings State Transition Diagram

The test condition for state transition testing is as follows:

i. TCON-07-046 Manage Savings State Transition

| Event/ State                         | Initial (S1)                                     | Loading<br>Savings<br>Goals (S2)                 | Adding<br>Savings Goal<br>(S3)                     | Editing<br>Savings Goal<br>(S4)                    | Deleting<br>Savings Goal<br>(S5) | Validating<br>Savings Goal<br>(S6) | Savings Goal<br>Added (S7) | Savings Goal<br>Edited (S8) | Savings Goal<br>Deleted<br>(S9) |
|--------------------------------------|--------------------------------------------------|--------------------------------------------------|----------------------------------------------------|----------------------------------------------------|----------------------------------|------------------------------------|----------------------------|-----------------------------|---------------------------------|
| Constructor<br>(C)                   | Loading<br>Savings<br>Goals<br>(TCOV-07-<br>046) | N/A                                              | N/A                                                | N/A                                                | N/A                              | N/A                                | N/A                        | N/A                         | N/A                             |
| Click "+"<br>Button (CAB)            | N/A                                              | Adding<br>Savings<br>Goal<br>(TCOV-07-<br>047)   | ?                                                  | ?                                                  | ?                                | ?                                  | ?                          | ?                           | ?                               |
| Click "edit"<br>Button<br>(CEB)      | N/A                                              | Editing<br>Savings<br>Goal<br>(TCOV-07-<br>048)  | Ŷ                                                  | ?                                                  | ŗ                                | ?                                  | ?                          | Ŷ                           | ?                               |
| Click<br>"delete"<br>Button<br>(CDB) | N/A                                              | Deleting<br>Savings<br>Goal<br>(TCOV-07-<br>049) | ?                                                  | ?                                                  | ?                                | ?                                  | ?                          | ?                           | ?                               |
| Validate<br>Savings Goal<br>(VSG)    | N/A                                              | ?                                                | Validating<br>Savings<br>Goal<br>(TCOV-07-<br>050) | Validating<br>Savings<br>Goal<br>(TCOV-07-<br>051) | ?                                | ?                                  | ?                          | ?                           | ?                               |

| Click "OK"<br>Button (COB)      | N/A | ? | ? | ? | Savings<br>Goal<br>Deleted<br>(TCOV-07-<br>052) | ?                                           | ?                          | ?                          | ?                          |
|---------------------------------|-----|---|---|---|-------------------------------------------------|---------------------------------------------|----------------------------|----------------------------|----------------------------|
| Valid Amount<br>Add (VAA)       | N/A | ? | ? | ? | ?                                               | Savings Goal<br>Added<br>(TCOV-07-<br>053)  | ?                          | ?                          | ?                          |
| Valid Amount<br>Edit<br>(VAE)   |     |   |   |   |                                                 | Savings Goal<br>Edited<br>(TCOV-07-<br>054) |                            |                            |                            |
| Invalid<br>Amount Add<br>(IA)   | N/A | ? | ? | ? | ?                                               | Adding<br>Savings Goal<br>(TCOV-07-<br>055) | ?                          | ?                          | ?                          |
| Invalid<br>Amount Edit<br>(IAE) |     |   |   |   |                                                 | EditingSavings<br>Goal<br>(TCOV-07-<br>056) |                            |                            |                            |
| Destructor<br>(D)               | N/A | ? | ? | ? | ?                                               | ?                                           | Final<br>(TCOV-07-<br>057) | Final<br>(TCOV-07-<br>058) | Final<br>(TCOV-07-<br>059) |

Table 2.2.7.4.1 Manage Savings State Table

| Test Coverage ID | Test Coverage            |  |  |
|------------------|--------------------------|--|--|
| TCOV-07-046      | S1 to S2 with input C    |  |  |
| TCOV-07-047      | S2 to S3 with input CAB  |  |  |
| TCOV-07-048      | S2 to S4 with input CEB  |  |  |
| TCOV-07-049      | S2 to S5 with input CDB  |  |  |
| TCOV-07-050      | S3 to S6 with input VSG  |  |  |
| TCOV-07-051      | S4 to S6 with input VSG  |  |  |
| TCOV-07-052      | S5 to S9 with input COB  |  |  |
| TCOV-07-053      | S6 to S7 with input VAA  |  |  |
| TCOV-07-054      | S6 to S8 with input VAE  |  |  |
| TCOV-07-055      | S6 to S3 with input IAA  |  |  |
| TCOV-07-056      | S6 to S4 with input IAE  |  |  |
| TCOV-07-057      | S7 to Final with input D |  |  |
| TCOV-07-058      | S8 to Final with input D |  |  |
| TCOV-07-059      | S9 to Final with input D |  |  |

Table 2.2.7.4.2 Manage Savings State Coverage

# 2.2.7.5 Use Case Testing

| Use Case ID  | UC-7       | UC-7                                                   |  |  |  |
|--------------|------------|--------------------------------------------------------|--|--|--|
| Use Case     | Add Sav    | vings Goal                                             |  |  |  |
| Purpose      | The sys    | The system shall allow actor to add savings goal       |  |  |  |
| Actor        | User       |                                                        |  |  |  |
| Trigger      | Actor cli  | Actor clicks on the "+" button on the "Savings" page   |  |  |  |
| Precondition | -          |                                                        |  |  |  |
| Scenario     | Step       | Action                                                 |  |  |  |
| Name         |            |                                                        |  |  |  |
| Main Flow    | 1          | The system displays saving's goal(s) of the actor      |  |  |  |
|              | 2          | User clicks on the "+" button on the Savings page      |  |  |  |
|              | 3          | System displays an Add Savings modal                   |  |  |  |
|              | 4          | User enters Date, Goal Amount, Savings Amount,         |  |  |  |
|              |            | Category and Comment                                   |  |  |  |
|              | 5          | User clicks on the "Save" button                       |  |  |  |
|              | 6          | System saves the Savings Goal in the backend of the    |  |  |  |
|              |            | system                                                 |  |  |  |
|              | 7          | Savings page updates to reflect the added Savings Goal |  |  |  |
| Alternative  | 4.1.1      | User enters invalid Goal Amount values                 |  |  |  |
| Flow – Goal  | 4.1.2      | User clicks on the "Save" button                       |  |  |  |
| Amount is    | 4.1.3      | Error message displayed "Goal should be between 1      |  |  |  |
| less than or | and 80000" |                                                        |  |  |  |
| equal to 0   | 4.1.4      | Back to Step 4                                         |  |  |  |
| Alternative  | 4.2.1      | User enters invalid Goal Amount values                 |  |  |  |
| Flow – Goal  | 4.2.2      | User clicks on the "Save" button                       |  |  |  |
| Amount more  | 4.2.3      | Error message displayed "Goal should be between 1      |  |  |  |
| than 80000   |            | and 80000"                                             |  |  |  |
|              | 4.2.4      | Back to Step 4                                         |  |  |  |
| Alternative  | 4.3.1      | User does not enter Goal Amount value                  |  |  |  |
| Flow – Empty | 4.3.2      | User clicks on the "Save" button                       |  |  |  |
| Goal Amount  | 4.3.3      | Error message displayed "Goal should be between 1      |  |  |  |
|              |            | and 80000"                                             |  |  |  |
|              | 4.3.4      | Back to Step 4                                         |  |  |  |
| Alternative  | 4.4.1      | User enters invalid Savings Amount values              |  |  |  |
| Flow – Goal  | 4.4.2      | User clicks on the "Save" button                       |  |  |  |
| Amount is    | 4.4.3      | Error message displayed "Goal Amount must be higher    |  |  |  |
| less than    |            | than Savings Amount"                                   |  |  |  |
| Savings      | 4.4.4      | Back to Step 4                                         |  |  |  |
| Amount       | 1 5 1      | I leave entere involid data valva                      |  |  |  |
|              | 4.5.1      | User enters invalid date value                         |  |  |  |
|              | 4.5.2      | User clicks on "Save" button                           |  |  |  |

| Alternative   | 4.5.3 | Error message displayed "Date should be valid"    |
|---------------|-------|---------------------------------------------------|
| Flow – Date   | 4.5.4 | Back to Step 4                                    |
| of Month <= 0 |       |                                                   |
| Alternative   | 4.6.1 | User enters invalid date value                    |
| Flow – Date   | 4.6.2 | User clicks on "Save" button                      |
| of Month > 31 | 4.6.3 | Error message displayed "Date should be valid"    |
|               | 4.6.4 | Back to Step 4                                    |
| Alternative   | 4.7.1 | User does not enter any comment                   |
| Flow – Empty  | 4.7.2 | User clicks on "Save" button                      |
| Comment       | 4.7.3 | Error message displayed "Comment cannot be empty" |
|               | 4.7.4 | Back to Step 4                                    |

Table 2.2.7.5.1 Manage Savings Use Case

| Test         | Test Condition                 | Test        | Test        | Test Data         |
|--------------|--------------------------------|-------------|-------------|-------------------|
| Condition ID |                                | Coverage ID | Coverage    |                   |
| TCON-07-     | Main Flow                      | TCOV-07-    | Main Flow   | Date: 24/06/2022  |
| 047          |                                | 059         |             | Goal Amount: 3200 |
|              |                                |             |             | Savings Amount:   |
|              |                                |             |             | 500               |
|              |                                |             |             | Category: Other   |
|              |                                |             |             | Comment: PS4      |
| TCON-07-     | Alternative Flow               | TCOV-07-    | Alternative | Date: 24/06/2022  |
| 048          | <ul><li>Goal Amount</li></ul>  | 060         | Flow –      | Goal Amount: 0    |
|              | is less than or                |             | Goal        | Savings Amount: 0 |
|              | equal to 0                     |             | Amount is   | Category: Other   |
|              |                                |             | less than   | Comment: PS4      |
|              |                                |             | or equal to |                   |
|              |                                |             | 0           |                   |
| TCON-07-     | Alternative Flow               | TCOV-07-    | Alternative | Date: 24/06/2022  |
| 049          | <ul><li>Goal Amount</li></ul>  | 061         | Flow –      | Goal Amount:      |
|              | more than                      |             | Goal        | 90000             |
|              | 80000                          |             | Amount      | Savings Amount:   |
|              |                                |             | more than   | 500               |
|              |                                |             | 8000        | Category: Car     |
|              |                                |             |             | Comment: BMW      |
| TCON-07-     | Alternative Flow               | TCOV-07-    | Alternative | Date: 24/06/2022  |
| 050          | <ul><li>– Empty Goal</li></ul> | 062         | Flow –      | Goal Amount: -    |
|              | Amount                         |             | Empty       | Savings Amount: 0 |
|              |                                |             | Goal        | Category: Food    |
|              |                                |             | Amount      | Comment: Grocery  |
| TCON-07-     | Alternative Flow               | TCOV-07-    | Alternative | Date: 24/06/2022  |
| 051          | <ul><li>Goal Amount</li></ul>  | 063         | Flow –      | Goal Amount: 2000 |

|                 | is less than<br>Savings<br>Amount                   |                 | Goal<br>Amount is<br>less than<br>Savings<br>Amount | Savings Amount:<br>3000<br>Category: Other<br>Comment: iPhone                            |
|-----------------|-----------------------------------------------------|-----------------|-----------------------------------------------------|------------------------------------------------------------------------------------------|
| TCON-07-<br>052 | Alternative Flow  – Date <= 0                       | TCOV-07-<br>064 | Alternative<br>Flow –<br>Date <= 0                  | Date: 0/06/2022 Goal Amount: 5000 Savings Amount: 3000 Category: Other Comment: iPhone   |
| TCON-07-<br>053 | Alternative Flow  – Date > 31                       | TCOV-07-<br>065 | Alternative<br>Flow –<br>Date > 31                  | Date: 32/06/2022 Goal Amount: 10000 Savings Amount: 3000 Category: Other Comment: iPhone |
| TCON-07-<br>054 | Alternative Flow  – Empty  Comment                  | TCOV-07-<br>066 | Alternative Flow – Empty Comment                    | Date: 32/06/2022 Goal Amount: 10000 Savings Amount: 3000 Category: Other Comment: -      |
| TCON-07-<br>055 | Alternative Flow  – Edit an existing Savings Goal   | TCOV-07-<br>067 | Alternative Flow – Edit an existing Savings Goal    | Date: 24/06/2022 Goal Amount: 4000 Savings Amount: 500 Category: Other Comment: PS4      |
| TCON-07-<br>056 | Alternative Flow  - Delete an existing Savings Goal | TCOV-07-<br>068 | Alternative Flow – Delete an existing Savings Goal  | Press "delete" icon.<br>Press "OK" button.                                               |

Table 2.2.7.5.2 Manage Savings Test Conditions & Coverage

#### 2.2.8 F011 Edit Currency Setting

For this feature, we will be testing the select currency drop down input for the edit currency setting as this is the only type of input for this feature.

Five techniques are identified for designing test for this feature, including:

- i. Equivalence Partitioning
- ii. Boundary Value Analysis
- iii. State Transition Testing
- iv. Use Case Testing

Equivalence partitioning is used to select currency drop down into possible partitions for test. Boundary value analysis will test the boundary values of the select currency drop down input. There will be no decision table testing as it cannot be performed for the drop-down input provided by the system. State transition testing will test for major states of EM.

#### 2.2.8.1 Equivalence Partitioning

| Test         | Test Condition  | Test Coverage | Test Coverage   | Example of |
|--------------|-----------------|---------------|-----------------|------------|
| Condition ID |                 | ID            |                 | Test Data  |
| TCON-08-001  | Select Currency | TCOV-08-001   | Select Currency | US Dollars |
|              | dropdown = US   |               | dropdown = US   |            |
|              | Dollars         |               | Dollars         |            |
|              |                 |               | (Valid)         |            |

Table 2.2.8.1.1 Edit Currency Setting Equivalence Partitioning Test Condition & Coverage

<sup>\*</sup>Note: The Select Currency dropdown contains options of [Indian Rupees, US Dollars, Pounds, Yen, Euro]

## 2.2.8.2 Boundary Value Analysis

| Test                | Test Co  | ndition  | Test        | Test Co  | verage   | Example of    |
|---------------------|----------|----------|-------------|----------|----------|---------------|
| <b>Condition ID</b> |          |          | Coverage ID |          |          | Test Data     |
| TCON-08-002         | Select   | Currency | TCOV-08-002 | Select   | Currency | Indian Rupees |
|                     | dropdown | = Indian |             | dropdown | = Indian |               |
|                     | Rupees   |          |             | Rupees   |          |               |
| TCON-08-003         | Select   | Currency | TCOV-08-003 | Select   | Currency | Euro          |
|                     | dropdown | = Euro   |             | dropdown | = Euro   |               |

Table 2.2.8.2.1 Edit Currency Setting Boundary Value Analysis Test Condition & Coverage

<sup>\*</sup>Note: These options were selected as they are the topmost and bottom most option in the dropdown.

#### 2.2.8.3 State Transition Testing

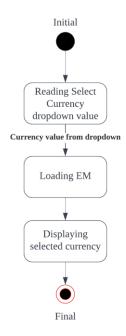

Figure 2.2.8.3.1 Edit Currency Setting Stats State Transition Diagram

The test condition for state transition testing is as following:

i.TCON-08-004 Edit Currency Setting state transition

| Event/ State                               | Initial<br>(S1)                                                  | Reading Select<br>Currency<br>dropdown value<br>(S2) | Loading EM<br>(S3)                                  | Displaying<br>selected<br>currency<br>(S4) |
|--------------------------------------------|------------------------------------------------------------------|------------------------------------------------------|-----------------------------------------------------|--------------------------------------------|
| Constructor<br>(C)                         | Reading Select<br>Currency<br>dropdown<br>value<br>(TCOV-08-004) | N/A                                                  | N/A                                                 | N/A                                        |
| Currency<br>value from<br>dropdown<br>(CV) | N/A                                                              | Loading EM<br>(TCOV-08-005)                          |                                                     |                                            |
| Valid<br>Currency<br>(VC)                  | N/A                                                              |                                                      | Displaying<br>selected<br>currency<br>(TCOV-08-006) |                                            |
| Destructor (D)                             |                                                                  |                                                      | ,                                                   | Final<br>(TCOV-08-007)                     |

Table 2.2.8.3.1 Edit Currency Setting State Table

| Test Coverage ID | Test Coverage            |
|------------------|--------------------------|
| TCOV-08-004      | S1 to S2 with input C    |
| TCOV-08-005      | S2 to S3 with input CV   |
| TCOV-08-006      | S3 to S4 with input VC   |
| TCOV-08-007      | S4 to Final with input D |

Table 2.2.8.3.2 Edit Currency Setting State Coverage

# 2.2.8.4 Use Case Testing

| Use Case ID  | UC-11                 |                                                         |  |  |
|--------------|-----------------------|---------------------------------------------------------|--|--|
| Use Case     | Edit Currency Setting |                                                         |  |  |
| Purpose      | The syst              | em shall allow actor to edit their preferred currency   |  |  |
|              | setting               |                                                         |  |  |
| Actor        | User                  |                                                         |  |  |
| Trigger      | Actor clid            | cks the "Settings" button in the top navigation bar.    |  |  |
| Precondition | -                     |                                                         |  |  |
| Scenario     | Step                  | Action                                                  |  |  |
| Name         |                       |                                                         |  |  |
| Main Flow    | 1                     | User clicks on the "Settings" button on the top         |  |  |
|              |                       | navigation bar                                          |  |  |
|              | 2                     | System navigates to the settings page                   |  |  |
|              | 3                     | User chooses their preferred currency settings from the |  |  |
|              |                       | Select Currency dropdown                                |  |  |
|              | 4                     | User clicks the "Save" button                           |  |  |
|              | 4                     | The system loads the Expense Manager for the new        |  |  |
|              |                       | currency                                                |  |  |
|              | 5                     | The system displays the selected currency to every      |  |  |
|              |                       | page in the Expense Manager system.                     |  |  |

Table 2.2.8.4.1 Edit Currency Setting Use Case

| Test<br>Condition ID | Test Condition | Test Coverage ID | Test Coverage | Test Data |
|----------------------|----------------|------------------|---------------|-----------|
| TCON-08-005          | Main Flow      | TCOV-08-008      | Main Flow     | Pounds    |

Table 2.2.8.4.2 Edit Currency Setting Test Conditions & Coverage

# 2.3 Test Identification

| Test Case ID | Description          | Test Coverage<br>ID | Test Condition ID |
|--------------|----------------------|---------------------|-------------------|
| TC-01-001    | Create new           | TCOV-01-003         | TCON-01-003       |
|              | expense Main Flow    | TCOV-01-005         | TCON-01-005       |
|              |                      | TCOV-01-005         | TCON-01-009       |
|              |                      | TCOV-01-009         | TCON-01-011       |
|              |                      | TCOV-01-011         | TCON-01-014       |
|              |                      | TCOV-01-014         | TCON-01-015       |
|              |                      | TCOV-01-015         | TCON-01-016       |
|              |                      | TCOV-01-016         | TCON-01-017       |
|              |                      | TCOV-01-017         | TCON-01-020       |
|              |                      | TCOV-01-020         | TCON-01-021       |
|              |                      | TCOV-01-021         | TCON-01-022       |
|              |                      | TCOV-01-022         | TCON-01-023       |
|              |                      | TCOV-01-023         | TCON-01-024       |
|              |                      | TCOV-01-024         | TCON-01-025       |
|              |                      | TCOV-01-025         | TCON-01-028       |
|              |                      | TCOV-01-028         | TCON-01-029       |
|              |                      | TCOV-01-029         | TCON-01-030       |
|              |                      | TCOV-01-030         | TCON-01-031       |
|              |                      | TCOV-01-031         | TCON-01-032       |
|              |                      | TCOV-01-032         | TCON-01-033       |
|              |                      | TCOV-01-033         | TCON-01-034       |
|              |                      | TCOV-01-038         | TCON-01-036       |
|              |                      | TCOV-01-039         | TCON-01-037       |
|              |                      | TCOV-01-040         | TCON-01-038       |
|              |                      | TCOV-01-042         |                   |
|              |                      | TCOV-01-043         |                   |
| TC-01-002    | Create new           | TCOV-01-001         | TCON-01-001       |
|              | expense Alternate    | TCOV-01-012         | TCON-01-012       |
|              | Flow – Expense       | TCOV-01-033         | TCON-01-035       |
|              | less than equal to 0 | TCOV-01-034         | TCON-01-037       |
|              |                      | TCOV-01-035         | TCON-01-039       |
|              |                      | TCOV-01-039         |                   |
|              |                      | TCOV-01-041         |                   |
|              |                      | TCOV-01-044         |                   |
| TC-01-003    | Create new           | TCOV-01-002         | TCON-01-002       |
|              | expense Alternate    | TCOV-01-013         | TCON-01-013       |
|              | Flow – Expense       | TCOV-01-033         | TCON-01-035       |
|              | greater than 8000    | TCOV-01-034         | TCON-01-037       |

|           |                   | TCOV-01-035 | TCON-01-040 |
|-----------|-------------------|-------------|-------------|
|           |                   | TCOV-01-039 |             |
|           |                   | TCOV-01-041 |             |
|           |                   | TCOV-01-045 |             |
| TC-01-004 | Create new        | TCOV-01-033 | TCON-01-035 |
|           | expense Alternate | TCOV-01-034 | TCON-01-037 |
|           | Flow – Empty      | TCOV-01-035 | TCON-01-041 |
|           | expens            | TCOV-01-039 | =           |
|           |                   | TCOV-01-041 |             |
|           |                   | TCOV-01-046 |             |
| TC-01-005 | Create new        | TCOV-01-004 | TCON-01-004 |
|           | expense Alternate | TCOV-01-018 | TCON-01-018 |
|           | Flow – Date of    | TCOV-01-033 | TCON-01-035 |
|           | month <= 0        | TCOV-01-034 | TCON-01-037 |
|           |                   | TCOV-01-036 | TCON-01-042 |
|           |                   | TCOV-01-039 |             |
|           |                   | TCOV-01-041 |             |
|           |                   | TCOV-01-047 |             |
| TC-01-006 | Create new        | TCOV-01-006 | TCON-01-006 |
|           | expense Alternate | TCOV-01-019 | TCON-01-019 |
|           | Flow – Date of    | TCOV-01-033 | TCON-01-035 |
|           | month > 30        | TCOV-01-034 | TCON-01-037 |
|           |                   | TCOV-01-036 | TCON-01-043 |
|           |                   | TCOV-01-039 |             |
|           |                   | TCOV-01-041 |             |
|           |                   | TCOV-01-048 |             |
| TC-01-007 | Create new        | TCOV-01-008 | TCON-01-008 |
|           | expense Alternate | TCOV-01-010 | TCON-01-010 |
|           | Flow – Invalid    | TCOV-01-026 | TCON-01-026 |
|           | Comment           | TCOV-01-027 | TCON-01-028 |
|           |                   | TCOV-01-033 | TCON-01-035 |
|           |                   | TCOV-01-035 | TCON-01-037 |
|           |                   | TCOV-01-036 | TCON-01-044 |
|           |                   | TCOV-01-039 |             |
|           |                   | TCOV-01-041 |             |
| 1         |                   | TCOV-01-049 |             |

Table 2.3.1 Create New Expenses Test Identification

| Test Case | Description                | Test        | Test         |
|-----------|----------------------------|-------------|--------------|
| ID        |                            | Coverage ID | Condition ID |
| TC-02-001 | View Monthly Expenses Main | TCOV-02-001 | TCON-02-001  |
|           | Flow                       | TCOV-02-002 | TCON-02-002  |
|           |                            | TCOV-02-003 | TCON-02-003  |
|           |                            | TCOV-02-004 | TCON-02-004  |
|           |                            | TCOV-02-005 | TCON-02-005  |
|           |                            | TCOV-02-006 | TCON-02-006  |
|           |                            | TCOV-02-007 | TCON-02-007  |
|           |                            | TCOV-02-008 | TCON-02-008  |
|           |                            | TCOV-02-009 | TCON-02-009  |
|           |                            | TCOV-02-010 | TCON-02-010  |
|           |                            | TCOV-02-011 | TCON-02-011  |
|           |                            | TCOV-02-012 |              |
|           |                            | TCOV-02-013 |              |
|           |                            | TCOV-02-014 |              |
|           |                            | TCOV-02-015 | TCON-02-012  |

Table 2.3.2 View Monthly Expenses Test Identification

| Test Case | Description                                      | Test        | Test         |
|-----------|--------------------------------------------------|-------------|--------------|
| ID        |                                                  | Coverage ID | Condition ID |
| TC-03-001 | View Daily Expenses Main Flow                    | TCOV-03-002 | TCON-03-002  |
|           |                                                  | TCOV-03-007 | TCON-03-007  |
|           |                                                  | TCOV-03-008 | TCON-03-008  |
|           |                                                  | TCOV-03-009 | TCON-03-009  |
|           |                                                  | TCOV-03-010 | TCON-03-010  |
|           |                                                  | TCOV-03-011 | TCON-03-011  |
|           |                                                  |             | TCON-03-013  |
|           |                                                  | TCOV-03-013 | TCON-03-014  |
|           |                                                  | TCOV-03-014 |              |
|           |                                                  | TCOV-03-015 |              |
|           |                                                  | TCOV-03-017 |              |
|           |                                                  | TCOV-03-018 | TCON-03-015  |
| TC-03-002 | View Daily Expenses Alternative                  | TCOV-03-004 | TCON-03-004  |
|           | Flow – Date != integer                           |             |              |
|           |                                                  | TCOV-03-014 | TCON-03-014  |
|           |                                                  | TCOV-03-016 |              |
|           |                                                  | TCOV-03-019 | TCON-03-016  |
| TC-03-003 | View Daily Expenses Alternative Flow – Date <= 0 | TCOV-03-001 | TCON-03-001  |
|           |                                                  | TCOV-03-005 | TCON-03-005  |
|           |                                                  | TCOV-03-014 | TCON-03-014  |
|           |                                                  | TCOV-03-016 |              |
|           |                                                  | TCOV-03-020 | TCON-03-017  |
| TC-03-004 | View Daily Expenses Alternative Flow – Date > 30 | TCOV-03-003 | TCON-03-003  |
|           |                                                  | TCOV-03-006 | TCON-03-006  |
|           |                                                  | TCOV-03-014 | TCON-03-014  |
|           |                                                  | TCOV-03-016 |              |
|           |                                                  | TCOV-03-021 | TCON-03-018  |
| TC-03-005 | Verify input date not null                       | TCOV-03-012 | TCON-03-012  |

Table 2.3.3 View Daily Expenses Test Identification

| Test Case ID | Description                       | Test Coverage ID | Test Condition ID |
|--------------|-----------------------------------|------------------|-------------------|
| TC-04-001    | View overall stats                | TCOV-04-001      | TCON-04-001       |
|              | Main Flow                         | TCOV-04-004      | TCON-04-004       |
|              |                                   | TCOV-04-005      | TCON-04-005       |
|              |                                   | TCOV-04-010      | TCON-04-010       |
|              |                                   | TCOV-04-011      | TCON-04-011       |
|              |                                   | TCOV-04-012      |                   |
|              |                                   | TCOV-04-013      |                   |
|              |                                   | TCOV-04-014      |                   |
| TC-04-002    | View overall stats                | TCOV-04-002      | TCON-04-002       |
|              | Alternative Flow –                | TCOV-04-006      | TCON-04-006       |
|              | User enters year for              | TCOV-04-007      | TCON-04-007       |
|              | the "bar chart" drop-<br>down box | TCOV-04-010      | TCON-04-010       |
|              | down box                          | TCOV-04-011      | TCON-04-012       |
|              |                                   | TCOV-04-012      |                   |
|              |                                   | TCOV-04-013      |                   |
|              |                                   | TCOV-04-015      |                   |
| TC-04-003    | View overall stats                | TCOV-04-003      | TCON-04-003       |
|              | Alternative Flow –                | TCOV-04-008      | TCON-04-008       |
|              | User enters year for              | TCOV-04-009      | TCON-04-009       |
|              | the "each category" drop-down box | TCOV-04-010      | TCON-04-010 TCON- |
|              |                                   | TCOV-04-011      | 04-013            |
|              |                                   | TCOV-04-012      |                   |
|              |                                   | TCOV-04-013      |                   |
|              |                                   | TCOV-04-016      |                   |

Table 2.3.4 View Overall Stats Test Identification

| Test Case | Description                           | Test        | Test         |
|-----------|---------------------------------------|-------------|--------------|
| ID        |                                       | Coverage ID | Condition ID |
| TC-05-001 | Filter Expenses Main Flow             | TCOV-05-001 | TCON-05-001  |
|           |                                       | TCOV-05-005 | TCON-05-005  |
|           |                                       | TCOV-05-010 | TCON-05-010  |
|           |                                       | TCOV-05-014 | TCON-05-015  |
|           |                                       | TCOV-05-018 |              |
|           |                                       | TCOV-05-019 |              |
|           |                                       | TCOV-05-021 |              |
|           |                                       | TCOV-05-022 |              |
|           |                                       | TCOV-05-023 | TCON-05-016  |
| TC-05-002 | Filter Expenses Alternative Flow –    | TCOV-05-002 | TCON-05-002  |
|           | From Date is greater than To Date     | TCOV-05-015 | TCON-05-014  |
|           |                                       | TCOV-05-016 |              |
|           |                                       | TCOV-05-017 |              |
|           |                                       | TCOV-05-020 | TCON-05-015  |
|           |                                       | TCOV-05-024 | TCON-05-017  |
| TC-05-003 | Filter Expenses Alternative Flow –    | TCOV-05-003 | TCON-05-003  |
|           | One or both date range input field    | TCOV-05-004 | TCON-05-004  |
|           | is null                               | TCOV-05-020 | TCON-05-015  |
|           |                                       | TCOV-05-025 | TCON-05-018  |
| TC-05-004 | Filter Expenses Alternative Flow -    | TCOV-05-006 | TCON-05-006  |
|           | From Expense is greater than To       | TCOV-05-015 |              |
|           | Expense                               | TCOV-05-016 |              |
|           |                                       | TCOV-05-017 |              |
|           |                                       | TCOV-05-020 | TCON-05-015  |
|           |                                       | TCOV-05-026 | TCON-05-019  |
| TC-05-005 | Filter Expenses Alternative Flow -    | TCOV-05-011 | TCON-05-011  |
|           | One or both expense range input       | TCOV-05-012 | TCON-05-012  |
|           | fields are inputted a value less      | TCOV-05-013 | TCON-05-013  |
|           | than or equal to zero                 | TCOV-05-015 | TCON-05-014  |
|           |                                       | TCOV-05-016 |              |
|           |                                       | TCOV-05-017 |              |
|           |                                       | TCOV-05-020 | TCON-05-015  |
|           |                                       | TCOV-05-027 | TCON-05-020  |
| TC-05-006 | Filter Expenses Alternative Flow –    | TCOV-05-007 | TCON-05-007  |
|           | One or both expense range input       | TCOV-05-008 | TCON-05-008  |
|           | fields are inputted a value of string | TCOV-05-020 | TCON-05-015  |
|           | type                                  | TCOV-05-028 | TCON-05-021  |

Table 2.3.5 Filter Expenses Test Identification

| Test Case | Description                    | Test        | Test         |
|-----------|--------------------------------|-------------|--------------|
| ID        |                                | Coverage ID | Condition ID |
| TC-06-001 | Manage Loan Main Flow          | TCOV-06-002 | TCON-06-002  |
|           | -                              | TCOV-06-007 | TCON-06-007  |
|           |                                | TCOV-06-008 | TCON-06-008  |
|           |                                | TCOV-06-010 | TCON-06-010  |
|           |                                | TCOV-06-012 | TCON-06-012  |
|           |                                | TCOV-06-014 | TCON-06-014  |
|           |                                | TCOV-06-018 | TCON-06-018  |
|           |                                | TCOV-06-019 | TCON-06-019  |
|           |                                | TCOV-06-020 | TCON-06-020  |
|           |                                | TCOV-06-021 | TCON-06-021  |
|           |                                | TCOV-06-024 | TCON-06-024  |
|           |                                | TCOV-06-025 | TCON-06-025  |
|           |                                | TCOV-06-026 | TCON-06-026  |
|           |                                | TCOV-06-027 | TCON-06-027  |
|           |                                | TCOV-06-028 | TCON-06-028  |
|           |                                | TCOV-06-029 | TCON-06-029  |
|           |                                | TCOV-06-032 | TCON-06-032  |
|           |                                | TCOV-06-033 | TCON-06-033  |
|           |                                | TCOV-06-034 | TCON-06-034  |
|           |                                | TCOV-06-035 | TCON-06-035  |
|           |                                | TCOV-06-036 | TCON-06-036  |
|           |                                | TCOV-06-037 | TCON-06-037  |
|           |                                | TCOV-06-040 | TCON-06-040  |
|           |                                | TCOV-06-041 | TCON-06-041  |
|           |                                | TCOV-06-042 | TCON-06-042  |
|           |                                | TCOV-06-043 | TCON-06-043  |
|           |                                | TCOV-06-044 | TCON-06-044  |
|           |                                |             | TCON-06-045  |
|           |                                |             | TCON-06-046  |
|           |                                |             | TCON-06-047  |
|           |                                |             | TCON-06-049  |
|           |                                | TCOV-06-050 | TCON-06-050  |
|           |                                | TCOV-06-051 |              |
|           |                                | TCOV-06-054 |              |
|           |                                | TCOV-06-057 |              |
|           |                                | TCOV-06-061 |              |
| _         |                                | TCOV-06-064 | TCON-06-051  |
| TC-06-002 | Manage Loan Alternative Flow – | TCOV-06-050 | TCON-06-050  |
|           | Edit an existing loan          | TCOV-06-052 |              |
|           |                                | TCOV-06-055 |              |

|           |                                | TCOV-06-058 |              |
|-----------|--------------------------------|-------------|--------------|
|           |                                | TCOV-06-062 |              |
|           |                                | TCOV-06-065 | TCON-06-052  |
| TC-06-003 | Manage Loan Alternative Flow – | TCOV-06-050 | TCON-06-050  |
|           | Delete an existing loan        | TCOV-06-053 |              |
|           |                                | TCOV-06-056 |              |
|           |                                | TCOV-06-063 |              |
|           |                                | TCOV-06-066 | TCON-06-053  |
| TC-06-004 | Manage Loan Alternative Flow – | TCOV-06-001 | TCON-06-001  |
|           | Invalid date                   | TCOV-06-003 | TCON-06-003  |
|           |                                | TCOV-06-004 | TCON-06-004  |
|           |                                | TCOV-06-016 | TCON-06-016  |
|           |                                | TCOV-06-017 | TCON-06-017  |
|           |                                | TCOV-06-045 | TCON-06-044  |
|           |                                | TCOV-06-046 | TCON-06-048  |
|           |                                | TCOV-06-047 |              |
|           |                                | TCOV-06-048 |              |
|           |                                | TCOV-06-059 | TCON-06-050  |
|           |                                | TCOV-06-060 |              |
|           |                                | TCOV-06-067 | TCON-06-054  |
| TC-06-005 | Manage Loan Alternative Flow – | TCOV-06-005 | TCON-06-005  |
|           | Invalid amount                 | TCOV-06-006 | TCON-06-006  |
|           |                                | TCOV-06-022 | TCON-06-022  |
|           |                                | TCOV-06-023 | TCON-06-023  |
|           |                                | TCOV-06-045 | TCON-06-045  |
|           |                                | TCOV-06-046 | TCON-06-048  |
|           |                                | TCOV-06-047 |              |
|           |                                | TCOV-06-049 |              |
|           |                                | TCOV-06-059 | TCON-06-050  |
|           |                                | TCOV-06-060 |              |
|           |                                | TCOV-06-068 | TCON-06-055  |
| TC-06-006 | Manage Loan Alternative Flow – | TCOV-06-009 | TCON-06-009  |
|           | Invalid person                 | TCOV-06-011 | TCON-06-011  |
|           |                                | TCOV-06-030 | TCON-06-030  |
|           |                                | TCOV-06-031 | TCON-06-031  |
|           |                                | TCOV-06-045 | TCON-06-046  |
|           |                                | TCOV-06-046 | TCON-06-048  |
|           |                                | TCOV-06-048 |              |
|           |                                | TCOV-06-049 |              |
|           |                                | TCOV-06-059 | TCON-06-050  |
|           |                                | TCOV-06-060 | 10011 00 000 |

|           |                                | TCOV-06-069 | TCON-06-056 |
|-----------|--------------------------------|-------------|-------------|
| TC-06-007 | Manage Loan Alternative Flow – | TCOV-06-013 | TCON-06-013 |
|           | Invalid reason                 | TCOV-06-015 | TCON-06-015 |
|           |                                | TCOV-06-038 | TCON-06-038 |
|           |                                | TCOV-06-039 | TCON-06-039 |
|           |                                | TCOV-06-045 | TCON-06-047 |
|           |                                | TCOV-06-047 | TCON-06-048 |
|           |                                | TCOV-06-048 |             |
|           |                                | TCOV-06-049 |             |
|           |                                | TCOV-06-059 | TCON-06-050 |
|           |                                | TCOV-06-060 |             |
|           |                                | TCOV-06-070 | TCON-06-057 |

Table 2.3.6 Manage Loan Test Identification

| Test Case ID | Description         | Test Coverage<br>ID | Test Condition ID |
|--------------|---------------------|---------------------|-------------------|
| TC-07-001    | Manage Savings      | TCOV-07-003         | TCON-07-003       |
|              | Main Flow           | TCOV-07-005         | TCON-07-005       |
|              |                     | TCOV-07-008         | TCON-07-008       |
|              |                     | TCOV-07-010         | TCON-07-010       |
|              |                     | TCOV-07-014         | TCON-07-014       |
|              |                     | TCOV-07-016         | TCON-07-016       |
|              |                     | TCOV-07-019         | TCON-07-019       |
|              |                     | TCOV-07-020         | TCON-07-020       |
|              |                     | TCOV-07-023         | TCON-07-023       |
|              |                     | TCOV-07-026         | TCON-07-026       |
|              |                     | TCOV-07-027         | TCON-07-027       |
|              |                     | TCOV-07-028         | TCON-07-028       |
|              |                     | TCOV-07-029         | TCON-07-029       |
|              |                     | TCOV-07-030         | TCON-07-030       |
|              |                     | TCOV-07-031         | TCON-07-031       |
|              |                     | TCOV-07-032         | TCON-07-032       |
|              |                     | TCOV-07-033         | TCON-07-033       |
|              |                     | TCOV-07-036         | TCON-07-036       |
|              |                     | TCOV-07-037         | TCON-07-037       |
|              |                     | TCOV-07-038         | TCON-07-038       |
|              |                     | TCOV-07-039         | TCON-07-039       |
|              |                     | TCOV-07-046         | TCON-07-040       |
|              |                     | TCOV-07-047         | TCON-07-041       |
|              |                     | TCOV-07-048         | TCON-07-042       |
|              |                     | TCOV-07-049         | TCON-07-043       |
|              |                     | TCOV-07-050         | TCON-07-045       |
|              |                     | TCOV-07-051         | TCON-07-046       |
|              |                     | TCOV-07-052         | TCON-07-047       |
|              |                     | TCOV-07-053         |                   |
|              |                     | TCOV-07-054         |                   |
|              |                     | TCOV-07-055         |                   |
|              |                     | TCOV-07-056         |                   |
|              |                     | TCOV-07-057         |                   |
|              |                     | TCOV-07-058         |                   |
|              |                     | TCOV-07-059         |                   |
| TC-07-002    | Alternative Flow –  | TCOV-07-001         | TCON-07-001       |
|              | Goal Amount is less | TCOV-07-017         | TCON-07-017       |
|              | than or equal to 0  | TCOV-07-040         | TCON-07-044       |
|              |                     | TCOV-07-041         | TCON-07-046       |
|              |                     | TCOV-07-042         | TCON-07-048       |

|           |                     | TCOV-07-043 |              |
|-----------|---------------------|-------------|--------------|
|           |                     | TCOV-07-044 |              |
|           |                     | TCOV-07-055 | -            |
|           |                     | TCOV-07-060 | -            |
| TC-07-003 | Alternative Flow –  | TCOV-07-002 | TCON-07-002  |
| 10 07 000 | Goal Amount more    | TCOV-07-018 | TCON-07-018  |
|           | than 80000          | TCOV-07-040 | 1001101      |
|           |                     | TCOV-07-041 | TCON-07-044  |
|           |                     | TCOV-07-042 | TCON-07-046  |
|           |                     | TCOV-07-043 | TCON-07-049  |
|           |                     | TCOV-07-045 | 10011 07 043 |
|           |                     | TCOV-07-055 | _            |
|           |                     | TCOV-07-061 |              |
| TC-07-004 | Alternative Flow –  | TCOV-07-040 | TCON-07-044  |
| 10 07 004 | Empty Goal          | TCOV-07-041 | TCON-07-046  |
|           | Amount              | TCOV-07-042 | TCON-07-050  |
|           | 7 tillodine         | TCOV-07-043 | 10011 07 000 |
|           |                     | TCOV-07-055 | -            |
|           |                     | TCOV-07-062 | _            |
| TC-07-005 | Alternative Flow –  | TCOV-07-004 | TCON-07-004  |
| 10-07-003 | Goal Amount is less | TCOV-07-004 | TCON-07-004  |
|           | than Savings        | TCOV-07-021 | TCON-07-021  |
|           | Amount              | TCOV-07-022 | TCON-07-022  |
|           | , anodin            | TCOV-07-041 | TCON-07-046  |
|           |                     | TCOV-07-042 | TCON-07-051  |
|           |                     | TCOV-07-043 | 10011 07 001 |
|           |                     | TCOV-07-045 | -            |
|           |                     | TCOV-07-055 | _            |
|           |                     | TCOV-07-063 | -            |
| TC-07-006 | Alternative Flow –  | TCOV-07-007 | TCON-07-007  |
| 10 01 000 | Date <= 0           | TCOV-07-040 | TCON-07-044  |
|           |                     | TCOV-07-041 | TCON-07-046  |
|           |                     | TCOV-07-043 | TCON-07-051  |
|           |                     | TCOV-07-044 | TCON-07-052  |
|           |                     | TCOV-07-045 | _            |
|           |                     | TCOV-07-055 |              |
|           |                     | TCOV-07-064 | -            |
| TC-07-007 | Alternative Flow –  | TCOV-07-011 | TCON-07-011  |
|           | Date > 31           | TCOV-07-040 | TCON-07-044  |
|           |                     | TCOV-07-041 | TCON-07-046  |
|           |                     | TCOV-07-043 | TCON-07-053  |
|           |                     | TCOV-07-045 |              |
| <u> </u>  |                     | 1           |              |

|           |                    | TCOV-07-055 |             |
|-----------|--------------------|-------------|-------------|
|           |                    | TCOV-07-065 |             |
| TC-07-008 | Alternative Flow – | TCOV-07-013 | TCON-07-013 |
|           | Empty Comment      | TCOV-07-040 | TCON-07-034 |
|           |                    | TCOV-07-042 | TCON-07-044 |
|           |                    | TCOV-07-043 | TCON-07-046 |
|           |                    | TCOV-07-044 | TCON-07-054 |
|           |                    | TCOV-07-045 | ]           |
|           |                    | TCOV-07-055 |             |
|           |                    | TCOV-07-066 |             |
| TC-07-009 | Alternative Flow – | TCOV-07-046 | TCON-07-046 |
|           | Edit an existing   | TCOV-07-048 | TCOV-07-067 |
|           | Savings Goal       | TCOV-07-051 | ]           |
|           |                    | TCOV-07-054 |             |
|           |                    | TCOV-07-056 | ]           |
|           |                    | TCOV-07-058 | ]           |
|           |                    | TCOV-07-067 |             |
| TC-07-010 | Alternative Flow – | TCOV-07-046 | TCON-07-046 |
|           | Delete an existing | TCOV-07-049 | TCOV-07-068 |
|           | Savings Goal       | TCOV-07-052 |             |
|           |                    | TCOV-07-059 |             |

Table 2.3.7 Manage Savings Test Identification

| Test Case ID | Description   | Test Coverage ID | Test Condition ID |
|--------------|---------------|------------------|-------------------|
| TC-08-001    | Edit Currency | TCOV-08-001      | TCON-08-001       |
|              | Setting Main  | TCOV-08-002      | TCON-08-002       |
|              | Flow          | TCOV-08-003      | TCON-08-003       |
|              |               | TCOV-08-004      | TCON-08-004       |
|              |               | TCOV-08-005      | TCON-08-005       |
|              |               | TCOV-08-006      |                   |
|              |               | TCOV-08-007      |                   |
|              |               | TCOV-08-008      |                   |

Table 2.3.8 Edit Currency Setting Test Identification

#### 2.4 Feature Pass/Fail Criteria

Each feature must satisfy the following criteria in order to pass:

- i. Pass all its test cases
- ii. 0% calculation error if the feature involves monetary transaction
- iii. No deadlock
- iv. Fulfil its requirement

#### 2.5 Test Deliverables

The following documents will be generated by the system test group and will be delivered after test completion.

#### Test documentation:

- i. Test Plan
- ii. Test Item Transmittal Report
- iii. Test Design Specifications
- iv. Test Case Specifications
- v. Test Procedure Specifications
- vi. Test Logs
- vii. Test Incident Reports
- viii. Test Summary Report
- ix. Test Completion Report

# Test Case Specification

Expense Manager (EM)
Independent Verification and Validation

Version: 1.0.0

Date: 17/06/2022

#### 1.0 Introduction

# 1.1 Purpose

This test case specification supports the following objective:

i. To detail the test cases derived from test coverage in Test Design Specification.

#### 1.2 References

The following document provide the test basis for this test design:

i. EM Software Brief Description (SBD)

#### 2.0 Test Cases

#### 2.1 Environment

EM tests will be run using dummy accounts where the testing activities will not affect the production system. Tests are performed on the test team personal end devices with the following specification:

| Operating System | Windows 10     |
|------------------|----------------|
| Processor        | Intel (64 bit) |
| Processor Core   | 2 or 4         |
| RAM              | 8GB and above  |

**Table 2.1.1 EM Testing Machine Requirements** 

## 2.2 Test Case

This section details all test cases designed separated according to feature.

# 2.2.1 F001 Add New Expenses

| Test Case ID        | TC-01-001            |                     |                |
|---------------------|----------------------|---------------------|----------------|
| Related             | F001                 |                     |                |
| Feature ID          |                      |                     |                |
| Objective           | Create new expense M | ain Flow            |                |
| <b>Covered Test</b> | TCOV-01-003, TCOV-0  | 01-005, TCOV-01-005 | , TCOV-01-009, |
| Coverage            | TCOV-01-011, TCOV-0  | 01-014, TCOV-01-015 | , TCOV-01-016, |
| Items               | TCOV-01-017, TCOV-0  | 01-020, TCOV-01-021 | , TCOV-01-022, |
|                     | TCOV-01-023, TCOV-0  | 01-024, TCOV-01-025 | , TCOV-01-028, |
|                     | TCOV-01-029, TCOV-0  | 01-030, TCOV-01-031 | , TCOV-01-032, |
|                     | TCOV-01-033, TCOV-0  | 01-038, TCOV-01-039 | , TCOV-01-040, |
|                     | TCOV-01-042, TCOV-0  | 01-043              |                |
| Input               | Expected Result      | Special             | Intercase      |
|                     |                      | Procedural          | Dependency     |
|                     |                      | Requirements        |                |
| Date =              | None                 | None                | None           |
| 24/05/2022          |                      |                     |                |
| Expense = 500       | None                 | None                | None           |
| Category =          | None                 | None                | None           |
| "Food"              |                      |                     |                |
| Comment =           | None                 | None                | None           |
| "Grocery"           |                      |                     |                |
| Click Save          | Successfully saves   | None                | None           |
|                     | expense into the     |                     |                |
|                     | system               |                     |                |

Table 2.2.1.1 Create new expense Main Flow Test Case

| Test Case ID        | TC-01-002             |                      |                       |
|---------------------|-----------------------|----------------------|-----------------------|
| Related             | F001                  |                      |                       |
| Feature ID          |                       |                      |                       |
| Objective           | Create new expense Al | ternate Flow – Expen | se less than equal to |
|                     | 0                     |                      |                       |
| <b>Covered Test</b> | TCOV-01-001, TCOV-0   | 01-012, TCOV-01-033  | , TCOV-01-034,        |
| Coverage            | TCOV-01-035, TCOV-0   | 01-039, TCOV-01-041  | , TCOV-01-044         |
| Items               |                       |                      |                       |
| Input               | Expected Result       | Special              | Intercase             |
|                     |                       | Procedural           | Dependency            |
|                     |                       | Requirements         |                       |
| Expense = -5        | System displays error | None                 | None                  |
|                     | dialog "Expense must  |                      |                       |
|                     | be between 0 and      |                      |                       |
|                     | 8000"                 |                      |                       |

Table 2.2.1.2 Create new expense Alternate Flow – Expense less than equal to 0 Test Case

| Test Case ID        | TC-01-003             |                      |                      |
|---------------------|-----------------------|----------------------|----------------------|
| Related             | F001                  |                      |                      |
| Feature ID          |                       |                      |                      |
| Objective           | Create new expense Al | ternate Flow – Expen | se greater than 8000 |
| <b>Covered Test</b> | TCOV-01-002, TCOV-0   | 01-013, TCOV-01-033  | , TCOV-01-034,       |
| Coverage            | TCOV-01-035, TCOV-0   | 01-039, TCOV-01-041  | , TCOV-01-045        |
| Items               |                       |                      |                      |
| Input               | Expected Result       | Special              | Intercase            |
|                     |                       | Procedural           | Dependency           |
|                     |                       | Requirements         |                      |
| Expense =           | System displays error | None                 | None                 |
| 10000               | dialog "Expense must  |                      |                      |
|                     | be between 0 and      |                      |                      |
|                     | 8000"                 |                      |                      |

Table 2.2.1.3 Create new expense Alternate Flow – Expense greater than 8000 Test Case

| Test Case ID        | TC-01-004             |                      |                |
|---------------------|-----------------------|----------------------|----------------|
| Related             | F001                  |                      |                |
| Feature ID          |                       |                      |                |
| Objective           | Create new expense Al | ternate Flow – Empty | expenses       |
| <b>Covered Test</b> | TCOV-01-033, TCOV-0   | 01-034, TCOV-01-035  | , TCOV-01-039, |
| Coverage            | TCOV-01-041, TCOV-0   | 1-046                |                |
| Items               |                       |                      |                |
| Input               | Expected Result       | Special              | Intercase      |
|                     |                       | Procedural           | Dependency     |
|                     |                       | Requirements         |                |
| Expense = null      | System displays error | None                 | None           |
|                     | dialog "Expense must  |                      |                |
|                     | be between 0 and      |                      |                |
|                     | 8000"                 |                      |                |

Table 2.2.1.4 Create new expense Alternate Flow – Empty Expenses Test Case

| Test Case ID        | TC-01-005             |                       |                |
|---------------------|-----------------------|-----------------------|----------------|
| Related             | F001                  |                       |                |
| Feature ID          |                       |                       |                |
| Objective           | Create new expense Al | ternate Flow – Date o | f month <= 0   |
| <b>Covered Test</b> | TCOV-01-004, TCOV-0   | 01-018, TCOV-01-033   | , TCOV-01-034, |
| Coverage            | TCOV-01-036, TCOV-0   | 01-039, TCOV-01-041   | , TCOV-01-047  |
| Items               |                       |                       |                |
| Input               | Expected Result       | Special               | Intercase      |
|                     |                       | Procedural            | Dependency     |
|                     |                       | Requirements          |                |
| Date =              | System displays error | None                  | None           |
| 0/06/2022           | dialog "Date should   |                       |                |
|                     | be valid"             |                       |                |

Table 2.2.1.5 Create new expense Alternate Flow – Date of month <= 0 Test Case

| Test Case ID | TC-01-006            |                       |                 |
|--------------|----------------------|-----------------------|-----------------|
| Related      | F001                 |                       |                 |
| Feature ID   |                      |                       |                 |
| Objective    | Create new expense / | Alternate Flow – Date | of month > 30   |
| Covered Test | TCOV-01-006, TCOV-   | -01-019, TCOV-01-03   | 3, TCOV-01-034, |
| Coverage     | TCOV-01-036, TCOV-   | -01-039, TCOV-01-04   | 1, TCOV-01-048  |
| Items        |                      |                       |                 |
| Input        | Expected Result      | Special               | Intercase       |
|              |                      | Procedural            | Dependency      |
|              |                      | Requirements          |                 |
| Date =       | System displays      | None                  | None            |
| 31/06/2022   | error dialog "Date   |                       |                 |
|              | should be valid"     |                       |                 |

Table 2.2.1.6 Create new expense Alternate Flow – Date of month > 30 Test Case

| Test Case ID        | TC-01-007                             |                            |                         |
|---------------------|---------------------------------------|----------------------------|-------------------------|
| Related             | F001                                  |                            |                         |
| Feature ID          |                                       |                            |                         |
| Objective           | Create new expense Al                 | ternate Flow – Invalid     | Comment                 |
| <b>Covered Test</b> | TCOV-01-008, TCOV-0                   | 01-010, TCOV-01-026        | , TCOV-01-027,          |
| Coverage            | TCOV-01-033, TCOV-0                   | 1-035, TCOV-01-036         | , TCOV-01-039,          |
| Items               | TCOV-01-041, TCOV-0                   | 01-049                     |                         |
| 1.0.00.14           | Expected Result Special Intercase     |                            |                         |
| Input               | Expected Result                       | Speciai                    | Intercase               |
| Input               | Expected Result                       | Speciai<br>Procedural      | Intercase<br>Dependency |
| input               | Expected Result                       | •                          |                         |
| Comment = ""        | System displays error                 | Procedural                 |                         |
| ·                   | ·                                     | Procedural<br>Requirements | Dependency              |
| ·                   | System displays error                 | Procedural<br>Requirements | Dependency              |
| ·                   | System displays error dialog "Comment | Procedural<br>Requirements | Dependency              |

Table 2.2.1.7 Create new expense Alternate Flow – Invalid Comment Test Case

# 2.2.2 F002 View Monthly Expenses

| Test Case ID        | TC-02-001             |                     |                |
|---------------------|-----------------------|---------------------|----------------|
| Related             | F002                  |                     |                |
| Feature ID          |                       |                     |                |
| Objective           | View Monthly Expenses | s Main Flow         |                |
| <b>Covered Test</b> | TCOV-02-001, TCOV-0   | )2-002, TCOV-02-003 | , TCOV-02-004, |
| Coverage            | TCOV-02-005, TCOV-0   | 2-006, TCOV-02-007  | , TCOV-02-008, |
| Items               | TCOV-02-009, TCOV-0   | )2-010, TCOV-02-011 | , TCOV-02-012, |
|                     | TCOV-02-013, TCOV-0   | )2-014, TCOV-02-015 |                |
| Input               | Expected Result       | Special             | Intercase      |
|                     |                       | Procedural          | Dependency     |
|                     |                       | Requirements        |                |
| Month =             | System displays the   | None                | None           |
| "June"              | monthly expenses      |                     |                |
| Year = 2022         | charts                |                     |                |

Table 2.2.2.1 View Monthly Expenses Main Flow Test Case

# 2.2.3 F003 View Daily Expenses

| Test Case ID        | TC-03-001             |                     |                |
|---------------------|-----------------------|---------------------|----------------|
| Related             | F003                  |                     |                |
| Feature ID          |                       |                     |                |
| Objective           | View Daily Expenses M | lain Flow           |                |
| <b>Covered Test</b> | TCOV-03-002, TCOV-0   | 03-007, TCOV-03-008 | , TCOV-03-009, |
| Coverage            | TCOV-03-010, TCOV-0   | 03-011, TCOV-03-013 | , TCOV-03-014, |
| Items               | TCOV-03-015, TCOV-0   | 03-017, TCOV-03-018 |                |
| Input               | Expected Result       | Special             | Intercase      |
|                     |                       | Procedural          | Dependency     |
|                     |                       | Requirements        |                |
| Date =              | System displays the   | None                | None           |
| 06/06/2022          | doughnut chart for    |                     |                |
|                     | that date             |                     |                |

Table 2.2.3.1 View Daily Expenses Main Flow Test Case

| Test Case ID        | TC-03-002             |                        |               |
|---------------------|-----------------------|------------------------|---------------|
| Related             | F003                  |                        |               |
| Feature ID          |                       |                        |               |
| Objective           | View Daily Expenses A | lternative Flow – Date | e!= integer   |
| <b>Covered Test</b> | TCOV-03-004, TCOV-0   | 03-014, TCOV-03-016    | , TCOV-03-019 |
| Coverage            |                       |                        |               |
| Items               |                       |                        |               |
| Input               | Expected Result       | Special                | Intercase     |
|                     |                       | Procedural             | Dependency    |
|                     |                       | Requirements           |               |
| Date = "abc"        | System displays error | None                   | None          |
|                     | message "Date         |                        |               |
|                     | should be valid"      |                        |               |

Table 2.2.3.2 View Daily Expenses Alternative Flow – Date != integer Test Case

| Test Case ID | TC-03-003             |                        |                |
|--------------|-----------------------|------------------------|----------------|
| Related      | F003                  |                        |                |
| Feature ID   |                       |                        |                |
| Objective    | View Daily Expenses A | Iternative Flow – Date | e <= 0         |
| Covered Test | TCOV-03-001, TCOV-0   | 03-005, TCOV-03-014    | , TCOV-03-016, |
| Coverage     | TCOV-03-020           |                        |                |
| Items        |                       |                        |                |
| Input        | Expected Result       | Special                | Intercase      |
|              |                       | Procedural             | Dependency     |
|              |                       | Requirements           |                |
| Date =       | System displays error | None                   | None           |
| 0/06/2022    | message "Date         |                        |                |
|              | should be valid"      |                        |                |

Table 2.2.3.3 View Daily Expenses Alternative Flow – Date <= 0 Test Case

| Test Case ID        | TC-03-004             |                        |                |
|---------------------|-----------------------|------------------------|----------------|
| Related             | F003                  |                        |                |
| Feature ID          |                       |                        |                |
| Objective           | View Daily Expenses A | lternative Flow – Date | e > 30         |
| <b>Covered Test</b> | TCOV-03-003, TCOV-0   | 03-006, TCOV-03-014    | , TCOV-03-016, |
| Coverage            | TCOV-03-021           |                        |                |
| Items               |                       |                        |                |
| Input               | Expected Result       | Special                | Intercase      |
|                     |                       | Procedural             | Dependency     |
|                     |                       | Requirements           |                |
| Date =              | System displays error | None                   | None           |
| 33/06/2022          | message "Date         |                        |                |
|                     | should be valid"      |                        |                |

Table 2.2.3.4 View Daily Expenses Alternative Flow – Date > 30 Test Case

| Test Case ID        | TC-03-005                           |              |            |
|---------------------|-------------------------------------|--------------|------------|
| Related             | F003                                |              |            |
| Feature ID          |                                     |              |            |
| Objective           | Verify input date not nu            | III          |            |
| <b>Covered Test</b> | TCOV-03-012                         |              |            |
| Coverage            |                                     |              |            |
| Items               |                                     |              |            |
| Input               | Expected Result                     | Special      | Intercase  |
|                     |                                     | Procedural   | Dependency |
|                     |                                     | Requirements |            |
| Date = null         | System displays error message "Date | None         | None       |

Table 2.2.3.5 Verify input date not null Test Case

#### 2.2.4 F004 View Overall Stats

| Test Case ID        | TC-04-001               |                     |                |
|---------------------|-------------------------|---------------------|----------------|
| Related             | F004                    |                     |                |
| Feature ID          |                         |                     |                |
| Objective           | View overall stats Main | Flow                |                |
| <b>Covered Test</b> | TCOV-04-001, TCOV-0     | 04-004, TCOV-04-005 | , TCOV-04-010, |
| Coverage            | TCOV-04-011, TCOV-0     | 04-012, TCOV-04-013 | , TCOV-04-014  |
| Items               |                         |                     |                |
| Input               | Expected Result         | Special             | Intercase      |
|                     |                         | Procedural          | Dependency     |
|                     |                         | Requirements        |                |
| Year = 2022         | System displays         | None                | None           |
|                     | overall stats for the   |                     |                |
|                     | "doughnut chart"        |                     |                |
|                     | expense statistics      |                     |                |

Table 2.2.4.1 View overall stats Main Flow Test Case

| Test Case ID | TC-04-002                 |                                   |                        |  |  |
|--------------|---------------------------|-----------------------------------|------------------------|--|--|
| Related      | F004                      |                                   |                        |  |  |
| Feature ID   |                           |                                   |                        |  |  |
| Objective    | View overall stats Altern | native Flow – User en             | ters year for the "bar |  |  |
|              | chart" drop-down box      |                                   |                        |  |  |
| Covered Test | TCOV-04-002, TCOV-0       | )4-006, TCOV-04-007               | , TCOV-04-010,         |  |  |
| Coverage     | TCOV-04-011, TCOV-0       | 04-012, TCOV-04-013               | , TCOV-04-015          |  |  |
| Items        |                           |                                   |                        |  |  |
| Input        | Expected Result           | Expected Result Special Intercase |                        |  |  |
|              |                           | Procedural                        | Dependency             |  |  |
|              |                           | Requirements                      |                        |  |  |
| Year = 2019  | System displays           | None                              | None                   |  |  |
|              | overall stats for the     |                                   |                        |  |  |
|              | "bar chart" expense       |                                   |                        |  |  |
|              | statistics                |                                   |                        |  |  |

Table 2.2.4.2 View overall stats Alternative Flow – User enters year for the "bar chart" dropdown box Test Case

| Test Case ID | TC-04-003                 |                       |                  |
|--------------|---------------------------|-----------------------|------------------|
| Related      | F004                      |                       |                  |
| Feature ID   |                           |                       |                  |
| Objective    | View overall stats Altern | ative Flow – User ent | ers year for the |
|              | "each category" drop-do   | wn box                |                  |
| Covered      | TCOV-04-003, TCOV-04      | 4-008, TCOV-04-009,   | TCOV-04-010,     |
| Test         | TCOV-04-011, TCOV-04      | 4-012, TCOV-04-013,   | TCOV-04-016      |
| Coverage     |                           |                       |                  |
| Items        |                           |                       |                  |
| Input        | Expected Result           | Special               | Intercase        |
|              |                           | Procedural            | Dependency       |
|              |                           | Requirements          |                  |
| Year = 2020  | System displays           | None                  | None             |
|              | overall stats for the     |                       |                  |
|              | "each category"           |                       |                  |
|              | expense statistics        |                       |                  |

Table 2.2.4.3 View overall stats Alternative Flow – User enters year for the "each category" drop-down box Test Case

# 2.2.5 F005 Filter Expenses

| Test Case ID      | TC-05-001          |                       |                 |  |
|-------------------|--------------------|-----------------------|-----------------|--|
| Related Feature   | F005               |                       |                 |  |
| ID                |                    |                       |                 |  |
| Objective         | Filter Expenses Ma | in Flow               |                 |  |
| Covered Test      | TCOV-05-001, TCO\  | /-05-005, TCOV-05-010 | ), TCOV-05-014, |  |
| Coverage Items    | TCOV-05-018, TCO\  | /-05-019, TCOV-05-021 | , TCOV-05-022,  |  |
|                   | TCOV-05-023        |                       |                 |  |
| Input             | Expected Result    | Special               | Intercase       |  |
|                   |                    | Procedural            | Dependency      |  |
|                   |                    | Requirements          |                 |  |
| From Date =       | System filters the | None                  | None            |  |
| 01/01/2000        | expenses           |                       |                 |  |
| To Date =         |                    |                       |                 |  |
| 01/02/2000        |                    |                       |                 |  |
| From Expense = 1  |                    |                       |                 |  |
| To Expense = 2    |                    |                       |                 |  |
| Category = "Food" |                    |                       |                 |  |

Table 2.2.5.1 Filter Expenses Main Flow Test Case

| Test Case ID      | TC-05-002              | TC-05-002              |                      |  |
|-------------------|------------------------|------------------------|----------------------|--|
| Related Feature   | F005                   |                        |                      |  |
| ID                |                        |                        |                      |  |
| Objective         | Filter Expenses Alte   | ernative Flow - From [ | Date is greater than |  |
|                   | To Date                |                        |                      |  |
| Covered Test      | TCOV-05-002, TC0       | OV-05-015, TCOV-05-    | ·016, TCOV-05-017,   |  |
| Coverage Items    | TCOV-05-020, TC0       | OV-05-024              |                      |  |
| Input             | <b>Expected Result</b> | Special                | Intercase            |  |
|                   |                        | Procedural             | Dependency           |  |
|                   |                        | Requirements           |                      |  |
| From Date =       | System displays        | None                   | None                 |  |
| 01/02/2000        | "From Date must        |                        |                      |  |
| To Date =         | be less than or        |                        |                      |  |
| 01/01/2000        | equals to To           |                        |                      |  |
| From Expense = 1  | Date" error            |                        |                      |  |
| To Expense = 2    | message                |                        |                      |  |
| Category = "Food" |                        |                        |                      |  |

Table 2.2.5.2 Filter Expenses Alternative Flow - From Date is greater than To Date Test Case

| Test Case ID    | TC-05-003             |                       |                 |
|-----------------|-----------------------|-----------------------|-----------------|
| Related Feature | F005                  |                       |                 |
| ID              |                       |                       |                 |
| Objective       | Filter Expenses Alter | rnative Flow – One or | both date range |
|                 | input field is null   |                       |                 |
| Covered Test    | TCOV-05-003, TCO      | V-05-004, TCOV-05-0   | 20, TCOV-05-025 |
| Coverage Items  |                       |                       |                 |
| Input           | Expected Result       | Special               | Intercase       |
|                 |                       | Procedural            | Dependency      |
|                 |                       | Requirements          |                 |
| From Date =     | System displays       | None                  | None            |
| 01/01/2000      | "Date range inputs    |                       |                 |
| To Date = null  | cannot be null"       |                       |                 |
| From Expense =  | error message         |                       |                 |
| 1               |                       |                       |                 |
| To Expense = 2  |                       |                       |                 |
| Category =      |                       |                       |                 |
| "Food"          |                       |                       |                 |

Table 2.2.5.3 Filter Expenses Alternative Flow – One or both date range input field is null Test
Case

| Test Case ID   | TC-05-004              |                       |                       |  |
|----------------|------------------------|-----------------------|-----------------------|--|
| Related        | F005                   | F005                  |                       |  |
| Feature ID     |                        |                       |                       |  |
| Objective      | Filter Expenses Altern | ative Flow - From Exp | pense is greater than |  |
|                | To Expense             |                       |                       |  |
| Covered Test   | TCOV-05-006, TCOV-     | -05-015, TCOV-05-01   | 6, TCOV-05-017,       |  |
| Coverage       | TCOV-05-020, TCOV-     | -05-026               |                       |  |
| Items          |                        |                       |                       |  |
| Input          | Expected Result        | Special               | Intercase             |  |
|                |                        | Procedural            | Dependency            |  |
|                |                        | Requirements          |                       |  |
| From Date =    | System displays        | None                  | None                  |  |
| 01/01/2000     | "From Expense          |                       |                       |  |
| To Date =      | must be less than or   |                       |                       |  |
| 01/02/2000     | equals to To           |                       |                       |  |
| From Expense   | Expense" error         | Expense" error        |                       |  |
| = 2            | message                |                       |                       |  |
| To Expense = 1 |                        |                       |                       |  |
| Category =     |                        |                       |                       |  |
| "Food"         |                        |                       |                       |  |

Table 2.2.5.4 Filter Expenses Alternative Flow - From Expense is greater than To Expense Test

Case

| Test Case ID       | TC-05-005          |                         |                      |  |
|--------------------|--------------------|-------------------------|----------------------|--|
| Related Feature ID | F005               |                         |                      |  |
| Objective          | Filter Expenses A  | Iternative Flow - One   | or both expense      |  |
|                    | range input fields | are inputted a value le | ess than or equal to |  |
|                    | zero               |                         |                      |  |
| Covered Test       | TCOV-05-011, TCC   | )V-05-012, TCOV-05-01   | 3, TCOV-05-015,      |  |
| Coverage Items     | TCOV-05-016, TCC   | )V-05-017, TCOV-05-02   | 20, TCOV-05-027      |  |
| Input              | Expected           | Special                 | Intercase            |  |
|                    | Result             | Procedural              | Dependency           |  |
|                    |                    | Requirements            |                      |  |
| From Date =        | System displays    | None                    | None                 |  |
| 01/01/2000         | "Expense range     |                         |                      |  |
| To Date =          | inputs must be     |                         |                      |  |
| 01/02/2000         | greater than       |                         |                      |  |
| From Expense = -3  | zero" error        |                         |                      |  |
| To Expense = -5    | message            |                         |                      |  |
| Category = "Food"  |                    |                         |                      |  |

Table 2.2.5.5 Filter Expenses Alternative Flow - One or both expense range input fields are inputted a value less than or equal to zero Test Case

| Test Case ID     | TC-05-006              |                          |                    |
|------------------|------------------------|--------------------------|--------------------|
| Related Feature  | F005                   |                          |                    |
| ID               |                        |                          |                    |
| Objective        | Filter Expenses Alter  | rnative Flow – One or    | both expense range |
|                  | input fields are input | ted a value of string ty | /pe                |
| Covered Test     | TCOV-05-007, TCO       | V-05-008, TCOV-05-0      | 20, TCOV-05-028    |
| Coverage Items   |                        |                          |                    |
| Input            | Expected Result        | Special                  | Intercase          |
|                  |                        | Procedural               | Dependency         |
|                  |                        | Requirements             |                    |
| From Date =      | System displays        | None                     | None               |
| 01/01/2000       | "Expense range         |                          |                    |
| To Date =        | inputs cannot be of    |                          |                    |
| 01/02/2000       | string type" error     |                          |                    |
| From Expense =   | message                |                          |                    |
| "j"              |                        |                          |                    |
| To Expense = "k" |                        |                          |                    |
| Category =       |                        |                          |                    |
| "Food"           |                        |                          |                    |

Table 2.2.5.6 Filter Expenses Alternative Flow – One or both expense range input fields are inputted a value of string type Test Case

# 2.2.6 F006 Manage Loan

| Test Case ID       | TC-06-001                  |                     |                  |  |
|--------------------|----------------------------|---------------------|------------------|--|
| Related Feature ID | F006                       |                     |                  |  |
| Objective          | Manage Loan Mai            | in Flow             |                  |  |
| Covered Test       | TCOV-06-002, TC            | COV-06-007, TCOV-06 | 6-008, TCOV-06-  |  |
| Coverage Items     | 010, TCOV-06-01            | 2, TCOV-06-014, TC  | OV-06-018, TCOV- |  |
|                    | 06-019, TCOV-06            | -020, TCOV-06-021,  | TCOV-06-024,     |  |
|                    | TCOV-06-025, TC            | COV-06-026, TCOV-06 | 6-027, TCOV-06-  |  |
|                    | 028, TCOV-06-02            | 9, TCOV-06-032, TC  | DV-06-033, TCOV- |  |
|                    | 06-034, TCOV-06            | -035, TCOV-06-036,  | TCOV-06-037,     |  |
|                    | TCOV-06-040, TC            | COV-06-041, TCOV-06 | 6-042, TCOV-06-  |  |
|                    | 043, TCOV-06-04            | 4, TCOV-06-050, TC  | DV-06-051, TCOV- |  |
|                    | 06-054, TCOV-06            | -057, TCOV-06-061,  | TCOV-06-064      |  |
| Input              | Expected Special Intercase |                     | Intercase        |  |
|                    | Result                     | Procedural          | Dependency       |  |
|                    |                            | Requirements        |                  |  |
| Date: 07/06/2022   | The system                 | None                | None             |  |
| Amount: 200        | saves the loan             |                     |                  |  |
| Loan Type: Taken   | data into                  |                     |                  |  |
| Person: Ahmad      | database and               |                     |                  |  |
| Status: Pending    | displays the               |                     |                  |  |
| Reason: Medical    | data in the data           |                     |                  |  |
| Fees               | table.                     |                     |                  |  |

Table 2.2.6.1 Manage Loan Main Flow Test Case

| Test Case ID     | TC-06-002            |                        |                  |
|------------------|----------------------|------------------------|------------------|
| Related Feature  | F006                 |                        |                  |
| ID               |                      |                        |                  |
| Objective        | Manage Loan Altern   | ative Flow – Edit an e | xisting loan     |
| Covered Test     | TCOV-06-050, TCO     | V-06-052, TCOV-06-0    | 55, TCOV-06-058, |
| Coverage Items   | TCOV-06-062, TCO     | V-06-065               |                  |
| Input            | Expected Result      | Special                | Intercase        |
|                  |                      | Procedural             | Dependency       |
|                  |                      | Requirements           |                  |
| Date: 07/06/2022 | The system           | None                   | None             |
| Amount: 300      | updates the loan     |                        |                  |
| Loan Type:       | data in the          |                        |                  |
| Taken            | database and         |                        |                  |
| Person: Ahmad    | displays the data in |                        |                  |
| Status: Pending  | the data table.      |                        |                  |
| Reason: Medical  |                      |                        |                  |
| Fees             |                      |                        |                  |

Table 2.2.6.2 Manage Loan Alternative Flow – Edit an existing loan Test Case

| Test Case ID    | TC-06-003            |                        |                  |  |
|-----------------|----------------------|------------------------|------------------|--|
| Related Feature | F006                 | F006                   |                  |  |
| ID              |                      |                        |                  |  |
| Objective       | Manage Loan Altern   | ative Flow – Delete ar | n existing loan  |  |
| Covered Test    | TCOV-06-050, TCO     | V-06-053, TCOV-06-0    | 56, TCOV-06-063, |  |
| Coverage Items  | TCOV-06-066          |                        |                  |  |
| Input           | Expected Result      | Special                | Intercase        |  |
|                 |                      | Procedural             | Dependency       |  |
|                 |                      | Requirements           |                  |  |
| Press "delete"  | The system           | None                   | None             |  |
| button.         | deletes the loan     |                        |                  |  |
| Press "OK"      | data from the        |                        |                  |  |
| button.         | database and         |                        |                  |  |
|                 | removes the data     |                        |                  |  |
|                 | from the data table. |                        |                  |  |

Table 2.2.6.3 Manage Loan Alternative Flow – Delete an existing loan Test Case

| Test Case ID     | TC-06-004          |                         |                  |  |
|------------------|--------------------|-------------------------|------------------|--|
| Related Feature  | F006               |                         |                  |  |
| ID               |                    |                         |                  |  |
| Objective        | Manage Loan Altern | ative Flow – Invalid da | ate              |  |
| Covered Test     | TCOV-06-001, TCO   | V-06-003, TCOV-06-0     | 04, TCOV-06-016, |  |
| Coverage Items   | TCOV-06-017, TCO   | V-06-045, TCOV-06-0     | 46, TCOV-06-047, |  |
|                  | TCOV-06-048, TCO   | V-06-059, TCOV-06-0     | 60, TCOV-06-067  |  |
| Input            | Expected Result    | Special                 | Intercase        |  |
|                  |                    | Procedural              | Dependency       |  |
|                  |                    | Requirements            |                  |  |
| Date = 0/06/2022 | System displays    | None                    | None             |  |
|                  | error message      |                         |                  |  |
|                  | "Date should be    |                         |                  |  |
|                  | valid"             |                         |                  |  |
| Date =           | System displays    | None                    | None             |  |
| 33/06/2022       | error message      |                         |                  |  |
|                  | "Date should be    |                         |                  |  |
|                  | valid"             |                         |                  |  |
| Date = "abc"     | System displays    | None                    | None             |  |
|                  | error message      |                         |                  |  |
|                  | "Date should be    |                         |                  |  |
|                  | valid"             |                         |                  |  |
| Date = null      | System displays    | None                    | None             |  |
|                  | error message      |                         |                  |  |
|                  | "Date should be    |                         |                  |  |
|                  | valid"             |                         |                  |  |

Table 2.2.6.4 Manage Loan Alternative Flow – Invalid date Test Case

| Test Case ID       | TC-06-005                     |                         |                  |  |
|--------------------|-------------------------------|-------------------------|------------------|--|
| Related Feature ID | F006                          |                         |                  |  |
| Objective          | Manage Loan Altern            | ative Flow – Invalid ar | nount            |  |
| Covered Test       | TCOV-06-005, TCO              | V-06-006, TCOV-06-0     | 22, TCOV-06-023, |  |
| Coverage Items     | TCOV-06-045, TCO              | V-06-046, TCOV-06-0     | 47, TCOV-06-049, |  |
|                    | TCOV-06-059, TCO              | V-06-060, TCOV-06-0     | 68               |  |
| Input              | Expected Result               | Special                 | Intercase        |  |
|                    |                               | Procedural              | Dependency       |  |
|                    |                               | Requirements            |                  |  |
| Amount = -5000     | System displays               | None                    | None             |  |
|                    | error message                 |                         |                  |  |
|                    | "Amount must be               |                         |                  |  |
|                    | between 0 and                 |                         |                  |  |
|                    | 100000"                       |                         |                  |  |
| Amount =           | System displays None None     |                         |                  |  |
| 200000             | error message                 |                         |                  |  |
|                    | "Amount must be               |                         |                  |  |
|                    | between 0 and                 |                         |                  |  |
| A                  | 100000"                       | N                       | <b>.</b>         |  |
| Amount = "abc"     | System displays               | None                    | None             |  |
|                    | error message "Amount must be |                         |                  |  |
|                    | between 0 and                 |                         |                  |  |
|                    | 100000"                       |                         |                  |  |
| Amount = null      | System displays None None     |                         |                  |  |
|                    | error message                 |                         | 1.13.10          |  |
|                    | "Amount must be               |                         |                  |  |
|                    | between 0 and                 |                         |                  |  |
|                    | 100000"                       |                         |                  |  |

Table 2.2.6.5 Manage Loan Alternative Flow – Invalid amount Test Case

| Test Case ID    | TC-06-006          |                         |                  |  |  |
|-----------------|--------------------|-------------------------|------------------|--|--|
| Related Feature | F006               |                         |                  |  |  |
| ID              |                    |                         |                  |  |  |
| Objective       | Manage Loan Altern | ative Flow – Invalid pe | erson            |  |  |
| Covered Test    | TCOV-06-009, TCO   | V-06-011, TCOV-06-0     | 30, TCOV-06-031, |  |  |
| Coverage Items  | TCOV-06-045, TCO   | V-06-046, TCOV-06-0     | 48, TCOV-06-049, |  |  |
|                 | TCOV-06-059, TCO   | V-06-060, TCOV-06-0     | 69               |  |  |
| Input           | Expected Result    | Special                 | Intercase        |  |  |
|                 |                    | Procedural              | Dependency       |  |  |
|                 |                    | Requirements            |                  |  |  |
| Person = null   | System displays    | None                    | None             |  |  |
|                 | error message      |                         |                  |  |  |
|                 | "Person name       |                         |                  |  |  |
|                 | must be between 0  |                         |                  |  |  |
|                 | and 80 characters" |                         |                  |  |  |
| Person = "Siti  | System displays    | None                    | None             |  |  |
| Sarah Aqilah    | error message      |                         |                  |  |  |
| Rosaini Minah   | "Person name       |                         |                  |  |  |
| Binti Muhammad  | must be between 0  | must be between 0       |                  |  |  |
| Abdullah Huhkum | and 80 characters" | and 80 characters"      |                  |  |  |
| Kasim Karim     |                    |                         |                  |  |  |
| Rahman"         |                    |                         |                  |  |  |
| Person = "123"  | System displays    | None                    | None             |  |  |
|                 | error message      |                         |                  |  |  |
|                 | "Invalid person    |                         |                  |  |  |
|                 | name"              | tive Claur Invelid name |                  |  |  |

Table 2.2.6.6 Manage Loan Alternative Flow – Invalid person Test Case

| Test Case ID           | TC-06-007                                       |                                 |                  |
|------------------------|-------------------------------------------------|---------------------------------|------------------|
| Related Feature ID     | F006                                            |                                 |                  |
| Objective              | Manage Loan Alternative Flow – Invalid reason   |                                 |                  |
| Covered Test           | TCOV-06-013, TCOV-06-015, TCOV-06-038, TCOV-06- |                                 |                  |
| Coverage Items         | 039, TCOV-06-04                                 | 5, TCOV-06-047, TC              | OV-06-048, TCOV- |
|                        | 06-049, TCOV-06                                 | -059, TCOV-06-060, <sup>-</sup> | TCOV-06-070      |
| Input                  | Expected                                        | Special                         | Intercase        |
|                        | Result                                          | Procedural                      | Dependency       |
|                        |                                                 | Requirements                    |                  |
| Reason = null          | System displays                                 | None                            | None             |
|                        | error message                                   |                                 |                  |
|                        | "Reason must                                    |                                 |                  |
|                        | be between 0                                    |                                 |                  |
|                        | and 300                                         |                                 |                  |
|                        | characters"                                     |                                 |                  |
| Reason = "As a         | System displays                                 | None                            | None             |
| home owner I need      | error message                                   |                                 |                  |
| to use personal loan   | "Reason must                                    |                                 |                  |
| to upgrade             | be between 0                                    |                                 |                  |
| (renovate) my home     | and 300                                         |                                 |                  |
| and complete           | characters"                                     |                                 |                  |
| necessary repairs,     |                                                 |                                 |                  |
| like fixing the        |                                                 |                                 |                  |
| plumbing or redoing    |                                                 |                                 |                  |
| the electrical wiring. |                                                 |                                 |                  |
| A personal loan is a   |                                                 |                                 |                  |
| good fit for me who    |                                                 |                                 |                  |
| don't have equity in   |                                                 |                                 |                  |
| my home and don't      |                                                 |                                 |                  |
| want to get a home     |                                                 |                                 |                  |
| equity line of credit  |                                                 |                                 |                  |
| or home equity         |                                                 |                                 |                  |
| loan"                  |                                                 |                                 |                  |

Table 2.2.6.7 Manage Loan Alternative Flow – Invalid reason Test Case

# 2.2.7 F007 Manage Savings

| Test Case ID     | TC-07-001                                           |                     |                  |  |
|------------------|-----------------------------------------------------|---------------------|------------------|--|
| Related Feature  | F007                                                |                     |                  |  |
| ID               |                                                     |                     |                  |  |
| Objective        | Manage Savings Ma                                   | in Flow             |                  |  |
| Covered Test     | TCOV-07-003, TCO                                    | V-07-005, TCOV-07-0 | 08, TCOV-07-010, |  |
| Coverage Items   | TCOV-07-014, TCO                                    | V-07-016, TCOV-07-0 | 19, TCOV-07-020, |  |
|                  | TCOV-07-023, TCO                                    | V-07-026, TCOV-07-0 | 27, TCOV-07-028, |  |
|                  | TCOV-07-029, TCO                                    | V-07-030, TCOV-07-0 | 31, TCOV-07-032, |  |
|                  | TCOV-07-033, TCO                                    | V-07-036, TCOV-07-0 | 37, TCOV-07-038, |  |
|                  | TCOV-07-039, TCO                                    | V-07-046, TCOV-07-0 | 47, TCOV-07-048, |  |
|                  | TCOV-07-049, TCO                                    | V-07-050, TCOV-07-0 | 51, TCOV-07-052, |  |
|                  | TCOV-07-053, TCOV-07-054, TCOV-07-055, TCOV-07-056, |                     |                  |  |
|                  | TCOV-07-057, TCO                                    | V-07-058, TCOV-07-0 | 59               |  |
| Input            | Expected Result                                     | Special             | Intercase        |  |
|                  |                                                     | Procedural          | Dependency       |  |
|                  |                                                     | Requirements        |                  |  |
| Date: 24/06/2022 | The system saves                                    | None                | None             |  |
| Goal Amount:     | the savings goal                                    |                     |                  |  |
| 3200             | data into database                                  |                     |                  |  |
| Savings Amount:  | and displays the                                    |                     |                  |  |
| 500              | data in the data                                    |                     |                  |  |
| Category: Other  | cards.                                              |                     |                  |  |
| Comment: PS4     |                                                     |                     |                  |  |

**Table 2.2.7.1 Manage Savings Main Flow Test Case** 

| Test Case ID      | TC-07-002              |                        |                     |  |  |
|-------------------|------------------------|------------------------|---------------------|--|--|
| Related Feature   | F007                   |                        |                     |  |  |
| ID                |                        |                        |                     |  |  |
| Objective         | Manage Savings A       | Iternative Flow – Goal | Amount is less than |  |  |
|                   | or equal to 0          |                        |                     |  |  |
| Covered Test      | TCOV-07-001, TC0       | OV-07-017, TCOV-07-    | 040, TCOV-07-041,   |  |  |
| Coverage Items    | TCOV-07-042, TC0       | DV-07-043, TCOV-07-    | 044, TCOV-07-055,   |  |  |
|                   | TCOV-07-060            |                        |                     |  |  |
| Input             | <b>Expected Result</b> | Special                | Intercase           |  |  |
|                   | Procedural Dependency  |                        |                     |  |  |
|                   |                        | Requirements           |                     |  |  |
| Date: 24/06/2022  | System displays        | None                   | None                |  |  |
| Goal Amount: 0    | error message          |                        |                     |  |  |
| Savings Amount: 0 | "Goal Amount           |                        |                     |  |  |
| Category: Other   | must be between        |                        |                     |  |  |
| Comment: PS4      | 0 and 80000"           |                        |                     |  |  |

Table 2.2.7.2 Manage Savings Alternative Flow – Goal Amount is less than or equal to 0 Test Case

| Test Case ID       | TC-07-003                    |                       |                     |  |  |
|--------------------|------------------------------|-----------------------|---------------------|--|--|
| Related Feature ID | F007                         |                       |                     |  |  |
| Objective          | "                            | Alternative Flow – Go | al Amount more than |  |  |
|                    | 80000                        |                       |                     |  |  |
| Covered Test       | TCOV-07-002, TC              | COV-07-018, TCOV-07   | 7-040, TCOV-07-     |  |  |
| Coverage Items     | 041, TCOV-07-04              | 2, TCOV-07-043, TC0   | OV-07-045, TCOV-    |  |  |
|                    | 07-055, TCOV-07              | -061                  |                     |  |  |
|                    |                              |                       |                     |  |  |
| Input              | Expected                     | Special               | Intercase           |  |  |
|                    | Result Procedural Dependency |                       |                     |  |  |
|                    | Requirements                 |                       |                     |  |  |
| Date: 24/06/2022   | System displays              | None                  | None                |  |  |
| Goal Amount:       | error message                | error message         |                     |  |  |
| 90000              | "Goal Amount                 |                       |                     |  |  |
| Savings Amount:    | must be                      |                       |                     |  |  |
| 500                | between 0 and                |                       |                     |  |  |
| Category: Car      | 80000"                       |                       |                     |  |  |
| Comment: BMW       |                              |                       |                     |  |  |

Table 2.2.7.3 Manage Savings Alternative Flow – Goal Amount more than 80000 Test Case

| Test Case ID       | TC-07-004                    |                       |                 |  |  |
|--------------------|------------------------------|-----------------------|-----------------|--|--|
| Related Feature ID | F007                         |                       |                 |  |  |
| Objective          | Manage Savings               | Alternative Flow – Em | pty Goal Amount |  |  |
| Covered Test       | TCOV-07-040, TC              | COV-07-041, TCOV-07   | 7-042, TCOV-07- |  |  |
| Coverage Items     | 043, TCOV-07-05              | 5, TCOV-07-062        |                 |  |  |
|                    |                              |                       |                 |  |  |
| Input              | Expected                     | Special               | Intercase       |  |  |
|                    | Result Procedural Dependency |                       |                 |  |  |
|                    | Requirements                 |                       |                 |  |  |
| Date: 24/06/2022   | System displays              | None                  | None            |  |  |
| Goal Amount: -     | error message                |                       |                 |  |  |
| Savings Amount: 0  | "Goal Amount is              |                       |                 |  |  |
| Category: Food     | invalid"                     |                       |                 |  |  |
| Comment: Grocery   |                              |                       |                 |  |  |

Table 2.2.7.4 Manage Savings Alternative Flow – Empty Goal Amount Test Case

| Test Case ID       | TC-07-005                    |                       |                   |  |  |
|--------------------|------------------------------|-----------------------|-------------------|--|--|
| Related Feature ID | F007                         |                       |                   |  |  |
| Objective          | Manage Savings               | Alternative Flow – Go | al Amount is less |  |  |
|                    | than Savings Amo             | ount                  |                   |  |  |
| Covered Test       | TCOV-07-004, TC              | COV-07-021, TCOV-07   | 7-022, TCOV-07-   |  |  |
| Coverage Items     | 040, TCOV-07-04              | 1, TCOV-07-042, TC    | OV-07-043, TCOV-  |  |  |
|                    | 07-045, TCOV-07              | -055, TCOV-07-063     |                   |  |  |
|                    |                              |                       |                   |  |  |
| Input              | Expected                     | Special               | Intercase         |  |  |
|                    | Result Procedural Dependency |                       |                   |  |  |
|                    |                              | Requirements          |                   |  |  |
| Date: 24/06/2022   | System displays              | None                  | None              |  |  |
| Goal Amount: 2000  | error message                | error message         |                   |  |  |
| Savings Amount:    | "Goal Amount                 |                       |                   |  |  |
| 3000               | must be more                 |                       |                   |  |  |
| Category: Other    | than Savings                 |                       |                   |  |  |
| Comment: iPhone    | Amount"                      |                       |                   |  |  |

Table 2.2.7.5 Manage Savings Alternative Flow – Goal Amount is less than Savings Amount
Test Case

| Test Case ID       | TC-07-006                    |                        |                  |  |
|--------------------|------------------------------|------------------------|------------------|--|
| Related Feature ID | F007                         |                        |                  |  |
| Objective          | Manage Savings               | Alternative Flow – Dat | e <= 0           |  |
| Covered Test       | TCOV-07-007, TC              | COV-07-040, TCOV-07    | 7-041, TCOV-07-  |  |
| Coverage Items     | 043, TCOV-07-04              | 4, TCOV-07-045, TC     | OV-07-055, TCOV- |  |
|                    | 07-064                       |                        |                  |  |
|                    |                              |                        |                  |  |
| Input              | Expected                     | Special                | Intercase        |  |
|                    | Result Procedural Dependency |                        |                  |  |
|                    | Requirements                 |                        |                  |  |
| Date: 0/06/2022    | System displays              | None                   | None             |  |
| Goal Amount: 5000  | error message                |                        |                  |  |
| Savings Amount:    | "Date should be              |                        |                  |  |
| 3000               | valid"                       |                        |                  |  |
| Category: Other    |                              |                        |                  |  |
| Comment: iPhone    |                              |                        |                  |  |

Table 2.2.7.6 Manage Savings Alternative Flow – Date <= 0 Test Case

| Test Case ID         | TC-07-007      |                         |                   |
|----------------------|----------------|-------------------------|-------------------|
| Related Feature ID   | F007           |                         |                   |
| Objective            | Manage Saving  | gs Alternative Flow – [ | Date > 31         |
| Covered Test         | TCOV-07-011,   | TCOV-07-040 TCOV-       | ·07-041, TCOV-07- |
| Coverage Items       | 043, TCOV-07-  | ·045, TCOV-07-055, T    | COV-07-065        |
|                      |                |                         |                   |
| Input                | Expected       | Special                 | Intercase         |
|                      | Result         | Procedural              | Dependency        |
|                      |                | Requirements            |                   |
| Date: 32/06/2022     | System         | None                    | None              |
| Goal Amount: 10000   | displays error |                         |                   |
| Savings Amount: 3000 | message        |                         |                   |
| Category: Other      | "Date should   |                         |                   |
| Comment: iPhone      | be valid"      |                         |                   |

Table 2.2.7.7 Manage Savings Alternative Flow – Date > 31 Test Case

| Test Case ID         | TC-07-008           |                      |              |
|----------------------|---------------------|----------------------|--------------|
| Related Feature ID   | F007                |                      |              |
| Objective            | Manage Savings Alte | rnative Flow – Empty | Comment      |
| Covered Test         | TCOV-07-013, TCOV   | -07-040, TCOV-07-04  | 12, TCOV-07- |
| Coverage Items       | 043, TCOV-07-044, T | COV-07-045, TCOV-    | 07-055,      |
|                      | TCOV-07-066         |                      |              |
|                      |                     |                      |              |
| Input                | Expected Result     | Special              | Intercase    |
|                      |                     | Procedural           | Dependency   |
|                      |                     | Requirements         |              |
| Date: 32/06/2022     | System displays     | None                 | None         |
| Goal Amount: 10000   | error message       |                      |              |
| Savings Amount: 3000 | "Comment must be    |                      |              |
| Category: Other      | between 0 and 300   |                      |              |
| Comment: -           | characters"         |                      |              |

Table 2.2.7.8 Manage Savings Alternative Flow – Empty Comment Test Case

| Test Case ID        | TC-07-009                                  |                           |                 |
|---------------------|--------------------------------------------|---------------------------|-----------------|
| Related Feature ID  | F007                                       |                           |                 |
| Objective           | Manage Savings Alte                        | rnative Flow – Edit an ex | xisting Savings |
|                     | Goal                                       |                           |                 |
| Covered Test        | TCOV-07-046, TCO                           | V-07-048, TCOV-07-05      | 51, TCOV-07-    |
| Coverage Items      | 054, TCOV-07-056, TCOV-07-058, TCOV-07-067 |                           |                 |
| Input               | Expected Result                            | Special Procedural        | Intercase       |
|                     |                                            | Requirements              | Dependency      |
| Date: 24/06/2022    | The system updates                         | None                      | None            |
| Goal Amount: 4000   | the savings goal                           |                           |                 |
| Savings Amount: 500 | data in the                                |                           |                 |
| Category: Other     | database and                               |                           |                 |
| Commont DC4         | l alle e le constante de la legación       |                           |                 |
| Comment: PS4        | displays the data in                       |                           |                 |

Table 2.2.7.9 Manage Savings Alternative Flow – Edit an existing Savings Goal Test Case

| Test Case ID   | TC-07-010                                    |                         |               |
|----------------|----------------------------------------------|-------------------------|---------------|
| Related        | F007                                         |                         |               |
| Feature ID     |                                              |                         |               |
| Objective      | Manage Savings Alternativ                    | e Flow – Delete an exis | sting Savings |
|                | Goal                                         |                         |               |
| Covered Test   | TCOV-07-046, TCOV-07-0                       | 49, TCOV-07-052, TCC    | OV-07-059     |
| Coverage       |                                              |                         |               |
| Items          |                                              |                         |               |
| Input          | Expected Result Special Procedural Intercase |                         |               |
|                |                                              | Requirements            | Dependency    |
| Press "delete" | The system deletes the                       | None                    | None          |
| icon.          | savings goal data from                       |                         |               |
| Press "OK"     | the database and                             |                         |               |
| button.        | removes the data from                        |                         |               |
|                | the data cards.                              |                         |               |

Table 2.2.7.10 Manage Savings Alternative Flow – Delete an existing Savings Goal Test Case

## 2.2.8 F011 Edit Currency Setting

| Test Case ID    | TC-08-001             |                     |                  |
|-----------------|-----------------------|---------------------|------------------|
| Related Feature | F011                  |                     |                  |
| ID              |                       |                     |                  |
| Objective       | Edit Currency Setting | g Main Flow         |                  |
| Covered Test    | TCOV-08-001, TCO      | V-08-002, TCOV-08-0 | 03, TCOV-08-004, |
| Coverage Items  | TCOV-08-005, TCO      | V-08-006, TCOV-08-0 | 07, TCOV-08-008  |
|                 |                       |                     |                  |
| Input           | Expected Result       | Special             | Intercase        |
|                 |                       | Procedural          | Dependency       |
|                 |                       | Requirements        |                  |
| Select currency | The system            | None                | None             |
| drop down:      | displays the          |                     |                  |
| Pound           | selected currency     |                     |                  |
|                 | to every page in      |                     |                  |
|                 | the Expense           |                     |                  |
|                 | Manager system.       |                     |                  |

Table 2.2.8.1 Edit Currency Setting Main Flow Test Case

# Test Procedure Specification

Expense Manager (EM)
Independent Verification and Validation

Version: 1.0.0

Date: 17/06/2022

#### 1.0 Introduction

#### 1.1 Purpose

This procedure describes the steps necessary to perform the test specified in the test design specification for EM. The procedure describes the execution of the test case described in Test Case Specification EM.

For test design specification and test cases, please refer to the following documents:

- i. EM Test Design Specification
- ii. EM Test Case Specification

#### 1.2 Scope

The following features are covered in this procedure:

| Function ID | Function              | Function Description                                                              | Accessible Role |
|-------------|-----------------------|-----------------------------------------------------------------------------------|-----------------|
| F001        | Add new expenses      | To allow user to perform add expenses for a particular date and saves it          | User            |
| F002        | View monthly expenses | To allow the user to view a statistical view of their monthly expenditure         | User            |
| F003        | View daily expenses   | To allow the user to view a statistical view of their daily expenditure           | User            |
| F004        | View overall stats    | To allow the user to view a statistical view of their overall expenditure         | User            |
| F005        | Filter expenses       | To allow the user to perform filter expenses records by their specified criteria  | User            |
| F006        | Manage loan           | To allow the user to perform adding, editing and deleting of their loans.         | User            |
| F007        | Manage<br>savings     | To allow the user to perform adding, editing and deleting of their saving's goals | User            |
| F011        | Edit currency setting | To allow the user to perform changes to the currency used                         | User            |

Table 1.2 EM Features

#### 1.3 References

The following document provide the test basis for this test design:

i. EM Software Brief Description (SBD)

#### 2.0 Test Procedures

## 2.1 Create New Expense Test Procedure

Prior to the execution of the following test procedures, these special requirements must be prepared:

- i. User has the expense manager system on their computer
- ii. User has logged into the expense manager system

| Test Procedure ID | TP-01-001                                      |
|-------------------|------------------------------------------------|
| Objective         | Create new expense Main Flow                   |
| Test Cases to be  | TC-01-001                                      |
| Executed          |                                                |
| Set up            | 1. Click on the "+" button on the "Home" page. |
|                   | 2. Input a valid date.                         |
|                   | 3. Input "500" for expense.                    |
|                   | 4. Input category "Food".                      |
|                   | 5. Input comment "Grocery".                    |
|                   | 6. Click save button.                          |
| Wrap Up           | None                                           |

Table 2.1.1 Create new expense Main Flow Test Procedure

| Test Procedure ID | TP-01-002                                             |
|-------------------|-------------------------------------------------------|
| Objective         | Create new expense Alternate Flow – Expense less than |
|                   | equal to 0, Expense greater than 8000, Empty expense  |
| Test Cases to be  | TC-01-002, TC-01-003, TC-01-004                       |
| Executed          |                                                       |
| Set up            | 1. Click on the "+" button on the "Home" page.        |
|                   | 2. Input a valid date.                                |
|                   | 3. Input category "Food".                             |
|                   | 4. Input comment "Grocery".                           |
|                   | 5. Input "-50" for expense. [TC-01-002]               |
|                   | 6. Click save button.                                 |
|                   | 7. Repeat 1-4.                                        |
|                   | 8. Input "10000" for expense. [TC-01-003]             |
|                   | 9. Click save button.                                 |
|                   | 10.Repeat 1-4.                                        |
|                   | 11. Keep the expense text field empty. [TC-01-004]    |
|                   | 12. Click save button                                 |
| Wrap Up           | None                                                  |

Table 2.1.2 Create new expense Alternate Flow – Expense less than equal to 0, Expense greater than 8000, Empty expense Test Procedure

| Test Procedure ID | TP-01-003                                            |  |
|-------------------|------------------------------------------------------|--|
| Objective         | Create new expense Alternate Flow – Date of month <= |  |
|                   | 0, Date of month > 30                                |  |
| Test Cases to be  | TC-01-005, TC-01-006                                 |  |
| Executed          |                                                      |  |
| Set up            | 1. Click on the "+" button on the "Home" page        |  |
|                   | 2. Input "500" for expense.                          |  |
|                   | 3. Input category "Food".                            |  |
|                   | 4. Input comment "Grocery".                          |  |
|                   | 5. Input date 0/06/2022. [TC-01-005]                 |  |
|                   | 6. Click save button.                                |  |
|                   | 7. Repeat 1-4.                                       |  |
|                   | 8. Input date 31/06/2022. [TC-01-006]                |  |
|                   | 9. Click save button                                 |  |
| Wrap Up           | None                                                 |  |

Table 2.1.3 Create new expense Alternate Flow – Date of month <= 0, Date of month greater than 30 Test Procedure

| Test Procedure ID | TP-01-004                                              |  |
|-------------------|--------------------------------------------------------|--|
| Objective         | Create new expense Alternate Flow – Invalid comment    |  |
| Test Cases to be  | TC-01-007                                              |  |
| Executed          |                                                        |  |
| Set up            | 1. Click on the "+" button on the "Home" page.         |  |
|                   | 2. Input date 22/06/2022.                              |  |
|                   | 3. Input "500" for expense.                            |  |
|                   | 4. Input category "Food".                              |  |
|                   | 5. Keep the comment text field empty. [TC-01-007]      |  |
|                   | 6. Click save button.                                  |  |
|                   | 7. Repeat 1-4.                                         |  |
|                   | 8. Enter a comment of length more than 300 characters. |  |
|                   | [TC-01-007]                                            |  |
|                   | 9. Click save button                                   |  |
| Wrap Up           | None                                                   |  |

Table 2.1.4 Create new expense Alternate Flow – Invalid comment Test Procedure

# 2.2 View Monthly Expenses Test Procedure

| Test Procedure ID | TP-02-001                                           |
|-------------------|-----------------------------------------------------|
| Objective         | View Monthly Expenses Main Flow                     |
| Test Cases to be  | TC-02-001                                           |
| Executed          |                                                     |
| Set up            | Select from the Month dropdown field the value:     |
|                   | "June", and select from the Year dropdown field the |
|                   | value: 2022 [TC-02-001]                             |
| Wrap Up           | None                                                |

Table 2.2.1 View Monthly Expenses Main Flow Test Procedure

# 2.3 View Daily Expenses Test Procedure

| Test Procedure ID | TP-03-001                                                |  |
|-------------------|----------------------------------------------------------|--|
| Objective         | View Daily Expenses Main Flow, View Daily Expenses       |  |
|                   | Alternative Flow – Date != integer, View Daily Expenses  |  |
|                   | Alternative Flow – Date <= 0, T View Daily Expenses      |  |
|                   | Alternative Flow – Date > 30, Verify input date not null |  |
| Test Cases to be  | TC-03-001, TC-03-002, TC-03-003, TC-03-004, TC-03-       |  |
| Executed          | 005                                                      |  |
| Set up            | 1. Input date 06/06/2022. [TC-03-001]                    |  |
|                   | 2. Input date "abc". [TC-03-002]                         |  |
|                   | 3. Input date 0/06/2022. [TC-03-003]                     |  |
|                   | 4. Input date 33/06/2022. [TC-03-004]                    |  |
|                   | 5. Input nothing to input null date. [TC-03-005]         |  |
| Wrap Up           | None                                                     |  |

Table 2.3.1 View Daily Expenses Main Flow, View Daily Expenses Alternative Flow – Date != integer, View Daily Expenses Alternative Flow – Date <= 0, T View Daily Expenses Alternative Flow – Date > 30, Verify input date not null Test Procedure

#### 2.4 View Overall Stats Test Procedure

Prior to the execution of the following test procedures, these special requirements must be prepared:

- i. User has the expense manager system on their computer
- ii. User has logged into the expense manager system

| Test Procedure ID | TP-04-001                                           |
|-------------------|-----------------------------------------------------|
| Objective         | View overall stats Main Flow, Alternate Flow - User |
|                   | enters year for the "bar chart" drop-down box, User |
|                   | enters year for the "each category" drop-down box   |
| Test Cases to be  | TC-04-001, TC-04-002, TC-04-003                     |
| Executed          |                                                     |
| Set up            | Click on "Stat" from the top navigation bar.        |
|                   | 2. Input 2022 from the year drop-down box beside in |
|                   | the "doughnut chart" section. [TC-04-001]           |
|                   | 3. Input 2019 for the year drop-down box beside the |
|                   | "bar chart" section. [TC-04-002]                    |
|                   | 4. Input 2020 for the year drop-down box beside the |
|                   | "each category" section [TC-04-003]                 |
| Wrap Up           | None                                                |

Table 2.4.1 View overall stats Main Flow, Alternate Flow - User enters year for the "bar chart" drop-down box, User enters year for the "each category" drop-down box

#### 2.5 Filter Expenses Test Procedure

| Test Procedure ID            | TP-05-001                                                                                                    |
|------------------------------|----------------------------------------------------------------------------------------------------|
| Objective                    | Filter Expenses Main Flow, Filter Expenses Alternative Flow – From Date is greater than To Date, Filter Expenses Alternative Flow – One or both date range input field is null, Filter Expenses Alternative Flow - From Expense is greater than To Expense, Filter Expenses Alternative Flow - One or both expense range input fields are inputted a value less than or equal to zero, Filter Expenses Alternative Flow – One or both expense range input fields are inputted a value |
| Tari Orașa (a la             | of string type                                                                                                    |
| Test Cases to be<br>Executed | TC-05-001, TC-05-002, TC-05-03, TC-05-004, TC-05-005, TC-05-006                                                                                                    |
| Set up                       | <ol> <li>Input into From Date field the value: "01/01/2000"</li> <li>Input into To Date field the value: "01/02/2000"</li> <li>Input into From Expense field the value: 1</li> <li>Input into To Expense field the value: 2</li> <li>Select from the Category dropdown list the value: "Food"</li> </ol>                                                                                                    |
| Remark                       | Repeat step 1, 2, 3, 4, 5, for different test cases with the input mentioned in respective test cases                                                                                                    |
| Wrap Up                      | None                                                                                                    |

Table 2.5.1 Filter Expenses Main Flow, Filter Expenses Alternative Flow – From Date is greater than To Date, Filter Expenses Alternative Flow – One or both date range input field is null, Filter Expenses Alternative Flow - From Expense is greater than To Expense, Filter Expenses Alternative Flow - One or both expense range input fields are inputted a value less than or equal to zero, Filter Expenses Alternative Flow – One or both expense range input fields are inputted a value of string type Test Procedure

# 2.6 Manage Loan Test Procedure

| Test Procedure ID | TP-06-001                                      |
|-------------------|------------------------------------------------|
| Objective         | Manage Loan Main Flow                          |
| Test Cases to be  | TC-06-001                                      |
| Executed          |                                                |
| Set up            | 1. Click on the "+" button on the "Loan" page. |
|                   | 2. Input 07/06/2022 for Date.                  |
|                   | 3. Input 200 for Amount.                       |
|                   | 4. Choose Taken for Loan Type.                 |
|                   | 5. Input "Ahmad" for Person.                   |
|                   | 6. Choose Pending for Status.                  |
|                   | 7. Input "Medical Fees" for Reason.            |
|                   | 8. Click save button.                          |
| Wrap Up           | None                                           |

Table 2.6.1 Manage Loan Main Flow Test Procedure

| Test Procedure ID | TP-06-002                                            |
|-------------------|------------------------------------------------------|
| Objective         | Manage Loan Alternative Flow – Edit an existing loan |
| Test Cases to be  | TC-06-002                                            |
| Executed          |                                                      |
| Set up            | Click on the "edit" button from specific loan on the |
|                   | "Loan" page.                                         |
|                   | 2. Change the amount to 300. [TC-06-002]             |
|                   | 3. Click save button.                                |
| Wrap Up           | None                                                 |

Table 2.6.2 Manage Loan Alternative Flow – Edit an existing loan Test Procedure

| Test Procedure ID | TP-06-003                                                 |
|-------------------|-----------------------------------------------------------|
| Objective         | Manage Loan Alternative Flow – Delete an existing         |
|                   | loan                                                      |
| Test Cases to be  | TC-06-003                                                 |
| Executed          |                                                           |
| Set up            | 1. Click on the "delete" button from specific loan on the |
|                   | "Loan" page.                                              |
|                   | 2. Click "OK" button. [TC-06-003]                         |
| Wrap Up           | None                                                      |

Table 2.6.3 Manage Loan Alternative Flow – Delete an existing loan Test Procedure

| Test Procedure ID | TP-06-004                                                   |
|-------------------|-------------------------------------------------------------|
| Objective         | Manage Loan Alternative Flow – Invalid date, Manage         |
|                   | Loan Alternative Flow – Invalid amount, Manage Loan         |
|                   | Alternative Flow – Invalid person, Manage Loan              |
|                   | Alternative Flow – Invalid reason                           |
| Test Cases to be  | TC-06-004, TC-06-005, TC-06-006, TC-06-007                  |
| Executed          |                                                             |
| Set up            | 1. Click on the "+" button on the "Loan" page.              |
|                   | 2. Input 0/06/2022 for invalid Date. [TC-06-004]            |
|                   | 3. Input -5000 for invalid Amount. [TC-06-005]              |
|                   | 4. Choose Taken for Loan Type.                              |
|                   | 5. Input "123" for invalid Person. [TC-06-006]              |
|                   | 6. Choose Pending for Status.                               |
|                   | 7. Input nothing (null) for invalid Reason. [TC-06-007]     |
|                   | 8. Click save button.                                       |
| Remark            | Repeat step 2, 3, 5 and 7 for different inputs as mentioned |
|                   | in the respective test cases.                               |
| Wrap Up           | None                                                        |

Table 2.6.4 Manage Loan Alternative Flow – Invalid date, Manage Loan Alternative Flow – Invalid amount, Manage Loan Alternative Flow – Invalid person, Manage Loan Alternative Flow – Invalid reason Test Procedure

# 2.7 Manage Savings Test Procedure

| Test Procedure ID | TP-07-001                                         |
|-------------------|---------------------------------------------------|
| Objective         | Manage Savings Main Flow                          |
| Test Cases to be  | TC-07-001                                         |
| Executed          |                                                   |
| Set up            | 1. Click on the "+" button on the "Savings" page. |
|                   | 2. Input 24/06/2022 for Date.                     |
|                   | 3. Input 3200 for Goal Amount.                    |
|                   | 4. Input 500 for Savings Amount.                  |
|                   | 5. Choose "Other" for Category                    |
|                   | 6. Input "PS4" in Comment                         |
|                   | 7. Click save button.                             |
| Wrap Up           | None                                              |

**Table 2.7.1 Manage Savings Main Flow Test Procedure** 

| Test Procedure ID | TP-07-002                                                                                                    |
|-------------------|----------------------------------------------------------------------------------------------------|
| Objective         | Manage Savings Alternative Flow – Goal Amount is less than or equal to 0 Manage Savings Alternative Flow – Goal Amount is less than or equal to 0, Manage Savings Alternative Flow – Goal Amount more than 80000, Manage Savings Alternative Flow – Empty Goal Amount |
| Test Cases to be  | TC-07-002, TC-07-003, TC-07-004                                                                                                    |
| Executed          |                                                                                                    |
| Set up            | <ol> <li>Input 0 in Goal Amount for Invalid Amount [TC-07-002]</li> <li>Input 90000 in Goal Amount for Invalid Amount [TC-07-003]</li> <li>Input nothing(null) in Goal Amount for Invalid Amount [TC-07-004]</li> </ol>                                               |
| Wrap Up           | None                                                                                                    |

Table 2.7.2 Manage Savings Alternative Flow – Goal Amount is less than or equal to 0, Manage Savings Alternative Flow – Goal Amount more than 80000, Manage Savings Alternative Flow – Empty Goal Amount Procedure

| Test Procedure ID | TP-07-003                                               |
|-------------------|---------------------------------------------------------|
| Objective         | Manage Savings Alternative Flow – Goal Amount is less   |
|                   | than Savings Amount                                     |
| Test Cases to be  | TC-07-005                                               |
| Executed          |                                                         |
| Set up            | 1. Input 1000 in Goal Amount                            |
|                   | 2. Input 3000 in Savings Amount for Invalid Amount [TC- |
|                   | 07-005]                                                 |
| Wrap Up           | None                                                    |

Table 2.7.3 Manage Savings Alternative Flow – Goal Amount is less than Savings
Amount Procedure

| Test Procedure ID | TP-07-004                                           |
|-------------------|-----------------------------------------------------|
| Objective         | Manage Savings Alternative Flow – Date <= 0, Manage |
|                   | Savings Alternative Flow – Date > 31                |
| Test Cases to be  | TC-07-006, TC-07-007                                |
| Executed          |                                                     |
| Set up            | 1. Input Date 0/06/2022. [TC-07-006]                |
|                   | 2. Input Date 33/06/2022. [TC-07-007]               |
| Wrap Up           | None                                                |

Table 2.7.4 Manage Savings Alternative Flow – Date <= 0, Manage Savings Alternative Flow –
Date > 31Test Procedure

| Test Procedure ID | TP-07-005                                       |
|-------------------|-------------------------------------------------|
| Objective         | Manage Savings Alternative Flow – Empty Comment |
| Test Cases to be  | TC-07-008                                       |
| Executed          |                                                 |
| Set up            | Input nothing (null) in Comment [TC-07-008]     |
| Wrap Up           | None                                            |

Table 2.7.5 Manage Savings Manage Savings Alternative Flow – Empty Comment Procedure

| Test Procedure ID | TP-07-006                                                |
|-------------------|----------------------------------------------------------|
| Objective         | Manage Savings Alternative Flow – Edit an existing       |
|                   | Savings Goal                                             |
| Test Cases to be  | TC-07-009                                                |
| Executed          |                                                          |
| Set up            | 2. Click on the "edit" button from specific Savings Goal |
|                   | on the "Savings" page.                                   |
|                   | 3. Change the Goal Amount to 4000. [TC-07-009]           |
|                   | 4. Click save button.                                    |
| Wrap Up           | None                                                     |

Table 2.7.6 Manage Savings Alternative Flow – Edit an existing Savings Goal Procedure

| Test Procedure ID | TP-07-007                                                |
|-------------------|----------------------------------------------------------|
| Objective         | Manage Loan Alternative Flow – Delete an existing        |
|                   | Savings Goal                                             |
| Test Cases to be  | TC-07-010                                                |
| Executed          |                                                          |
| Set up            | 3. Click on the "delete" icon from specific Savings Goal |
|                   | on the "Savings" page.                                   |
|                   | 4. Click "OK" button. [TC-07-010]                        |
| Wrap Up           | None                                                     |

Table 2.7.7 Manage Savings Alternative Flow – Delete an existing Savings Goal Test Procedure

# 2.8 Edit Currency Setting Test Procedure

| Test Procedure ID | TP-08-001                                           |  |  |  |
|-------------------|-----------------------------------------------------|--|--|--|
| Objective         | Edit Currency Setting Main Flow                     |  |  |  |
| Test Cases to be  | TC-08-001                                           |  |  |  |
| Executed          |                                                     |  |  |  |
| Set up            | 1. Click on the "+" button on the "Loan" page.      |  |  |  |
|                   | 2. Input Pound for Select Currency dropdown [TC-08- |  |  |  |
|                   | 001]                                                |  |  |  |
|                   | 3. Click save button.                               |  |  |  |
| Wrap Up           | None                                                |  |  |  |

Table 2.8.1 Edit Currency Setting Main Flow Test Procedure

# **Test Log**

Expense Manager (EM)
Independent Verification and Validation

Version: 1.0.0

Date: 17/06/2022

| General Information              |                                                                                                    |                              |                                                                                                    |  |  |  |  |
|----------------------------------|----------------------------------------------------------------------------------------------------|------------------------------|----------------------------------------------------------------------------------------------------|--|--|--|--|
| Test Log Scope                   | This test log covers Add New Expense (F001), View Monthly Expenses (F002), View Daily Expenses (F003), View Overall Stats (F004), Filter Expenses (F005), Manage Loan (F006), Manage Savings (F007), Edit Currency Setting (F011) as described in Test Plan, EM_TP_1.0. |                              |                                                                                                    |  |  |  |  |
| Test Log Description             | daily expenses feature, managi                                                                                                    | feature, viewing overall sta | e feature, viewing monthly expenses feature, viewing ats feature, filtering expenses feature, managing loan diting currency settings feature in EM 1.0. The test log e (EM_TPS_1.0.0). |  |  |  |  |
| Revision Version                 | 1.0                                                                                                    | People Responsible           | <ol> <li>Kisyok Indran A/L Veerasamy</li> <li>Muhammad Irfan bin Nasruddin</li> <li>Muhammad Hafiz bin Baharudin</li> <li>Fahad Aqeel Thakur</li> </ol>                                |  |  |  |  |
| Activities Execution Information |                                                                                                    |                              |                                                                                                    |  |  |  |  |
| Execution Start Date             | 04/06/2022                                                                                                    | End Date                     | 11/06/2022                                                                                                    |  |  |  |  |

| Procedure Re                     | Procedure Result |                         |                    |        |                |                                                     |                                                       |
|----------------------------------|------------------|-------------------------|--------------------|--------|----------------|-----------------------------------------------------|-------------------------------------------------------|
| Requirement ID                   | Test Cases<br>ID | Test<br>Procedure<br>ID | Type of<br>Testing | Tool   | Pass<br>/ Fail | Test Incident<br>Report ID /<br>Test Incident<br>ID | Remark                                                |
| F001 Create new expense          | TC-01-001        | TP-01-001               | Functional         | Manual | Pass           | -                                                   | -                                                     |
|                                  | TC-01-002        | TP-01-002               |                    |        | Pass           | -                                                   | -                                                     |
|                                  | TC-01-003        |                         |                    |        | Fail           | TIR-01-001                                          | No error message "Expense should be between 0 & 8000" |
|                                  | TC-01-004        |                         |                    |        | Pass           | -                                                   | -                                                     |
|                                  | TC-01-005        | TP-01-003               |                    |        | Fail           | TIR-01-002                                          | No error message "Date should be valid"               |
|                                  | TC-01-006        |                         |                    |        | Fail           | TIR-01-003                                          | No error message "Date should be valid"               |
|                                  | TC-01-007        | TP-01-004               |                    |        | Pass           | -                                                   | -                                                     |
| F002 View<br>Monthly<br>Expenses | TC-02-001        | TP-02-001               | Functional         | Manual | Pass           | -                                                   | -                                                     |
| F003 View<br>Daily               | TC-03-001        | TP-03-001               | Functional         | Manual | Pass           | -                                                   | -                                                     |
| Expenses                         | TC-03-002        |                         |                    |        | Fail           | TIR-03-001                                          | No error message "Date should be valid".              |
|                                  | TC-03-003        |                         |                    |        | Fail           | TIR-03-002                                          | No error message "Date should be valid".              |

|                         | TC-03-004 |           |            |        | Fail | TIR-03-003 | No error message "Date should be valid".                                              |
|-------------------------|-----------|-----------|------------|--------|------|------------|---------------------------------------------------------------------------------------|
|                         | TC-03-005 |           |            |        | Fail | TIR-03-004 | No error message "Date should be valid". Page becomes blank.                          |
| F004 View overall stats | TC-04-001 | TP-04-001 | Functional | Manual | Pass | -          | -                                                                                     |
|                         | TC-04-002 |           |            |        | Pass | -          | -                                                                                     |
|                         | TC-04-003 |           |            |        | Pass | -          | -                                                                                     |
| F005 Filter<br>Expenses | TC-05-001 | TP-05-001 | Functional | Manual | Pass | -          | -                                                                                     |
| ·                       | TC-05-002 |           |            |        | Fail | TIR-05-001 | No error message "From Date must be less than or equals to To Date".                  |
|                         | TC-05-003 |           |            |        | Fail | TIR-05-002 | No error message "Date range inputs cannot be null".  Page becomes blank.             |
|                         | TC-05-004 |           |            |        | Fail | TIR-05-003 | No error message "From Expense must be less than or equals to To Expense".            |
|                         | TC-05-005 |           |            |        | Fail | TIR-05-004 | No error message "Expense range inputs must be greater than zero".                    |
|                         | TC-05-006 |           |            |        | Fail | TIR-05-005 | No error message "Expense range inputs cannot be of string type". Page becomes blank. |

| F006           | TC-06-001 | TP-06-001 | Functional | Manual | Pass | -          | -                                                                                                    |
|----------------|-----------|-----------|------------|--------|------|------------|----------------------------------------------------------------------------------------------------|
| Manage Loan    | TC-06-002 | TP-06-002 | Functional | Manual | Pass | -          | -                                                                                                    |
|                | TC-06-003 | TP-06-003 | Functional | Manual | Pass | -          | -                                                                                                    |
|                | TC-06-004 | TP-06-004 | Functional | Manual | Fail | TIR-06-001 | No error message "Date should be valid". System saves the current date.                                                      |
|                | TC-06-005 |           |            |        | Fail | TIR-06-002 | No error message "Amount must be between 0 and 100000".  System saves the amount.                                            |
|                | TC-06-006 |           |            |        | Fail | TIR-06-003 | No error message "Person name must be between 0 and 80 characters" or "Invalid person name". System saves the person's name. |
|                | TC-06-007 |           |            |        | Fail | TIR-06-004 | No error message "Reason must be between 0 and 300 characters". System saves the reason.                                     |
| F007<br>Manage | TC-07-001 | TP-07-001 | Functional | Manual | Pass | -          | -                                                                                                    |
| Savings        | TC-07-002 | TP-07-002 | Functional | Manual | Pass | -          | -                                                                                                    |
|                | TC-07-003 |           | Functional | Manual | Fail | TIR-07-001 | No error message "Goal Amount should be between 0 & 80000"                                                                   |

| Unexpected                       | event occurred  | Test Proce     | dure ID    | Anomaly   | / Report | er Name         |                                                                      |
|----------------------------------|-----------------|----------------|------------|-----------|----------|-----------------|----------------------------------------------------------------------|
| Anomalous                        |                 |                |            | 1         |          |                 |                                                                      |
| Reference: Test Plan             |                 |                |            |           |          |                 |                                                                      |
| Hardware: Intel 64-bit Processor |                 |                |            |           |          |                 |                                                                      |
| Microsoft Edge, NodeJS 18.3.0    |                 |                |            |           |          |                 |                                                                      |
| Software: Ex                     | pense Manager ' | Version 1.0, W | indows 11, | No Change |          |                 |                                                                      |
| Requested 7                      | Test Environme  | nt             |            | Test Env  | /ironme  | nt After Change | s                                                                    |
| Environmen                       | nt Information  | <u> </u>       | •          | •         | -        |                 |                                                                      |
| Setting                          |                 |                |            |           |          |                 |                                                                      |
| Currency                         |                 |                |            |           |          |                 |                                                                      |
| F011 Edit                        | TC-08-001       | TP-08-001      | Functional | Manual    | Pass     | -               | -                                                                    |
|                                  | TC-07-010       | TP-07-007      | Functional | Manual    | Pass     | -               | -                                                                    |
|                                  | TC-07-009       | TP-07-006      | Functional | Manual    | Pass     | -               | -                                                                    |
|                                  | TC-07-008       | TP-07-005      | Functional | Manual    | Pass     | -               | -                                                                    |
|                                  | TC-07-007       |                | Functional | Manual    | Fail     | TIR-007-004     | No error message "Date should be valid".                             |
|                                  | TC-07-006       | TP-07-004      | Functional | Manual    | Fail     | TIR-007-003     | No error message "Date should be valid".                             |
|                                  | TC-07-005       | TP-07-003      | Functional | Manual    | Fail     | TIR-007-002     | No error message "Goal Amount should be greater than Savings Amount" |
|                                  | TC-07-004       |                | Functional | Manual    | Pass     | -               | -                                                                    |

| No error message "Expense     | TP-01-002 | Fahad Ageel Thakur           |
|-------------------------------|-----------|------------------------------|
| should be between 0 & 8000"   |           |                              |
| No error message "Date        | TP-01-003 | Fahad Ageel Thakur           |
| should be valid"              |           |                              |
| No error message "Date        | TP-01-003 | Fahad Ageel Thakur           |
| should be valid"              |           | ·                            |
| No display message "Date      | TP-03-001 | Kisyok Indran A/L Veerasamy  |
| should be valid".             |           |                              |
| No display message "Date      | TP-03-001 | Kisyok Indran A/L Veerasamy  |
| should be valid".             |           |                              |
| No display message "Date      | TP-03-001 | Kisyok Indran A/L Veerasamy  |
| should be valid".             |           |                              |
| No display message "Date      | TP-03-001 | Kisyok Indran A/L Veerasamy  |
| should be valid". Page        |           |                              |
| becomes blank                 |           |                              |
| No error message "From        | TP-05-001 | Muhammad Irfan bin Nasruddin |
| Date must be less than or     |           |                              |
| equals to To Date".           |           |                              |
| No error message "Date        | TP-05-001 | Muhammad Irfan bin Nasruddin |
| range inputs cannot be null". |           |                              |
| Page becomes blank.           |           |                              |
| No error message "From        | TP-05-001 | Muhammad Irfan bin Nasruddin |
| Expense must be less than or  |           |                              |
| equals to To Expense".        |           |                              |
| No error message "Expense     | TP-05-001 | Muhammad Irfan bin Nasruddin |
| range inputs must be greater  |           |                              |
| than zero".                   |           |                              |

| No error message "Expense  | TP-05-001  | Muhammad Irfan bin Nasruddin |
|----------------------------|------------|------------------------------|
| range inputs cannot be of  | 11 00 001  | Wallamina man bin Nasiadam   |
| string type".              |            |                              |
| Page becomes blank.        |            |                              |
| No error message "Date     | TP-06-004  | Kisyok Indran A/L Veerasamy  |
| should be valid". System   | 11 00 004  | Nisyok maran / ve vecrasamy  |
| saves the current date.    |            |                              |
| No error message "Amount   | TP-06-004  | Kisyok Indran A/L Veerasamy  |
| must be between 0 and      | 117-00-004 | Kisyok indian A/L veerasamy  |
| 100000". System saves the  |            |                              |
| amount.                    |            |                              |
| No error message "Person   | TP-06-004  | Kisyok Indran A/L Veerasamy  |
| name must be between 0 and | 17-00-004  | Kisyok ilidian A/L veerasamy |
| 80 characters" or "Invalid |            |                              |
|                            |            |                              |
| person name". System saves |            |                              |
| the person's name.         | TD 00 004  | Minus Indiana A/I Managaran  |
| No error message "Reason   | TP-06-004  | Kisyok Indran A/L Veerasamy  |
| must be between 0 and 300  |            |                              |
| characters". System saves  |            |                              |
| the reason.                |            |                              |
| No error message "Goal     | TP-07-002  | Muhammad Hafiz bin Baharudin |
| Amount should be between 0 |            |                              |
| & 80000"                   |            |                              |
| No error message "Goal     | TP-07-003  | Muhammad Hafiz bin Baharudin |
| Amount should be greater   |            |                              |
| than Savings Amount"       |            |                              |
| No error message "Date     | TP-07-004  | Muhammad Hafiz bin Baharudin |
| should be valid".          |            |                              |

| No error message "Date | TP-07-004 | Muhammad Hafiz bin Baharudin |
|------------------------|-----------|------------------------------|
| should be valid".      |           |                              |

# Test Incident Report

Expense Manager (EM)
Independent Verification and Validation

Version: 1.0.0

Date: 17/06/2022

## **Document Control**

| <b>Document Name</b> | EM Test Incident Report (Iteration 1) |
|----------------------|---------------------------------------|
| Reference Number     | EM_TIR_1                              |
| Version              | 1.0.0                                 |
| Project Code         | EM                                    |
| Status               | In-use                                |
| Date Released        | 17 June 2022                          |

| Name                      | Position     | Signature |
|---------------------------|--------------|-----------|
| Prepared by:              | Test Analyst | 810       |
| Muhammad Irfan bin        | EM Test Team | July 20   |
| Nasruddin                 |              |           |
| Muhammad Hafiz bin        |              | -Sm       |
| Baharudin                 |              | 7         |
| Fahad Aqeel Thakur        |              | "C.       |
|                           |              | Mac       |
|                           |              |           |
| Reviewed by:              | Test Lead    | A         |
| Kisyok Indran A/L         | EM Test Team | ( Berry ) |
| Veerasamy                 |              | 0224      |
|                           |              | ,         |
| Verified by:              | Test Manager |           |
| Dr. Siti Hafizah Binti Ab | EM Test Team |           |
| Hamid                     |              |           |

# **Version History**

| Version | Release Date | Section | Amendments        |
|---------|--------------|---------|-------------------|
| 1.0     | 17/6/2022    | All     | Original Document |

# **Distribution List**

| Version | Release<br>Date | Controlled Copy No | Recipient<br>Name | Depart<br>ment | Issue Date | Return<br>Date |
|---------|-----------------|--------------------|-------------------|----------------|------------|----------------|
| 1.0.0   | 17/6/2022       | 01                 |                   | EM Test        | 17/6/2022  |                |
|         |                 |                    |                   | Team           |            |                |

# **Test Incident Report**

| Incident Report Identifier (Table 1) |                                                           |  |
|--------------------------------------|-----------------------------------------------------------|--|
| Scope                                | The scope of this Test Incident Report is on any incident |  |
|                                      | occurred based on Test Procedure executed on Expense      |  |
|                                      | Manager (ST_EM_1.0) v1.0which took place during Test      |  |
|                                      | Execution only.                                           |  |
| References                           | EM_TPS_1_1.0.0                                            |  |
|                                      | EM_TL_1_1.0.0                                             |  |

| Test Incident Number                                                        |                                                                  | TIR-01-001                                         |
|-----------------------------------------------------------------------------|------------------------------------------------------------------|----------------------------------------------------|
| Summary                                                                     |                                                                  |                                                    |
| The system does not display error message when expense is greater than 8000 |                                                                  |                                                    |
| Date and Time Incident                                                      |                                                                  | 12/06/2022 (4:53 PM)                               |
| Context                                                                     |                                                                  | Expense Manager (EM_1.1)                           |
| Description o                                                               | f Incident                                                       |                                                    |
| Test                                                                        | TP-01-002                                                        |                                                    |
| Procedure                                                                   |                                                                  |                                                    |
| Test Data                                                                   | Expense = 10000                                                  |                                                    |
| Expected                                                                    | Display error message "Exp                                       | ense should be between 0 & 8000"                   |
| Result                                                                      |                                                                  |                                                    |
| Actual                                                                      | System displays the expens                                       | e amount.                                          |
| Result                                                                      | System does not display err                                      | or message.                                        |
| Unexpected                                                                  | ② Export as excel ♣ Print                                        | 3 records                                          |
| Outcome                                                                     | # Date Expense Category  1 06/13/2022 Monday \$500 Food          | Comments search Edit Delete  11 Grocery   ☐ delete |
|                                                                             | 2 06/13/2022 Monday \$10,000 Food                                | N Grocery                                          |
|                                                                             | 3 08/10/2022 Friday \$ 120 Food                                  | ¶ asd                                              |
| Procedure                                                                   | Input expense = 10000 [TC-                                       | 01-003]                                            |
| to                                                                          |                                                                  |                                                    |
| reproduce                                                                   |                                                                  |                                                    |
| the incident                                                                |                                                                  |                                                    |
| Test                                                                        | Hardware: Windows 10, Intel (64 bit), 8GB RAM                    |                                                    |
| Environmen                                                                  | Reference: EM_TP_1. O                                            | ,,                                                 |
| t                                                                           |                                                                  |                                                    |
| Attempt to                                                                  | Procedure done 3 times after incident first emerged. Same result |                                                    |
| repeat                                                                      | each time.                                                       |                                                    |
| Tester's                                                                    | Fahad Ageel Thakur                                               |                                                    |
| Name                                                                        |                                                                  |                                                    |
| Observer's                                                                  | Kisyok Indran A/L Veerasamy                                      |                                                    |
| Name                                                                        |                                                                  |                                                    |
| (witness)                                                                   |                                                                  |                                                    |
| Status of Incident                                                          |                                                                  |                                                    |
|                                                                             |                                                                  |                                                    |

| Open                                                                     |
|--------------------------------------------------------------------------|
| Impact                                                                   |
| Major – Severe problems but possible to work around                      |
| Priority                                                                 |
| Immediate – Must be fixed as soon as possible                            |
| Description of the corrective action                                     |
| To discuss with the developer on fixing the Create New Expenses feature. |
| Developer shall fix the system to display error message as mentioned.    |

| Test Incident                                                  | Number TIR-01-002                                                |  |
|----------------------------------------------------------------|------------------------------------------------------------------|--|
| Summary                                                        | 1111 01 002                                                      |  |
| The system does not display error message date should be valid |                                                                  |  |
| Date and Time                                                  |                                                                  |  |
| Context                                                        | Expense Manager (EM_1.1)                                         |  |
| Description o                                                  |                                                                  |  |
| Test                                                           | TP-01-003                                                        |  |
| Procedure                                                      |                                                                  |  |
| Test Data                                                      | date = 0/06/2022                                                 |  |
| Expected                                                       | Display error message "Date should be valid"                     |  |
| Result                                                         |                                                                  |  |
| Actual                                                         | No error message shown "Date should be valid"                    |  |
| Result                                                         |                                                                  |  |
| Unexpected                                                     | Aud all expense                                                  |  |
| Outcome                                                        | Date 06/00/2022                                                  |  |
|                                                                |                                                                  |  |
|                                                                | Expense  Su Mo Tu We Th Fr Sa                                    |  |
|                                                                | category                                                         |  |
|                                                                | 29 30 31 1 2 3 4<br>5 6 7 8 9 10 11                              |  |
|                                                                | Comments 12 13 14 15 16 17 18                                    |  |
|                                                                | 19 20 21 22 23 24 25                                             |  |
|                                                                | 26 27 28 29 30 1 2 save                                          |  |
|                                                                |                                                                  |  |
|                                                                | Expense : should be greater than 0                               |  |
| Procedure                                                      | Input date = 0/06/2022 [TC-01-005]                               |  |
| to                                                             |                                                                  |  |
| reproduce                                                      |                                                                  |  |
| the incident                                                   |                                                                  |  |
| Test                                                           | Hardware: Windows 10, Intel (64 bit), 8GB RAM                    |  |
| Environmen                                                     | Reference: EM_TP_1. O                                            |  |
| t                                                              |                                                                  |  |
| Attempt to                                                     | Procedure done 3 times after incident first emerged. Same result |  |
| repeat                                                         | each time.                                                       |  |
| Tester's                                                       | Fahad Aqeel Thakur                                               |  |
| Name                                                           |                                                                  |  |
| Observer's                                                     | Muhammad Hafiz bin Baharudin                                     |  |
| Name                                                           |                                                                  |  |
| (witness)                                                      | · · · · · · · · · · · · · · · · · · ·                            |  |
| Status of Incident                                             |                                                                  |  |
| Open                                                           |                                                                  |  |
| Impact Major Covers problems but possible to work around       |                                                                  |  |
| Major – Severe problems but possible to work around            |                                                                  |  |

Immediate - Must be fixed as soon as possible

# **Description of the corrective action**

To discuss with the developer on fixing the Create New Expenses feature.

Developer shall fix the system to display error message as mentioned.

| Test Incident                                                  | Number TIR-01-003                                                   |  |
|----------------------------------------------------------------|---------------------------------------------------------------------|--|
| Summary                                                        | <u> </u>                                                            |  |
| The system does not display error message date should be valid |                                                                     |  |
| Date and Time                                                  |                                                                     |  |
| Context                                                        | Expense Manager (EM_1.1)                                            |  |
| Description o                                                  |                                                                     |  |
| Test                                                           | TP-01-003                                                           |  |
| Procedure                                                      |                                                                     |  |
| Test Data                                                      | date = 31/06/2022                                                   |  |
| Expected                                                       | Display error message "Date should be valid"                        |  |
| Result                                                         |                                                                     |  |
| Actual                                                         | No error message shown "Date should be valid"                       |  |
| Result                                                         |                                                                     |  |
| Unexpected                                                     | Add an expense                                                      |  |
| Outcome                                                        | Date 06/31/2022                                                     |  |
|                                                                | Date 00/3 t/2022                                                    |  |
|                                                                | Expense June 2022                                                   |  |
|                                                                | Su Mo Tu We Th Fr Sa                                                |  |
|                                                                | category 29 30 31 1 2 3 4                                           |  |
|                                                                | Comments 5 6 7 8 9 10 11                                            |  |
|                                                                | 12 13 14 15 16 17 18                                                |  |
|                                                                | 19 20 21 22 23 24 25                                                |  |
|                                                                | 26 27 28 29 30 1 2                                                  |  |
|                                                                | Expense : should be greater than 0                                  |  |
| Procedure                                                      | Input date = 31/06/2022 [TC-01-006]                                 |  |
| to                                                             | Input date - 31/00/2022 [10-01-000]                                 |  |
| reproduce                                                      |                                                                     |  |
| the incident                                                   |                                                                     |  |
| Test                                                           | Hardware: Windows 10 Intel (64 hit) PCP DAM                         |  |
| Environmen                                                     | Hardware: Windows 10, Intel (64 bit), 8GB RAM Reference: EM_TP_1. O |  |
| t                                                              | Kelerence: EM_TF_1. O                                               |  |
| Attempt to                                                     | Procedure done 3 times after incident first emerged. Same result    |  |
| repeat                                                         | each time.                                                          |  |
| Tester's                                                       | Fahad Ageel Thakur                                                  |  |
| Name                                                           | Tallau Ayeel Hakul                                                  |  |
| Observer's                                                     | Muhammad Irfan bin Nasruddin                                        |  |
| Name                                                           | Manamina man bin Nasidddin                                          |  |
| (witness)                                                      |                                                                     |  |
| Status of Incident                                             |                                                                     |  |
| Open                                                           |                                                                     |  |
| Impact                                                         |                                                                     |  |
| Major – Severe problems but possible to work around            |                                                                     |  |
| major — devere problems but possible to work around            |                                                                     |  |

Immediate - Must be fixed as soon as possible

# **Description of the corrective action**

To discuss with the developer on fixing the Create New Expenses feature.

Developer shall fix the system to display error message as mentioned.

| Test Incident Number                               |                                                                            | TIR-03-001                                                     |  |
|----------------------------------------------------|----------------------------------------------------------------------------|----------------------------------------------------------------|--|
| Summary                                            |                                                                            |                                                                |  |
| The system doe                                     | The system does not display "Date should be valid" when the date is not an |                                                                |  |
| integer.                                           |                                                                            |                                                                |  |
| Date and Time Incident                             |                                                                            | 12/06/2022                                                     |  |
| Context                                            |                                                                            | Expense Manager (EM_1.1)                                       |  |
| Description of                                     | Incident                                                                   | , , , , , , , , , , , , , , , , , , ,                          |  |
| Test                                               | TP-03-001                                                                  |                                                                |  |
| Procedure                                          |                                                                            |                                                                |  |
| Test Data                                          | Input date "abc"                                                           |                                                                |  |
| Expected                                           | System displays error d                                                    | ialog "Date should be valid"                                   |  |
| Result                                             |                                                                            |                                                                |  |
| Actual                                             | System displays the cur                                                    | rent date.                                                     |  |
| Result                                             | System does not display                                                    | y error message.                                               |  |
| Unexpected                                         | Expense Manager                                                            | Home Monthly Daily filter Stats Loan Savings Settings Sign Out |  |
| Outcome                                            | Date 06/12/2022                                                            | Category Analyser                                              |  |
|                                                    | Total Money Spent                                                          | Category Analyses                                              |  |
|                                                    | ₹ 48                                                                       |                                                                |  |
|                                                    | Fach Catarany                                                              | Food                                                           |  |
|                                                    | Each Category                                                              | %001                                                           |  |
|                                                    | и 48                                                                       |                                                                |  |
|                                                    | <u> </u>                                                                   | Export as excel                                                |  |
|                                                    |                                                                            | 1 06/12/2022 Sunday ₹48 Food 11 haha                           |  |
| Procedure                                          | Input date "abc". [TC-03-002]                                              |                                                                |  |
| to                                                 | •                                                                          |                                                                |  |
| reproduce                                          |                                                                            |                                                                |  |
| the incident                                       |                                                                            |                                                                |  |
| Test                                               | Hardware: Windows 10, Intel (64 bit), 8GB RAM                              |                                                                |  |
| Environmen                                         | Reference: EM_TP_1.0                                                       |                                                                |  |
| t                                                  |                                                                            |                                                                |  |
| Attempt to                                         | Procedure done 3 times                                                     | continuously after incident 1st discovered.                    |  |
| repeat                                             | Same result emerged.                                                       |                                                                |  |
| Tester's                                           | Kisyok Indran A/L Veera                                                    | asamy                                                          |  |
| Name                                               |                                                                            |                                                                |  |
| Observer's                                         | Fahad Aqeel Thakur                                                         |                                                                |  |
| Name                                               |                                                                            |                                                                |  |
| (witness)                                          | (witness)                                                                  |                                                                |  |
| Status of Incid                                    | Status of Incident                                                         |                                                                |  |
| Open                                               | Open                                                                       |                                                                |  |
| Impact                                             |                                                                            |                                                                |  |
| Major – Sever problems but possible to work around |                                                                            |                                                                |  |
| Priority                                           |                                                                            |                                                                |  |

# Description of the corrective action

| Summary  The system does not display "Date should be valid" when the date is less than or equals to zero.  Date and Time Incident  Test  Description of Incident  Test  TP-03-001  Procedure  Test Data  Input date 0/06/2022  Expected Result  Actual Result  Unexpected Outcome  Procedure  Tolal Money Spent  Tolal Money Spent  Test  Environmen  t  Attempt to repeat  Same result emerged.  Tester's Kisyok Indran A/L Veerasamy  Name  Observer's  Fahad Aqeel Thakur  Name  (witness)  Status of Incident  Date and Time Incident  12/06/2022  Expense Manager (EM_1.1)  Description of Incident  Test Data  Input date 0/06/2022  Expense Manager (EM_1.1)  Expense Manager (EM_1.1)  Description of Incident  Test Data  Input date 0/06/2022  Expense Manager (EM_1.1)  Date should be valid"  Category Acutyles  Tolate System displays error dialog "Date should be valid"  Category Acutyles  Tolate System does not display error message.  Unexpected  Outcome  Input date 0/06/2022. [TC-03-003]  Tester's  Kisyok Indran A/L Veerasamy  Name  Observer's  Fahad Aqeel Thakur  Name  (witness)  Status of Incident  Open  Impact  Major — Sever problems but possible to work around  Priority                                                                                                    | Test Incident                                      | Number                   | TIR-03-002                                                     |  |
|----------------------------------------------------------------------------------------------------|----------------------------------------------------|--------------------------|----------------------------------------------------------------|--|
| The system does not display "Date should be valid" when the date is less than or equals to zero.  Date and Time Incident  Context  Expense Manager (EM_1.1)  Description of Incident  Test Procedure  Test Data  Input date 0/06/2022  Expected Result  Actual Result  Unexpected Outcome  Procedure  Input date 0/06/2022  Input date of displays error dialog "Date should be valid"  Procedure  Total Money Spent  Total Money Spent  Test Environmen t  Attempt to repeat  Tester's Name (witness)  Status of Incident  Tester Name (witness)  Fahad Aqeel Thakur  Major – Sever problems but possible to work around                                                                                                    |                                                    |                          | 111 00 002                                                     |  |
| equals to zero.  Date and Time Incident  Context  Expense Manager (EM_1.1)  Description of Incident  Test Procedure  Test Data  Actual Result  Unexpected Outcome  Procedure  Input date 0/06/2022  Frocedure  Context  Input date 0/06/2022  Expected Result  Context  System displays error dialog "Date should be valid"  System does not display error message.  Unexpected Outcome  Input date 0/06/2022. [TC-03-003]  Frocedure to reproduce the incident  Test Environment  Test Environment  Attempt to repeat  Attempt to repeat  Signory  Frocedure done 3 times continuously after incident 1st discovered. Same result emerged.  Tester's Name (witness)  Status of Incident  Major – Sever problems but possible to work around                                                                                                    | •                                                  |                          |                                                                |  |
| Context  Description of Incident  Test Procedure Test Data Input date 0/06/2022 Expected Result Actual Actual Context  Context  Context  Inequal displays error dialog "Date should be valid"  Actual Context  Context  Context  Context  Input date 0/06/2022  Expected Result  Actual Context  Context  Co |                                                    |                          |                                                                |  |
| Description of Incident Test TP-03-001 Procedure Test Data Input date 0/06/2022 Expected Result System displays error dialog "Date should be valid" Actual Result System does not display error message. Unexpected Outcome  Procedure to reproduce the incident Test Environmen t Attempt to repeat Same result emerged. Tester's Name Observer's Name Uniput date 0/06/2022. Fahad Aqeel Thakur System does not display error message.  Procedure to reproduce the incident Test Environmen t System does not display error message.  Hardware: Windows 10, Intel (64 bit), 8GB RAM Reference: EM_TP_1.0  Frocedure done 3 times continuously after incident 1st discovered. Same result emerged. Tester's Name Observer's Name Observer's Name Uniput date Open Impact Major – Sever problems but possible to work around                                                                                                    | Date and Time Incident                             |                          | 12/06/2022                                                     |  |
| Description of Incident Test TP-03-001 Procedure Test Data Input date 0/06/2022 Expected Result System displays error dialog "Date should be valid" Actual Result System does not display error message. Unexpected Outcome  Procedure to reproduce the incident Test Environmen t Attempt to repeat Same result emerged. Tester's Name Observer's Name Uniput date 0/06/2022. Fahad Aqeel Thakur System does not display error message.  Procedure to reproduce the incident Test Environmen t System does not display error message.  Hardware: Windows 10, Intel (64 bit), 8GB RAM Reference: EM_TP_1.0  Frocedure done 3 times continuously after incident 1st discovered. Same result emerged. Tester's Name Observer's Name Observer's Name Uniput date Open Impact Major – Sever problems but possible to work around                                                                                                    | Context                                            |                          | Expense Manager (EM 1.1)                                       |  |
| Test Procedure Test Data Input date 0/06/2022  Expected Result System displays error dialog "Date should be valid"  Result System displays the current date. System does not display error message.  Unexpected Outcome  Procedure to reproduce the incident Test Environmen t Attempt to repeat Same result emerged.  Attempt to Same result emerged.  Tester's Name Observer's Name  Observer's Name  Observer's Name  (witness)  Fahad Aqeel Thakur  Major – Sever problems but possible to work around                                                                                                    | Description o                                      | f Incident               | 3 ( - /                                                        |  |
| Input date 0/06/2022                                                                                                    | -                                                  | T                        |                                                                |  |
| Expected Result  Actual Result  Discontinuously after incident 1st discovered. Same result emerged.  Attempt to repeat  Attempt to repeat  Attempt to repeat  Category  Attempt to repeat  Attempt to repeat  Attempt to repea | Procedure                                          |                          |                                                                |  |
| Result  Actual Result  System displays the current date. System does not display error message.  Unexpected Outcome  Procedure to reproduce the incident  Test Environmen t  Attempt to repeat Same result emerged.  Kisyok Indran A/L Veerasamy Name  Observer's Name (witness)  Status of Incident  Description of the procedure of the procedure of the | Test Data                                          | Input date 0/06/2022     |                                                                |  |
| System displays the current date.                                                                                                    | Expected                                           | System displays error d  | ialog "Date should be valid"                                   |  |
| Category Analyser   Name   Category   Category Analyser   Category   Category   Catego   | Result                                             |                          |                                                                |  |
| Unexpected Outcome    Collegory Analyser                                                                                                    | Actual                                             | System displays the cu   | rrent date.                                                    |  |
| Outcome    Total Money Spent   Sect Category Analyser   Total Money Spent   Total Money Spent   Total Mon  | Result                                             | System does not displa   | y error message.                                               |  |
| Procedure to reproduce the incident  Test Environmen t  Attempt to repeat Same result emerged.  Tester's Name (witness)  Status of Incident  Open Impact  Major − Sever problems but possible to work around                                                                                                    | Unexpected                                         | Expense Manager          | Home Monthly Daily filter Stats Loan Savings Settings Sign Out |  |
| Procedure to reproduce the incident  Test Hardware: Windows 10, Intel (64 bit), 8GB RAM Reference: EM_TP_1.0  Attempt to repeat Same result emerged.  Tester's Name (witness)  Status of Incident  Open Impact Major – Sever problems but possible to work around                                                                                                    | Outcome                                            | <b>Date</b> 06/12/2022   | Catagony Anglysor                                              |  |
| Procedure to reproduce the incident  Test Environment t  Attempt to Procedure done 3 times continuously after incident 1st discovered. Same result emerged.  Tester's Name (witness)  Status of Incident  Open Impact Major – Sever problems but possible to work around                                                                                                    |                                                    | Total Money Spent        | Category Analysei                                              |  |
| Procedure to reproduce the incident  Test Hardware: Windows 10, Intel (64 bit), 8GB RAM Reference: EM_TP_1.0  Attempt to repeat Same result emerged.  Tester's Kisyok Indran A/L Veerasamy  Name  Observer's Name (witness)  Status of Incident  Open  Impact  Major – Sever problems but possible to work around                                                                                                    |                                                    | ₹ 48                     |                                                                |  |
| Procedure to reproduce the incident  Test Hardware: Windows 10, Intel (64 bit), 8GB RAM Reference: EM_TP_1.0  Attempt to repeat Same result emerged.  Tester's Kisyok Indran A/L Veerasamy  Name  Observer's Name (witness)  Status of Incident  Open  Impact  Major – Sever problems but possible to work around                                                                                                    |                                                    |                          | Food                                                           |  |
| Procedure to reproduce the incident  Attempt to repeat  Tester's Name (witness)  Fahad Aqeel Thakur  Procedure to reposition of the incident Test Satus of Incident Test Satus of Incident Test Satus Open Satus Open Satus Satus Open Satus Open Satus Op |                                                    |                          | 5001                                                           |  |
| Procedure to reproduce the incident  Test Hardware: Windows 10, Intel (64 bit), 8GB RAM Reference: EM_TP_1.0  Attempt to repeat Same result emerged.  Tester's Name (witness)  Status of Incident  Procedure done 3 times continuously after incident 1st discovered. Same result emerged.  Status of Incident  Open  Impact  Input date 0/06/2022. [TC-03-003]  Light of the object of the object of the  |                                                    |                          |                                                                |  |
| Procedure to reproduce the incident  Test Hardware: Windows 10, Intel (64 bit), 8GB RAM Reference: EM_TP_1.0  Attempt to repeat Same result emerged.  Tester's Name (witness)  Status of Incident  Description of the incident Status of Incident Incident Inci |                                                    |                          |                                                                |  |
| to reproduce the incident  Test Environmen t  Attempt to repeat  Procedure done 3 times continuously after incident 1st discovered. Same result emerged.  Tester's Name (witness)  Status of Incident  Open Impact  Major – Sever problems but possible to work around                                                                                                    |                                                    |                          |                                                                |  |
| reproduce the incident  Test Hardware: Windows 10, Intel (64 bit), 8GB RAM Environmen t Reference: EM_TP_1.0  Attempt to Procedure done 3 times continuously after incident 1st discovered. Same result emerged.  Tester's Kisyok Indran A/L Veerasamy  Name Observer's Name (witness)  Status of Incident  Open Impact  Major – Sever problems but possible to work around                                                                                                    | Procedure                                          | Input date 0/06/2022. [7 | TC-03-003]                                                     |  |
| Test Hardware: Windows 10, Intel (64 bit), 8GB RAM Environmen t  Attempt to Procedure done 3 times continuously after incident 1st discovered. Same result emerged.  Tester's Kisyok Indran A/L Veerasamy Name Observer's Name (witness)  Status of Incident Open Impact Major – Sever problems but possible to work around                                                                                                    | to                                                 |                          |                                                                |  |
| Test                                                                                                    | reproduce                                          |                          |                                                                |  |
| Reference: EM_TP_1.O  Attempt to Procedure done 3 times continuously after incident 1 <sup>st</sup> discovered. Same result emerged.  Tester's Kisyok Indran A/L Veerasamy  Name Observer's Name (witness)  Status of Incident  Open Impact Major – Sever problems but possible to work around                                                                                                    | the incident                                       |                          |                                                                |  |
| Attempt to Procedure done 3 times continuously after incident 1st discovered. Same result emerged.  Tester's Kisyok Indran A/L Veerasamy  Name Observer's Fahad Aqeel Thakur  Name (witness)  Status of Incident  Open Impact  Major – Sever problems but possible to work around                                                                                                    | Test                                               |                          |                                                                |  |
| Attempt to repeat Procedure done 3 times continuously after incident 1st discovered.  Same result emerged.  Kisyok Indran A/L Veerasamy  Name Observer's Name (witness)  Status of Incident  Open Impact  Major – Sever problems but possible to work around                                                                                                    | Environmen                                         | Reference: EM_TP_1.0     | )                                                              |  |
| repeat Same result emerged.  Tester's Kisyok Indran A/L Veerasamy  Observer's Fahad Aqeel Thakur  Name (witness)  Status of Incident  Open  Impact  Major – Sever problems but possible to work around                                                                                                    | t                                                  |                          |                                                                |  |
| Tester's Kisyok Indran A/L Veerasamy  Observer's Fahad Aqeel Thakur  Name (witness)  Status of Incident  Open  Impact  Major – Sever problems but possible to work around                                                                                                    | Attempt to                                         | Procedure done 3 times   | s continuously after incident 1st discovered.                  |  |
| Name Observer's Fahad Aqeel Thakur  (witness) Status of Incident  Open Impact Major – Sever problems but possible to work around                                                                                                    | repeat                                             | Same result emerged.     |                                                                |  |
| Observer's Name (witness)  Status of Incident Open Impact Major – Sever problems but possible to work around                                                                                                    | Tester's                                           | Kisyok Indran A/L Veer   | asamy                                                          |  |
| Name (witness)  Status of Incident  Open  Impact  Major – Sever problems but possible to work around                                                                                                    | Name                                               |                          |                                                                |  |
| (witness)  Status of Incident  Open Impact  Major – Sever problems but possible to work around                                                                                                    | Observer's                                         | Fahad Aqeel Thakur       |                                                                |  |
| Status of Incident Open Impact Major – Sever problems but possible to work around                                                                                                    |                                                    |                          |                                                                |  |
| Open Impact Major – Sever problems but possible to work around                                                                                                    |                                                    | (witness)                |                                                                |  |
| Impact Major – Sever problems but possible to work around                                                                                                    | Status of Incident                                 |                          |                                                                |  |
| Major – Sever problems but possible to work around                                                                                                    | Open                                               |                          |                                                                |  |
| · · · · · · · · · · · · · · · · · · ·                                                                                                    | Impact                                             |                          |                                                                |  |
| Priority                                                                                                    | Major – Sever problems but possible to work around |                          |                                                                |  |
| -                                                                                                    | Priority                                           |                          |                                                                |  |

# Description of the corrective action

| Test Incident                                      | Number                                                                        | TIR-03-003                                                     |  |
|----------------------------------------------------|-------------------------------------------------------------------------------|----------------------------------------------------------------|--|
| Summary                                            |                                                                               | 1111 00 000                                                    |  |
|                                                    | The system does not display "Date should be valid" when the date is more than |                                                                |  |
| 30.                                                |                                                                               |                                                                |  |
| Date and Time Incident                             |                                                                               | 12/06/2022                                                     |  |
| Context                                            |                                                                               | Expense Manager (EM_1.1)                                       |  |
| Description o                                      | f Incident                                                                    |                                                                |  |
| Test                                               | TP-03-001                                                                     |                                                                |  |
| Procedure                                          |                                                                               |                                                                |  |
| Test Data                                          | Input date 33/06/2022                                                         |                                                                |  |
| Expected                                           | System displays error of                                                      | lialog "Date should be valid"                                  |  |
| Result                                             |                                                                               |                                                                |  |
| Actual                                             | System displays the cu                                                        | rrent date.                                                    |  |
| Result                                             | System does not displa                                                        | y error message.                                               |  |
| Unexpected                                         | Expense Manager                                                               | Home Monthly Daily filter Stats Loan Savings Settings Sign Out |  |
| Outcome                                            | Date 06/12/2022                                                               | Catazani Analysar                                              |  |
|                                                    | Total Money Spent                                                             | Category Analyser                                              |  |
|                                                    | ₹ 48                                                                          |                                                                |  |
|                                                    |                                                                               | Food                                                           |  |
|                                                    | Each Category                                                                 | 1001                                                           |  |
|                                                    | Food   48                                                                     |                                                                |  |
|                                                    |                                                                               | ∄ Expense Category Comments Edit Delete                        |  |
|                                                    |                                                                               | 1 06/12/2022 Sunday                                            |  |
| Procedure                                          | Input date 33/06.2022.                                                        | [TC-03-004]                                                    |  |
| to                                                 | ·                                                                             | -                                                              |  |
| reproduce                                          |                                                                               |                                                                |  |
| the incident                                       |                                                                               |                                                                |  |
| Test                                               | Hardware: Windows 10, Intel (64 bit), 8GB RAM                                 |                                                                |  |
| Environmen                                         | Reference: EM_TP_1.0                                                          |                                                                |  |
| t                                                  |                                                                               |                                                                |  |
| Attempt to                                         | Procedure done 3 times                                                        | s continuously after incident 1st discovered.                  |  |
| repeat                                             | Same result emerged.                                                          |                                                                |  |
| Tester's                                           | Kisyok Indran A/L Veer                                                        | asamy                                                          |  |
| Name                                               |                                                                               |                                                                |  |
| Observer's                                         | Fahad Aqeel Thakur                                                            |                                                                |  |
| Name                                               |                                                                               |                                                                |  |
| (witness)                                          | (witness)                                                                     |                                                                |  |
| Status of Incident                                 |                                                                               |                                                                |  |
| Open                                               | Open                                                                          |                                                                |  |
| Impact                                             | Impact                                                                        |                                                                |  |
| Major – Sever problems but possible to work around |                                                                               |                                                                |  |
| Priority                                           |                                                                               |                                                                |  |
| · ·•                                               |                                                                               |                                                                |  |

# Description of the corrective action

| Test Incident Number                                                      |                                                    | TIR-03-004                                    |  |
|---------------------------------------------------------------------------|----------------------------------------------------|-----------------------------------------------|--|
| Summary                                                                   |                                                    |                                               |  |
| The system does not display "Date should be valid" when the date is null. |                                                    |                                               |  |
| Date and Time Incident                                                    |                                                    | 12/06/2022                                    |  |
| Context                                                                   |                                                    | Expense Manager (EM_1.1)                      |  |
| Description o                                                             | f Incident                                         |                                               |  |
| Test                                                                      | TP-03-001                                          |                                               |  |
| Procedure                                                                 |                                                    |                                               |  |
| Test Data                                                                 | Input nothing to input no                          | ull date.                                     |  |
| Expected                                                                  | System displays error d                            | lialog "Date should be valid"                 |  |
| Result                                                                    |                                                    |                                               |  |
| Actual                                                                    | Page becomes blank                                 |                                               |  |
| Result                                                                    | System does not displa                             | y error message.                              |  |
| Unexpected                                                                |                                                    |                                               |  |
| Outcome                                                                   |                                                    |                                               |  |
|                                                                           |                                                    |                                               |  |
|                                                                           |                                                    |                                               |  |
|                                                                           |                                                    |                                               |  |
|                                                                           |                                                    |                                               |  |
|                                                                           |                                                    |                                               |  |
|                                                                           |                                                    |                                               |  |
|                                                                           |                                                    |                                               |  |
| Procedure                                                                 | Input nothing to input null date. [TC-03-005].     |                                               |  |
| to                                                                        |                                                    |                                               |  |
| reproduce                                                                 |                                                    |                                               |  |
| the incident                                                              |                                                    |                                               |  |
| Test                                                                      | Hardware: Windows 10, Intel (64 bit), 8GB RAM      |                                               |  |
| Environmen                                                                | Reference: EM_TP_1.0                               |                                               |  |
| t                                                                         |                                                    |                                               |  |
| Attempt to                                                                | Procedure done 3 times                             | s continuously after incident 1st discovered. |  |
| repeat                                                                    | Same result emerged.                               |                                               |  |
| Tester's                                                                  | Kisyok Indran A/L Veer                             | asamy                                         |  |
| Name                                                                      |                                                    |                                               |  |
| Observer's                                                                | Fahad Aqeel Thakur                                 |                                               |  |
| Name                                                                      |                                                    |                                               |  |
| (witness)                                                                 | (witness)                                          |                                               |  |
| Status of Incident                                                        |                                                    |                                               |  |
| Open                                                                      |                                                    |                                               |  |
| Impact                                                                    |                                                    |                                               |  |
| Major – Sever                                                             | Major – Sever problems but possible to work around |                                               |  |
| Priority                                                                  |                                                    |                                               |  |

# Description of the corrective action

| Test Incident                                                                  | Test Incident Number TIR-05-001                                  |                                                                |  |
|--------------------------------------------------------------------------------|------------------------------------------------------------------|----------------------------------------------------------------|--|
| Summary                                                                        |                                                                  | 1 35 55 .                                                      |  |
| The system does not display "From Date must be less than or equals to To Date" |                                                                  |                                                                |  |
| error message when the From Date input value is less than To Date input value. |                                                                  |                                                                |  |
| Date and Time Incident                                                         |                                                                  | 12/06/2022                                                     |  |
| Context                                                                        |                                                                  | Expense Manager (EM_1.1)                                       |  |
| Description o                                                                  | f Incident                                                       |                                                                |  |
| Test                                                                           | TP-05-001                                                        |                                                                |  |
| Procedure                                                                      |                                                                  |                                                                |  |
| Test Data                                                                      | Input "01/02/2000" i                                             | nto From Date field and "01/01/2000" into To                   |  |
|                                                                                | Date field                                                       |                                                                |  |
| Expected                                                                       | The system display                                               | "From Date must be less than or equals to To                   |  |
| Result                                                                         | Date" error messag                                               |                                                                |  |
| Actual                                                                         | System does not dis                                              | splay error message.                                           |  |
| Result                                                                         |                                                                  |                                                                |  |
| Unexpected                                                                     | Expense Manager                                                  | Home Monthly Daily filter Stats Loan Savings Settings Sign Out |  |
| Outcome                                                                        | From Date To Date 01/02/2000 01/01/2000                          | Date Expense Category Comments Edit Delete                     |  |
|                                                                                | From Expense To Expense                                          | Filter Resulted in no records                                  |  |
|                                                                                | category                                                         |                                                                |  |
|                                                                                | Food                                                             |                                                                |  |
|                                                                                | Total                                                            |                                                                |  |
|                                                                                | ₹0                                                               |                                                                |  |
| Procedure                                                                      | 1. Input into From Date field the value: "01/02/2000" [TC-05-    |                                                                |  |
| to                                                                             | 002].                                                            |                                                                |  |
| reproduce                                                                      | 2. Input into To Date field the value: "01/01/2000" [TC-05-002]. |                                                                |  |
| the incident                                                                   |                                                                  |                                                                |  |
| Test                                                                           | Hardware: Windows 10, Intel (64 bit), 8GB RAM                    |                                                                |  |
| Environmen                                                                     | Reference: EM_TP_1.O                                             |                                                                |  |
| t                                                                              | D 1 0 0                                                          |                                                                |  |
| Attempt to                                                                     |                                                                  | imes continuously after incident 1 <sup>st</sup> discovered.   |  |
| repeat                                                                         | Same result emerged.                                             |                                                                |  |
| Tester's<br>Name                                                               | Muhammad Irfan bin Nasruddin                                     |                                                                |  |
| Observer's                                                                     | Fahad Agaal Thaku                                                | ır                                                             |  |
| Name                                                                           | Fahad Aqeel Thaku                                                | ш                                                              |  |
| (witness)                                                                      |                                                                  |                                                                |  |
| Status of Incident                                                             |                                                                  |                                                                |  |
| Open Open                                                                      |                                                                  |                                                                |  |
| Impact                                                                         |                                                                  |                                                                |  |
| Minor – Does not impact the functionality or usability of the process is not   |                                                                  |                                                                |  |
| according to requirements/design specifications                                |                                                                  |                                                                |  |
| Priority                                                                       |                                                                  |                                                                |  |
| 1 Honey                                                                        |                                                                  |                                                                |  |

# Description of the corrective action

| Test Incident Number                                                         |                                                            | TIR-05-002                                                |  |
|------------------------------------------------------------------------------|------------------------------------------------------------|-----------------------------------------------------------|--|
| Summary                                                                      |                                                            |                                                           |  |
| The system does not display "Date range inputs cannot be null" error message |                                                            |                                                           |  |
| when the From Date input value is null.                                      |                                                            |                                                           |  |
| Date and Time Incident                                                       |                                                            | 12/06/2022                                                |  |
| Context                                                                      |                                                            | Expense Manager (EM_1.1)                                  |  |
| Description of                                                               | f Incident                                                 | 3 ( = /                                                   |  |
| Test                                                                         | TP-05-001                                                  |                                                           |  |
| Procedure                                                                    |                                                            |                                                           |  |
| Test Data                                                                    | Input null into From Dat                                   | e field by making it empty                                |  |
| Expected                                                                     | The system display "Da                                     | te range inputs cannot be null" error                     |  |
| Result                                                                       | message                                                    | - '                                                       |  |
| Actual                                                                       | System does not displa                                     | y error message.                                          |  |
| Result                                                                       | Page becomes blank.                                        | -<br>-                                                    |  |
| Unexpected                                                                   |                                                            |                                                           |  |
| Outcome                                                                      |                                                            |                                                           |  |
|                                                                              |                                                            |                                                           |  |
|                                                                              |                                                            |                                                           |  |
|                                                                              |                                                            |                                                           |  |
|                                                                              |                                                            |                                                           |  |
|                                                                              |                                                            |                                                           |  |
|                                                                              |                                                            |                                                           |  |
|                                                                              |                                                            |                                                           |  |
| Droodure                                                                     | 4 Innutinte From                                           | Data field the value and ITC 05 0001                      |  |
| Procedure                                                                    | 1. Input into From Date field the value: null [TC-05-003]. |                                                           |  |
| to                                                                           |                                                            |                                                           |  |
| reproduce<br>the incident                                                    |                                                            |                                                           |  |
| Test                                                                         | Howdware, Windows 40, Intel (C4 hit), OCD DAM              |                                                           |  |
|                                                                              | Hardware: Windows 10, Intel (64 bit), 8GB RAM              |                                                           |  |
| Environmen                                                                   | Reference: EM_TP_1.O                                       |                                                           |  |
| t<br>Attempt to                                                              | Droodure done 2 times                                      | a continuously after incident 1st discovered              |  |
| Attempt to                                                                   |                                                            | s continuously after incident 1 <sup>st</sup> discovered. |  |
| repeat<br>Tester's                                                           | Same result emerged.  Muhammad Irfan bin Na                | a a mudalia                                               |  |
| Name                                                                         | Wunammau man bin Na                                        | asruddiri                                                 |  |
|                                                                              | Fahad Agaal Thalaur                                        |                                                           |  |
| Observer's                                                                   | Fahad Aqeel Thakur                                         |                                                           |  |
| Name                                                                         |                                                            |                                                           |  |
| • •                                                                          | (witness)                                                  |                                                           |  |
|                                                                              | Status of Incident                                         |                                                           |  |
|                                                                              | Open                                                       |                                                           |  |
| Impact                                                                       |                                                            |                                                           |  |
|                                                                              | Major – Severe problems but possible to work around        |                                                           |  |
| Priority                                                                     |                                                            |                                                           |  |

# **Description of the corrective action**

To discuss with the developer on fixing the Filter Expenses feature. Developer shall fix the system to display error message as mentioned and remedy blank page from appearing.

| Toot Incident                                                               | Niversia au                             | TID 05 000                                                     |
|-----------------------------------------------------------------------------|-----------------------------------------|----------------------------------------------------------------|
| Test Incident Number                                                        |                                         | TIR-05-003                                                     |
| Summary                                                                     |                                         |                                                                |
| The system does not display "From Expense must be less than or equals to To |                                         |                                                                |
| Expense" error message when the From Expense input value is greater than To |                                         |                                                                |
| Expense input                                                               |                                         |                                                                |
| Date and Time                                                               | e Incident                              | 12/06/2022                                                     |
| Context                                                                     |                                         | Expense Manager (EM_1.1)                                       |
| Description o                                                               | T                                       |                                                                |
| Test                                                                        | TP-05-001                               |                                                                |
| Procedure                                                                   |                                         |                                                                |
| Test Data                                                                   | From Date: "01/01/2000                  | )"                                                             |
|                                                                             | To Date: "01/02/2000"                   |                                                                |
|                                                                             | From Expense: 2                         |                                                                |
|                                                                             | To Expense: 1                           |                                                                |
| Expected                                                                    | The system display "Fro                 | om Expense must be less than or equals to                      |
| Result                                                                      | To Expense" error message               |                                                                |
| Actual                                                                      | System does not display error message.  |                                                                |
| Result                                                                      |                                         |                                                                |
| Unexpected                                                                  | Expense Manager                         | Home Monthly Daily filter Stats Loan Savings Settings Sign Out |
| Outcome                                                                     | From Date To Date 01/01/2000 01/02/2000 | Export as excel                                                |
|                                                                             | From Expense To Expense                 | Filter Resulted in no records                                  |
|                                                                             | category 001                            |                                                                |
|                                                                             | Food                                    |                                                                |
|                                                                             | Total                                   |                                                                |
|                                                                             | ₹0                                      |                                                                |
| Procedure                                                                   | Input into From I                       | Date field the value: "01/01/2000"                             |
| to                                                                          | 2. Input into To Da                     | te field the value: "01/02/2000"                               |
| reproduce                                                                   | 3. Input into From I                    | Expense field the value: 2                                     |
| the incident                                                                | 4. Input into To Exp                    | pense field the value: 1                                       |
| Test                                                                        | Hardware: Windows 10                    | , Intel (64 bit), 8GB RAM                                      |
| Environmen                                                                  | Reference: EM_TP_1.C                    |                                                                |
| t                                                                           |                                         |                                                                |
| Attempt to                                                                  | Procedure done 3 times                  | s continuously after incident 1 <sup>st</sup> discovered.      |
| repeat                                                                      | Same result emerged.                    | ·                                                              |
| Tester's                                                                    | Muhammad Irfan bin Nasruddin            |                                                                |
| Name                                                                        |                                         |                                                                |
| Observer's                                                                  | Fahad Ageel Thakur                      |                                                                |
| Name                                                                        |                                         |                                                                |
| (witness)                                                                   |                                         |                                                                |
| Status of Incid                                                             | dent                                    |                                                                |
| Open                                                                        |                                         |                                                                |
| Impact                                                                      |                                         |                                                                |
| Πημασι                                                                      |                                         |                                                                |

Minor – Does not impact the functionality or usability of the process is not according to requirements/design specifications

#### **Priority**

Delayed – System is unstable, but incident must be fixed prior to next level of test or shipment

#### **Description of the corrective action**

| Test Incident                                                                | Number                                              | TIR-05-004                                                   |  |  |
|------------------------------------------------------------------------------|-----------------------------------------------------|--------------------------------------------------------------|--|--|
|                                                                              | Summary                                             |                                                              |  |  |
| The system does not display "Expense range inputs must be greater than zero" |                                                     |                                                              |  |  |
| error message when the From Expense input value is less than zero.           |                                                     |                                                              |  |  |
|                                                                              | Date and Time Incident 12/06/2022                   |                                                              |  |  |
| Context                                                                      | <u> </u>                                            | Expense Manager (EM_1.1)                                     |  |  |
|                                                                              | Description of Incident                             |                                                              |  |  |
| Test                                                                         | TP-05-001                                           |                                                              |  |  |
| Procedure                                                                    |                                                     |                                                              |  |  |
| Test Data                                                                    | From Date: "01/01/2                                 | 2000"                                                        |  |  |
|                                                                              | To Date: "01/02/200                                 | 00"                                                          |  |  |
|                                                                              | From Expense: -1                                    |                                                              |  |  |
| Expected                                                                     | •                                                   | "Expense range inputs must be greater than                   |  |  |
| Result                                                                       | zero" error message                                 |                                                              |  |  |
| Actual                                                                       | System does not dis                                 | splay error message.                                         |  |  |
| Result                                                                       |                                                     |                                                              |  |  |
| Unexpected                                                                   | Expense Manager                                     | Home Monthly Daily filter Stats Loan Savings Settings Sign C |  |  |
| Outcome                                                                      | From Date To Date 01/01/2000 01/02/2000             | ☐ Export as excel ♣ Print 0 recor                            |  |  |
|                                                                              | From Expense To Expense                             | # Date Expense Category Comments Edit Delete                 |  |  |
|                                                                              | -1 Ool B                                            |                                                              |  |  |
|                                                                              | Food v                                              |                                                              |  |  |
|                                                                              | Total                                               |                                                              |  |  |
|                                                                              | ₹0                                                  |                                                              |  |  |
| Procedure                                                                    | 1. Input into Fro                                   | om Date field the value: "01/01/2000"                        |  |  |
| to                                                                           | 2. Input into To Date field the value: "01/02/2000" |                                                              |  |  |
| reproduce                                                                    | 3. Input into From Expense field the value: -1      |                                                              |  |  |
| the incident                                                                 |                                                     |                                                              |  |  |
| Test                                                                         | Hardware: Windows                                   | s 10, Intel (64 bit), 8GB RAM                                |  |  |
| Environmen                                                                   | Reference: EM_TP_1.0                                |                                                              |  |  |
| t                                                                            |                                                     |                                                              |  |  |
| Attempt to                                                                   | Procedure done 3 ti                                 | mes continuously after incident 1st discovered.              |  |  |
| repeat                                                                       | Same result emerged.                                |                                                              |  |  |
| Tester's                                                                     | Muhammad Irfan bi                                   | n Nasruddin                                                  |  |  |
| Name                                                                         |                                                     |                                                              |  |  |
| Observer's                                                                   | Fahad Aqeel Thaku                                   | r                                                            |  |  |
| Name                                                                         |                                                     |                                                              |  |  |
| (witness)                                                                    |                                                     |                                                              |  |  |
| Status of Inci                                                               | dent                                                |                                                              |  |  |
| Open                                                                         |                                                     |                                                              |  |  |
| Impact                                                                       |                                                     |                                                              |  |  |
| Minor – Does not impact the functionality or usability of the process is not |                                                     |                                                              |  |  |
| according to requirements/design specifications                              |                                                     |                                                              |  |  |

Delayed – System is unstable, but incident must be fixed prior to next level of test or shipment

# Description of the corrective action

| Test Incident                                                                     | Number                                              | TIR-05-005                                    |  |  |
|-----------------------------------------------------------------------------------|-----------------------------------------------------|-----------------------------------------------|--|--|
| Summary                                                                           |                                                     |                                               |  |  |
| The system does not display "Expense range inputs cannot be of string type" error |                                                     |                                               |  |  |
| message when the From Expense input value is of string type.                      |                                                     |                                               |  |  |
| Date and Time Incident 12/06/2022                                                 |                                                     |                                               |  |  |
| Context                                                                           |                                                     | Expense Manager (EM_1.1)                      |  |  |
| Description o                                                                     | f Incident                                          |                                               |  |  |
| Test                                                                              | TP-05-001                                           |                                               |  |  |
| Procedure                                                                         |                                                     |                                               |  |  |
| Test Data                                                                         | From Date: "01/01/2000                              | )"                                            |  |  |
|                                                                                   | To Date: "01/02/2000"                               |                                               |  |  |
|                                                                                   | From Expense: "j"                                   |                                               |  |  |
| Expected                                                                          | The system display "Ex                              | pense range inputs cannot be of string        |  |  |
| Result                                                                            | type" error message                                 |                                               |  |  |
| Actual                                                                            | System does not displa                              | y error message.                              |  |  |
| Result                                                                            | Page becomes blank.                                 |                                               |  |  |
| Unexpected                                                                        |                                                     |                                               |  |  |
| Outcome                                                                           |                                                     |                                               |  |  |
|                                                                                   |                                                     |                                               |  |  |
|                                                                                   |                                                     |                                               |  |  |
|                                                                                   |                                                     |                                               |  |  |
|                                                                                   |                                                     |                                               |  |  |
|                                                                                   |                                                     |                                               |  |  |
|                                                                                   |                                                     |                                               |  |  |
|                                                                                   |                                                     |                                               |  |  |
| Procedure                                                                         | 1. Input into From I                                | Date field the value: "01/01/2000"            |  |  |
| to                                                                                | 2. Input into To Date field the value: "01/02/2000" |                                               |  |  |
| reproduce                                                                         | 3. Input into From Expense field the value: "j"     |                                               |  |  |
| the incident                                                                      | or imparame riem Expense nois and value.            |                                               |  |  |
| Test                                                                              | Hardware: Windows 10, Intel (64 bit), 8GB RAM       |                                               |  |  |
| Environmen                                                                        | Reference: EM TP 1.0                                |                                               |  |  |
| t                                                                                 |                                                     |                                               |  |  |
| Attempt to                                                                        | Procedure done 3 times                              | s continuously after incident 1st discovered. |  |  |
| repeat                                                                            | Same result emerged.                                |                                               |  |  |
| Tester's                                                                          | Muhammad Irfan bin Nasruddin                        |                                               |  |  |
| Name                                                                              |                                                     |                                               |  |  |
| Observer's                                                                        | Fahad Ageel Thakur                                  |                                               |  |  |
| Name                                                                              | '                                                   |                                               |  |  |
| (witness)                                                                         |                                                     |                                               |  |  |
| Status of Incid                                                                   | dent                                                |                                               |  |  |
| Open                                                                              |                                                     |                                               |  |  |
| Impact                                                                            |                                                     |                                               |  |  |
| 6401                                                                              |                                                     |                                               |  |  |

Major - Severe problems but possible to work around

#### Priority

Delayed – System is unstable, but incident must be fixed prior to next level of test or shipment

#### **Description of the corrective action**

To discuss with the developer on fixing the Filter Expenses feature. Developer shall fix the system to display error message as mentioned and remedy blank page from appearing.

| Test Incident      | Number                                 | Т                    | IR-06-001                                                      |          |
|--------------------|----------------------------------------|----------------------|----------------------------------------------------------------|----------|
| Summary            |                                        |                      |                                                                |          |
| The system do      | es not displa                          | y error message "D   | ate should be valid" when                                      | the date |
| is invalid.        |                                        |                      |                                                                |          |
| Date and Time      |                                        |                      |                                                                |          |
| Context            | Expense Manager (EM_1.1)               |                      |                                                                | )        |
| Description o      | f Incident                             |                      |                                                                |          |
| Test               | TP-06-004                              |                      |                                                                |          |
| Procedure          |                                        |                      |                                                                |          |
| Test Data          | Date = $0/06$                          | -                    |                                                                |          |
|                    | Date = 33/0                            |                      |                                                                |          |
|                    | Date = "abo                            | <b>.</b> ".          |                                                                |          |
|                    | Date = null                            |                      |                                                                |          |
| Expected           | System dis                             | plays error message  | e "Date should be valid"                                       |          |
| Result             |                                        |                      |                                                                |          |
| Actual             | Input date                             |                      |                                                                |          |
| Result             | _                                      | es not display error |                                                                |          |
|                    |                                        | es the current date  | •                                                              |          |
|                    | -                                      | 33/06/2022:          |                                                                |          |
|                    | System does not display error message. |                      |                                                                |          |
|                    | System saves the current date.         |                      |                                                                |          |
|                    | Input date "abc":                      |                      |                                                                |          |
|                    | System does not display error message. |                      |                                                                |          |
|                    | System saves the current date.         |                      |                                                                |          |
|                    | Input null date:                       |                      |                                                                |          |
|                    | =                                      | es not display error | message.                                                       |          |
| Unavaceted         | System from                            | ze.                  | Loan                                                           |          |
| Unexpected Outcome | # Date Amount                          |                      | Type Person Reason Status Edit                                 | Delete   |
| Outcome            | 1 06/13/2022 ₹ 300<br>Monday           |                      | Taken Ahmad Medical Fees Pending   Hedical Fees Pending   edit | delete   |
|                    |                                        | Add                  | loan                                                           | X        |
|                    | D. (                                   |                      |                                                                |          |
|                    | Date                                   |                      |                                                                |          |
|                    | Amount                                 | 30                   |                                                                |          |
|                    | Loan Type                              | Given                |                                                                | ~        |
|                    | Person                                 | Aiman                |                                                                |          |
|                    | Status                                 | Pending              |                                                                | ~        |
|                    | Reason                                 | school books         |                                                                |          |
|                    |                                        |                      | Se                                                             | ive      |

| Procedure                                                                        | Input date 0/06/2022. [TC-06-004]                                  |  |
|----------------------------------------------------------------------------------|--------------------------------------------------------------------|--|
| to reproduce                                                                     | Input date 33/06/2022. [TC-06-004]                                 |  |
| the incident                                                                     | Input date "abc". [TC-06-004]                                      |  |
|                                                                                  | Input null date. [TC-06-004]                                       |  |
| Test                                                                             | Hardware: Windows 10, Intel (64 bit), 8GB RAM                      |  |
| Environment                                                                      | Reference: EM_TP_1.0                                               |  |
| Attempt to                                                                       | Procedure done 3 times continuously after incident 1st discovered. |  |
| repeat                                                                           | Same result emerged.                                               |  |
| Tester's                                                                         | Kisyok Indran A/L Veerasamy                                        |  |
| Name                                                                             |                                                                    |  |
| Observer's                                                                       | Muhammad Hafiz bin Baharudin                                       |  |
| Name                                                                             |                                                                    |  |
| (witness)                                                                        |                                                                    |  |
| Status of Incid                                                                  | dent                                                               |  |
| Open                                                                             |                                                                    |  |
| Impact                                                                           |                                                                    |  |
| Major – Severe problems but possible to work around                              |                                                                    |  |
| Priority                                                                         |                                                                    |  |
| Immediate: Must be fixed as soon as possible                                     |                                                                    |  |
| Description of the corrective action                                             |                                                                    |  |
| To discuss with the developer on fixing the Manage Loan feature. Developer shall |                                                                    |  |
| fix the system to display error message as mentioned.                            |                                                                    |  |
|                                                                                  |                                                                    |  |

| Test Incident                                                           | Number                                 | TIR-06-002                   |                                    |          |
|-------------------------------------------------------------------------|----------------------------------------|------------------------------|------------------------------------|----------|
| Summary                                                                 | 111 00 002                             |                              |                                    |          |
| The system does not display error message "Amount must be between 0 and |                                        |                              |                                    |          |
| 100000" when the amount is invalid.                                     |                                        |                              |                                    |          |
| Date and Time                                                           |                                        |                              |                                    |          |
| Context                                                                 | Expense Manager (EM_1.1)               |                              |                                    |          |
| Description o                                                           | f Incident                             | Expense mane                 | 1901 (EIVI_1.1)                    |          |
| Test                                                                    | TP-06-004                              |                              |                                    |          |
| Procedure                                                               | 11 00 00 1                             |                              |                                    |          |
| Test Data                                                               | Amount = -5000.                        |                              |                                    |          |
|                                                                         | Amount = 200000.                       |                              |                                    |          |
|                                                                         | Amount = "abc".                        |                              |                                    |          |
| Expected                                                                | System displays error n                | nessage "Amou                | nt must be betwee                  | n 0 and  |
| Result                                                                  | 100000"                                | <b>-</b>                     |                                    |          |
| Actual                                                                  | Input amount -5000:                    |                              |                                    |          |
| Result                                                                  | System does not displa                 | y error message              | <del>)</del> .                     |          |
|                                                                         | System saves the amou                  | unt.                         |                                    |          |
|                                                                         | Input amount 200000:                   |                              |                                    |          |
|                                                                         | System does not displa                 | y error message              | <del>)</del> .                     |          |
|                                                                         | System saves the amou                  | unt.                         |                                    |          |
|                                                                         | Input amount "abc":                    |                              |                                    |          |
|                                                                         | System does not display error message. |                              |                                    |          |
|                                                                         | System does not allow                  | user to input alp            | habets in amount                   | field.   |
| Unexpected                                                              | 3 06/07/2022 Tuesday ₹-5,000           |                              | Taken                              | ling 🕜 🗎 |
| Outcome                                                                 | 2 06/13/2022 Monday ₹2,00,000          |                              | Given → Ahmad Medical Pend<br>Fees | ting 🕝 🗎 |
| Procedure                                                               | Input amount -5000. [To                | C-06-005]                    |                                    |          |
| to                                                                      | Input amount 200000. [                 | TC-06-005]                   |                                    |          |
| reproduce                                                               | Input amount "abc". [TC                | C-06-005]                    |                                    |          |
| the incident                                                            |                                        |                              |                                    |          |
| Test                                                                    | Hardware: Windows 10                   | , Intel (64 bit), 8          | GB RAM                             |          |
| Environmen                                                              | Reference: EM_TP_1.0                   | )                            |                                    |          |
| t                                                                       |                                        |                              |                                    |          |
| Attempt to                                                              | Procedure done 3 times                 | s continuously a             | fter incident 1 <sup>st</sup> dis  | covered. |
| repeat                                                                  | Same result emerged.                   |                              |                                    |          |
| Tester's                                                                | Kisyok Indran A/L Veerasamy            |                              |                                    |          |
| Name                                                                    |                                        |                              |                                    |          |
| Observer's                                                              | Muhammad Hafiz bin E                   | Muhammad Hafiz bin Baharudin |                                    |          |
| Name                                                                    |                                        |                              |                                    |          |
| (witness)                                                               |                                        |                              |                                    |          |
| Status of Incident                                                      |                                        |                              |                                    |          |
|                                                                         |                                        |                              |                                    |          |
| Open<br>Impact                                                          |                                        |                              |                                    |          |

Major – Severe problems but possible to work around

# Priority

Immediate: Must be fixed as soon as possible

# **Description of the corrective action**

| Test Incident   | Number                                                                         | TIR-06-003     |                                                  |                    |  |
|-----------------|--------------------------------------------------------------------------------|----------------|--------------------------------------------------|--------------------|--|
| Summary         |                                                                                | 1111 00 000    |                                                  |                    |  |
|                 | The system does not display error message "Person name must be between 0 and   |                |                                                  |                    |  |
| _               | 80 characters" when the person's name length is invalid. The system does not   |                |                                                  |                    |  |
|                 | nessage "Invalid person r                                                      | •              | •                                                |                    |  |
| number.         | goa poissin                                                                    |                | рогоот                                           |                    |  |
| Date and Time   | e Incident                                                                     | 12/06/2022     |                                                  |                    |  |
| Context         |                                                                                |                | anager (EM_                                      | 1.1)               |  |
| Description o   | f Incident                                                                     | <u>'</u>       | <u> </u>                                         | ,                  |  |
| Test            | TP-06-004                                                                      |                |                                                  |                    |  |
| Procedure       |                                                                                |                |                                                  |                    |  |
| Test Data       | Person = "Siti Sarah Aq                                                        | ilah Rosaini   | Minah Binti M                                    | 1uhammad           |  |
|                 | Abdullah Huhkum Kasir                                                          |                |                                                  |                    |  |
|                 | Person = "123"                                                                 |                |                                                  |                    |  |
| Expected        | System displays error n                                                        | nessage "Per   | son name m                                       | ust be between 0   |  |
| Result          | and 80 characters" or "I                                                       | nvalid persor  | n name".                                         |                    |  |
| Actual          | Input person "Siti Sara                                                        | ah Aqilah Ro   | osaini Minah                                     | Binti              |  |
| Result          | Muhammad Abdullah                                                              | Huhkum Ka      | sim Karim R                                      | ahman":            |  |
|                 | System does not displa                                                         | y error mess   | age.                                             |                    |  |
|                 | System saves the person                                                        | on's name.     |                                                  |                    |  |
|                 | Input person "123":                                                            |                |                                                  |                    |  |
|                 | System does not display                                                        | y error mess   | age.                                             |                    |  |
|                 | System saves the person                                                        | on's name.     |                                                  |                    |  |
| Unexpected      | 6 06/13/2022 ₹ 30<br>Monday                                                    |                | Given Siti Sarah Aqilah Rosa Minah Binti Muhamma |                    |  |
| Outcome         |                                                                                |                | Abdullah Huhkum Kas<br>Karim Rahman              | im                 |  |
|                 | 7 06/13/2022 ₹40<br>Monday                                                     |                | Given 123                                        | party with Pending |  |
| Procedure       | Input person "Siti Sarah                                                       | Agilah Dasa    | vini Minah Pin                                   |                    |  |
| to              | Abdullah Huhkum Kasir                                                          | •              |                                                  |                    |  |
| reproduce       | Input person "123". [TC                                                        |                | man . [10-00                                     | n-000j             |  |
| the incident    | input person 123 . [10                                                         | -00-000]       |                                                  |                    |  |
| Test            | Hardware: Windows 10                                                           | Intel (64 hit) | A SCR RAM                                        |                    |  |
| Environmen      | Reference: EM TP 1.0                                                           |                | , OOD IVAIVI                                     |                    |  |
| t               | TROIGIOIDO. LIVI_II _1.0                                                       |                |                                                  |                    |  |
| Attempt to      | Procedure done 3 times continuously after incident 1 <sup>st</sup> discovered. |                |                                                  |                    |  |
| repeat          | Same result emerged.                                                           |                |                                                  |                    |  |
| Tester's        | Kisyok Indran A/L Veerasamy                                                    |                |                                                  |                    |  |
| Name            | Triay or maran / ve voordodmy                                                  |                |                                                  |                    |  |
| Observer's      | Muhammad Hafiz bin E                                                           | Baharudin      |                                                  |                    |  |
| Name            | mananina nanz sin sanarami                                                     |                |                                                  |                    |  |
| (witness)       |                                                                                |                |                                                  |                    |  |
| Status of Incid | dent                                                                           |                |                                                  |                    |  |
| Open            |                                                                                |                |                                                  |                    |  |
| -1              |                                                                                |                |                                                  |                    |  |

#### Impact

Major – Severe problems but possible to work around

#### Priority

Immediate: Must be fixed as soon as possible

#### **Description of the corrective action**

| Test Incident Number                                                        |                                                                                                    | TIR-06-004                                                                                                    |  |  |
|-----------------------------------------------------------------------------|----------------------------------------------------------------------------------------------------|----------------------------------------------------------------------------------------------------|--|--|
| Summary                                                                     |                                                                                                    |                                                                                                    |  |  |
| The system does not display error message "Reason must be between 0 and 300 |                                                                                                    |                                                                                                    |  |  |
| characters".                                                                |                                                                                                    |                                                                                                    |  |  |
| Date and Time Incident                                                      |                                                                                                    | 12/06/2022                                                                                                    |  |  |
| Context                                                                     |                                                                                                    | Expense Manager (EM_1.1)                                                                                            |  |  |
| Description o                                                               | f Incident                                                                                                    |                                                                                                    |  |  |
| Test                                                                        | TP-06-004                                                                                                    |                                                                                                    |  |  |
| Procedure                                                                   |                                                                                                    |                                                                                                    |  |  |
| Test Data                                                                   | Reason = "As a home o                                                                                                    | owner I need to use personal loan to                                                                                |  |  |
|                                                                             | upgrade (renovate) my                                                                                                    | home and complete necessary repairs, like                                                                           |  |  |
|                                                                             | fixing the plumbing or re                                                                                                    | edoing the electrical wiring. A personal loan                                                                       |  |  |
|                                                                             |                                                                                                    | don't have equity in my home and don't                                                                              |  |  |
|                                                                             | -                                                                                                    | ity line of credit or home equity loan"                                                                             |  |  |
| Expected                                                                    | I                                                                                                    | nessage "Reason must be between 0 and                                                                               |  |  |
| Result                                                                      | 300 characters".                                                                                                    |                                                                                                    |  |  |
| Actual                                                                      | System does not displa                                                                                                    | -                                                                                                    |  |  |
| Result                                                                      | System saves the reason.                                                                                                    |                                                                                                    |  |  |
| Unexpected                                                                  | 8 06/13/2022 ₹40,000<br>Monday                                                                                                    | Given Chiong As a home owner I need to use personal loan to upgrade (renovate) my                                   |  |  |
| Outcome                                                                     |                                                                                                    | home and complete necessary repairs, like fixing the plumbing or redoing the electrical wiring, A personal loan is  |  |  |
|                                                                             |                                                                                                    | a good if for me who don't have equity in my home and don't want to get a home equity line of credit or home equity |  |  |
|                                                                             |                                                                                                    | loan                                                                                                    |  |  |
| Procedure                                                                   | •                                                                                                    | e owner I need to use personal loan to                                                                              |  |  |
| to                                                                          | , , , , , , , , , , , , , , , , , , , ,                                                                                             | home and complete necessary repairs, like                                                                           |  |  |
| reproduce                                                                   | fixing the plumbing or redoing the electrical wiring. A personal loan                                                               |                                                                                                    |  |  |
| the incident                                                                | is a good fit for me who don't have equity in my home and don't want to get a home equity line of credit or home equity loan". [TC- |                                                                                                    |  |  |
|                                                                             | want to get a nome equ<br>  06-007]                                                                                                 | ity line of credit of nome equity loan. [10-                                                                        |  |  |
| Test                                                                        | •                                                                                                    | Intel (64 hit) 8GR RAM                                                                                              |  |  |
| Environmen                                                                  | Hardware: Windows 10, Intel (64 bit), 8GB RAM Reference: EM_TP_1.O                                                                  |                                                                                                    |  |  |
| t                                                                           | TROIDIOI LIVI_II _I.C                                                                                                    | •                                                                                                    |  |  |
| Attempt to                                                                  | Procedure done 3 times                                                                                                    | s continuously after incident 1st discovered.                                                                       |  |  |
| repeat                                                                      | Same result emerged.                                                                                                    |                                                                                                    |  |  |
| Tester's                                                                    | Kisyok Indran A/L Veer                                                                                                    | asamv                                                                                                    |  |  |
| Name                                                                        | 1                                                                                                    |                                                                                                    |  |  |
| Observer's                                                                  | Muhammad Hafiz bin E                                                                                                    | Baharudin                                                                                                    |  |  |
| Name                                                                        |                                                                                                    |                                                                                                    |  |  |
| (witness)                                                                   |                                                                                                    |                                                                                                    |  |  |
| Status of Incid                                                             | dent                                                                                                    |                                                                                                    |  |  |
| Open                                                                        |                                                                                                    |                                                                                                    |  |  |
| <u>'</u>                                                                    |                                                                                                    |                                                                                                    |  |  |

#### Impact

Major – Severe problems but possible to work around

#### Priority

Immediate: Must be fixed as soon as possible

#### **Description of the corrective action**

| Test Incident                                       | Number                                                                                                    | TIR-07-001                           |  |  |  |
|-----------------------------------------------------|----------------------------------------------------------------------------------------------------|--------------------------------------|--|--|--|
| Summary                                             | Number                                                                                                    | 11111-07-001                         |  |  |  |
|                                                     | The system does not display error message when Goal Amount is greater than                                                                                                    |                                      |  |  |  |
| 80000                                               |                                                                                                    |                                      |  |  |  |
| Date and Time                                       | Date and Time Incident 14/06/2022 (4:40 PM)                                                                                                    |                                      |  |  |  |
| Context                                             |                                                                                                    | Expense Manager (EM_1.1)             |  |  |  |
| Description of                                      | f Incident                                                                                                    |                                      |  |  |  |
| Test                                                | TP-07-002                                                                                                    |                                      |  |  |  |
| Procedure                                           |                                                                                                    |                                      |  |  |  |
| Test Data                                           | Goal Amount = 90000                                                                                                    |                                      |  |  |  |
| Expected                                            | Display error message "Goa                                                                                                    | I Amount should be between 0 &       |  |  |  |
| Result                                              | 80000"                                                                                                    |                                      |  |  |  |
| Actual                                              | System displays the Savings                                                                                                    | s Goal with the invalid Goal Amount. |  |  |  |
| Result                                              | System does not display erro                                                                                                    | or message.                          |  |  |  |
| Unexpected                                          | 31 30 more to save 14 21                                                                                                    | more to save 14 90,000 more to save  |  |  |  |
| Outcome                                             | 2022   2022   2022   2022   2022   2022   2022   2022   2022   2022   2022   2022   2022   2022   2022   2022   2022   2022   2022   2022   2022   2022   2022   2022   2022   2022   2022   2022   2022   2022   2022   2022   2022   2022   2022   2022   2022   2022   2022   2022   2022   2022   2022   2022   2022   2022   2022   2022   2022   2022   2022   2022   2022   2022   2022   2022   2022   2022   2022   2022   2022   2022   2022   2022   2022   2022   2022   2022   2022   2022   2022   2022   2022   2022   2022   2022   2022   2022   2022   2022   2022   2022   2022   2022   2022   2022   2022   2022   2022   2022   2022   2022   2022   2022   2022   2022   2022   2022   2022   2022   2022   2022   2022   2022   2022   2022   2022   2022   2022   2022   2022   2022   2022   2022   2022   2022   2022   2022   2022   2022   2022   2022   2022   2022   2022   2022   2022   2022   2022   2022   2022   2022   2022   2022   2022   2022   2022   2022   2022   2022   2022   2022   2022   2022   2022   2022   2022   2022   2022   2022   2022   2022   2022   2022   2022   2022   2022   2022   2022   2022   2022   2022   2022   2022   2022   2022   2022   2022   2022   2022   2022   2022   2022   2022   2022   2022   2022   2022   2022   2022   2022   2022   2022   2022   2022   2022   2022   2022   2022   2022   2022   2022   2022   2022   2022   2022   2022   2022   2022   2022   2022   2022   2022   2022   2022   2022   2022   2022   2022   2022   2022   2022   2022   2022   2022   2022   2022   2022   2022   2022   2022   2022   2022   2022   2022   2022   2022   2022   2022   2022   2022   2022   2022   2022   2022   2022   2022   2022   2022   2022   2022   2022   2022   2022   2022   2022   2022   2022   2022   2022   2022   2022   2022   2022   2022   2022   2022   2022   2022   2022   2022   2022   2022   2022   2022   2022   2022   2022   2022   2022   2022   2022   2022   2022   2022   2022   2022   2022   2022   2022   2022   2022   2022   2022   2022   2022   2022   2022   2022   2022   2022   2022   20 |                                      |  |  |  |
|                                                     | Add Saving : Add Saving :                                                                                                    | Add Saving :                         |  |  |  |
|                                                     | 10 1,000 more to save                                                                                                    |                                      |  |  |  |
| Procedure                                           | Date: 24/06/2022                                                                                                    |                                      |  |  |  |
| to reproduce                                        | Goal Amount: 90000                                                                                                    |                                      |  |  |  |
| the incident                                        | Savings Amount: 500                                                                                                    |                                      |  |  |  |
|                                                     | Category: Car                                                                                                    |                                      |  |  |  |
|                                                     | Comment: BMW                                                                                                    |                                      |  |  |  |
|                                                     | [TC-07-003]                                                                                                    |                                      |  |  |  |
| Test                                                | Hardware: Windows 10, Inte                                                                                                    | l (64 bit), 8GB RAM                  |  |  |  |
| Environment                                         | Reference: EM_TP_1. O                                                                                                    |                                      |  |  |  |
| Attempt to                                          | Procedure done 3 times after incident first emerged. Same result                                                                                                    |                                      |  |  |  |
| repeat                                              | each time.                                                                                                    |                                      |  |  |  |
| Tester's                                            | Muhammad Hafiz bin Bahar                                                                                                    | udin                                 |  |  |  |
| Name                                                |                                                                                                    |                                      |  |  |  |
| Observer's                                          | Kisyok Indran A/L Veerasam                                                                                                    | ny                                   |  |  |  |
| Name                                                |                                                                                                    |                                      |  |  |  |
| (witness)                                           |                                                                                                    |                                      |  |  |  |
| Status of Incid                                     | dent                                                                                                    |                                      |  |  |  |
| Open                                                |                                                                                                    |                                      |  |  |  |
| Impact                                              |                                                                                                    |                                      |  |  |  |
| Major – Severe problems but possible to work around |                                                                                                    |                                      |  |  |  |

Immediate - Must be fixed as soon as possible

# **Description of the corrective action**

| Test Incident                                       | Number                                      | TIR-07-002                             |  |
|-----------------------------------------------------|---------------------------------------------|----------------------------------------|--|
| Summary                                             |                                             |                                        |  |
|                                                     | es not display error messag                 | e when Goal Amount less or equal to    |  |
| Saving Amoun                                        |                                             |                                        |  |
|                                                     | Date and Time Incident 14/06/2022 (4:40 PM) |                                        |  |
| Context                                             |                                             | Expense Manager (EM_1.1)               |  |
| Description of                                      | f Incident                                  | 0 ( = ,                                |  |
| Test                                                | TP-07-003                                   |                                        |  |
| Procedure                                           |                                             |                                        |  |
| Test Data                                           | Goal Amount = 1000                          |                                        |  |
|                                                     | Saving Amount = 3000                        |                                        |  |
| Expected                                            | Display error message "Go                   | al Amount should be greater than       |  |
| Result                                              | Savings Amount"                             |                                        |  |
| Actual                                              | , , ,                                       | gs Goal with the invalid Goal Amount.  |  |
| Result                                              | System does not display er                  | ror message.                           |  |
| Unexpected                                          | 14 -2,000 more to                           | save                                   |  |
| Outcome                                             | 14 -2,000 more to                           |                                        |  |
|                                                     | 2022                                        |                                        |  |
|                                                     |                                             |                                        |  |
|                                                     |                                             |                                        |  |
|                                                     | Add Saving :                                |                                        |  |
|                                                     | :Dlagare                                    |                                        |  |
| Procedure                                           | Date: 24/06/2022                            | 1 300                                  |  |
| to reproduce                                        | Goal Amount: 2000                           |                                        |  |
| the incident                                        | Savings Amount: 3000                        |                                        |  |
|                                                     | Category: Other                             |                                        |  |
|                                                     | Comment: iPhone                             |                                        |  |
|                                                     | [TC-07-005]                                 |                                        |  |
| Test                                                | Hardware: Windows 10, Int                   | el (64 bit), 8GB RAM                   |  |
| Environment                                         | Reference: EM_TP_1. O                       | ,,                                     |  |
| Attempt to                                          | Procedure done 3 times aft                  | er incident first emerged. Same result |  |
| repeat                                              | each time.                                  |                                        |  |
| Tester's                                            | Muhammad Hafiz bin Baha                     | rudin                                  |  |
| Name                                                |                                             |                                        |  |
| Observer's                                          | Kisyok Indran A/L Veerasa                   | my                                     |  |
| Name                                                |                                             |                                        |  |
| (witness)                                           |                                             |                                        |  |
| Status of Incid                                     | dent                                        |                                        |  |
| Open                                                |                                             |                                        |  |
| Impact                                              |                                             |                                        |  |
| Major – Severe problems but possible to work around |                                             |                                        |  |
| Priority                                            |                                             |                                        |  |

Immediate - Must be fixed as soon as possible

# Description of the corrective action

| Test Incident   | Number TIR-07-003                                                |
|-----------------|------------------------------------------------------------------|
| Summary         | 111(0) 000                                                       |
|                 | es not display error message date should be valid                |
| Date and Time   |                                                                  |
| Context         | Expense Manager (EM_1.1)                                         |
| Description of  |                                                                  |
| Test            | TP-07-004                                                        |
| Procedure       |                                                                  |
| Test Data       | date = 0/06/2022                                                 |
| Expected        | Display error message "Date should be valid"                     |
| Result          |                                                                  |
| Actual          | No error message shown "Date should be valid"                    |
| Result          |                                                                  |
| Unexpected      |                                                                  |
| Outcome         | What are you saving for ?                                        |
|                 |                                                                  |
|                 | 06/00/2022                                                       |
|                 | June 2022                                                        |
|                 | Su Mo Tu We Th Fr Sa                                             |
|                 | 29 30 31 1 2 3 4                                                 |
|                 | 5 6 7 8 9 10 11                                                  |
|                 | 12 13 14 15 16 17 18                                             |
|                 | 19 20 21 22 23 24 25                                             |
|                 | 26 27 28 29 30 1 2                                               |
|                 | 20 21 28 29 30 1 2                                               |
| Procedure       | Date: 0/06/2022                                                  |
| to reproduce    | Goal Amount: 5000                                                |
| the incident    | Savings Amount: 3000                                             |
|                 | Category: Other                                                  |
|                 | Comment: iPhone                                                  |
|                 | [TC-07-006]                                                      |
| Test            | Hardware: Windows 10, Intel (64 bit), 8GB RAM                    |
| Environment     | Reference: EM_TP_1. O                                            |
| Attempt to      | Procedure done 3 times after incident first emerged. Same result |
| repeat          | each time.                                                       |
| Tester's        | Muhammad Hafiz bin Baharudin                                     |
| Name            |                                                                  |
| Observer's      | Kisyok Indran A/L Veerasamy                                      |
| Name            |                                                                  |
| (witness)       | don't                                                            |
| Status of Incid | gent                                                             |
| Open            |                                                                  |
| Impact          |                                                                  |

Major – Severe problems but possible to work around

#### Priority

Immediate - Must be fixed as soon as possible

#### **Description of the corrective action**

To discuss with the developer on fixing the Manage Savings feature. Developer shall fix the system to display error message as mentioned.

| Test Incident Number                                          |                      | TIR-007-004                                       |
|---------------------------------------------------------------|----------------------|---------------------------------------------------|
| Summary                                                       |                      | THR GOT GOT                                       |
|                                                               | es not display err   | or message date should be valid                   |
| Date and Time                                                 | <u> </u>             | 14/06/2022 (5:04 PM)                              |
| Context                                                       |                      | Expense Manager (EM_1.1)                          |
| Description of                                                | f Incident           | J 1 3 ( = /                                       |
| Test                                                          | TP-07-004            |                                                   |
| Procedure                                                     |                      |                                                   |
| Test Data                                                     | date = 0/06/2022     | 2                                                 |
| Expected                                                      | Display error me     | essage "Date should be valid"                     |
| Result                                                        |                      |                                                   |
| Actual                                                        | No error messaç      | ge shown "Date should be valid"                   |
| Result                                                        |                      |                                                   |
| Unexpected                                                    | Target Date          | 06/32/2022                                        |
| Outcome                                                       |                      |                                                   |
|                                                               | Card Color           | June 2022 Su Mo Tu We Th Fr Sa                    |
|                                                               | Goal Amount          |                                                   |
|                                                               |                      | 29 30 31 1 2 3 4<br>5 6 7 8 9 10 11               |
|                                                               | Saving Amount        | 5 6 7 8 9 10 11<br>12 13 <b>14</b> 15 16 17 18    |
|                                                               | Saving For           | 19 20 21 22 23 24 25                              |
|                                                               | Saving For           | 26 27 28 29 30 1 2                                |
|                                                               | Comments             |                                                   |
| Procedure                                                     | Date: 32/06/202      | 2                                                 |
| to reproduce                                                  | Goal Amount: 10      | 0000                                              |
| the incident                                                  | Savings Amount: 3000 |                                                   |
|                                                               | Category: Other      |                                                   |
|                                                               | Comment: iPhor       | ne                                                |
|                                                               | [TC-07-007]          |                                                   |
| Test                                                          |                      | ows 10, Intel (64 bit), 8GB RAM                   |
| Environment                                                   | Reference: EM_       | · · · · · ·                                       |
| Attempt to                                                    |                      | 3 times after incident first emerged. Same result |
| repeat                                                        | each time.           |                                                   |
| Tester's                                                      | Muhammad Haf         | iz bin Baharudin                                  |
| Name                                                          |                      |                                                   |
| Observer's                                                    | Kisyok Indran A      | L veerasamy                                       |
| Name                                                          |                      |                                                   |
| (witness) Status of Incid                                     | l<br>Nont            |                                                   |
|                                                               | ueiit                |                                                   |
| Open Impact                                                   |                      |                                                   |
|                                                               | nrohlems hut no      | ssible to work around                             |
| Major – Severe problems but possible to work around  Priority |                      |                                                   |
| i nonty                                                       |                      |                                                   |

Immediate - Must be fixed as soon as possible

#### Description of the corrective action

To discuss with the developer on fixing the Manage Savings feature. Developer shall fix the system to display error message as mentioned.

# **Static Testing**

**Note**: The following test incidents were discovered via static testing.

| Test Incident Number                            |                                                                           | TIR-12-001                                               |
|-------------------------------------------------|---------------------------------------------------------------------------|----------------------------------------------------------|
| Summary                                         |                                                                           |                                                          |
| Sonar Cloud Static Testing is applied to the EM |                                                                           |                                                          |
| Date and Time Incident                          |                                                                           | 12/06/2022 (8:45 PM)                                     |
| Context                                         |                                                                           | Expense Manager (EM_1.1)                                 |
| Description of                                  | f Incident                                                                |                                                          |
| Test                                            |                                                                           |                                                          |
| Procedure                                       |                                                                           |                                                          |
| Test Data                                       | Overall code of EM                                                        |                                                          |
| Expected                                        | No issues regarding reliability                                           | y, maintainability, security, and                        |
| Result                                          | duplications of the code                                                  |                                                          |
| Actual                                          | Several issues appear after t                                             | he process of testing with Sonar                         |
| Result                                          | Cloud that pertains to reliabil                                           | ity, maintainability and security issues                 |
|                                                 | of the system that has not be                                             | en reviewed                                              |
| Unexpected                                      | 10k Lines of Code                                                         | Last analysis 2 days ago: # 25b0c7b2 Create codescan.yml |
| Outcome                                         | Quality Gate ?  Passed                                                    |                                                          |
|                                                 | rasseu                                                                    |                                                          |
|                                                 | New Code Overall Code                                                     |                                                          |
|                                                 | ♠ RELIABILITY                                                             | MAINTAINABILITY                                          |
|                                                 | 16 Bugs ©                                                                 |                                                          |
|                                                 |                                                                           |                                                          |
|                                                 | & SECURITY                                                                | SECURITY REVIEW                                          |
|                                                 | O Vulnerabilities ⊚                                                       | 28 Security Hotspots © 0.0% Reviewed                     |
|                                                 | COVERAGE                                                                  | DUPLICATIONS                                             |
|                                                 | A few extra steps are needed for SonarCloud to analyze your code coverage | 7.0% Duplications ⊗                                      |
|                                                 | Setup coverage analysis                                                   |                                                          |
| Dungandung                                      | 4. Dun the repetitemain                                                   | a ma a mala wal                                          |
| Procedure                                       | Run the repository in s                                                   | sonarcioud.                                              |
| to reproduce                                    |                                                                           |                                                          |
| the incident                                    | Construction of                                                           | an avalaud ia                                            |
| Test                                            | Sonar Cloud Free Testing : s                                              | conarcioud.io                                            |
| Environment                                     |                                                                           |                                                          |
| Attempt to                                      |                                                                           |                                                          |
| repeat                                          | Mula page and I left this Deber                                           | ıdio                                                     |
| Tester's                                        | Muhammad Hafiz bin Baharudin                                              |                                                          |
| Name                                            | Kiovak Indran A/I Maaraa                                                  | v Fohod Agool Tholy w MA: h access a                     |
| Observer's                                      | Kisyok Indran A/L Veerasamy, Fahad Aqeel Thakur, Muhammad                 |                                                          |
| Name                                            | Irfan bin Nasruddin                                                       |                                                          |
| (witness)                                       |                                                                           |                                                          |

#### **Status of Incident**

Open

#### **Impact**

Major - Severe problems but possible to work around

#### **Priority**

Immediate - Must be fixed as soon as possible

#### **Description of the corrective action**

To discuss with the developer on fixing the issues of reliability, maintainability and security review of the system, ensuring the quality, safety and performance of the system. Developer shall fix the issues of reliability and maintainability of the system and also review the security issues contain within the codes.

# **GUI Testing**

**Note**: The following test incidents were discovered via GUI testing.

| Test Incident   | Number                                                        | TIR-13-001                         |
|-----------------|---------------------------------------------------------------|------------------------------------|
| Summary         |                                                               |                                    |
| The "save" but  | ton is not aligned properly ins                               | side the Add Expense, Add Loan and |
| Add Savings for | Add Savings form modal.                                       |                                    |
| Date and Time   | e Incident                                                    | 12/06/2022                         |
| Context         |                                                               | Expense Manager (EM_1.1)           |
| Description of  | f Incident                                                    |                                    |
| Test            |                                                               |                                    |
| Procedure       |                                                               |                                    |
| Test Data       | "save" button                                                 |                                    |
| Expected        | The "save" button is placed                                   | inside the form modal.             |
| Result          |                                                               |                                    |
| Actual          | The "save" button overflows                                   | the form modal.                    |
| Result          |                                                               |                                    |
| Unexpected      |                                                               |                                    |
| Outcome         |                                                               | Add an expense                     |
|                 | Date 06/13/2022                                               |                                    |
|                 | Expense                                                       | 8                                  |
|                 | category Food                                                 | · ·                                |
|                 | Comments                                                      |                                    |
|                 | Expense : should be greater than 0  Date : should be selected | save                               |
|                 | ₹7,000 Food ¥                                                 | shopping                           |

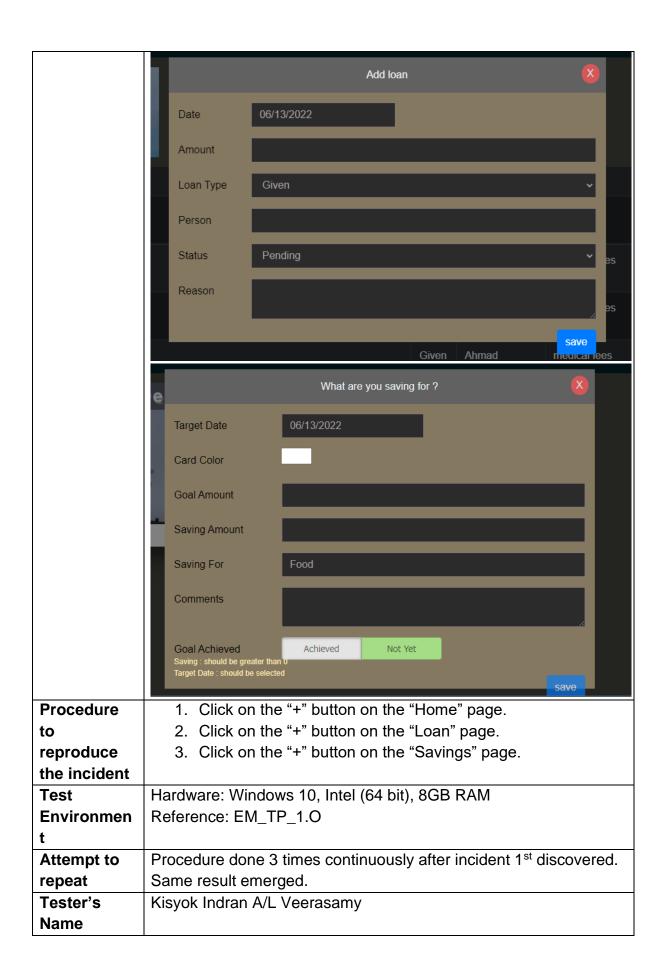

| Observer's                                        | Muhammad Irfan bin Nasruddin                                         |
|---------------------------------------------------|----------------------------------------------------------------------|
| Name                                              |                                                                      |
| (witness)                                         |                                                                      |
| Status of Inci                                    | dent                                                                 |
| Open                                              |                                                                      |
| Impact                                            |                                                                      |
| Major – Sever                                     | e problems but possible to work around                               |
| Priority                                          |                                                                      |
| Immediate: Mu                                     | ust be fixed as soon as possible                                     |
| Description of                                    | f the corrective action                                              |
| To discuss wit                                    | h the developer on fixing the "save" button. Developer shall fix the |
| system to place the button inside the form modal. |                                                                      |

| Test Incident Number                                                                                                    |                                                                                | TIR-13-002                                       |  |
|----------------------------------------------------------------------------------------------------|--------------------------------------------------------------------------------|--------------------------------------------------|--|
| Summary                                                                                                    |                                                                                | 11117-10-002                                     |  |
| The "filter" navigation link in the top navigation bar is not properly cased.                                                                                                    |                                                                                |                                                  |  |
| Date and Time Incident                                                                                                    |                                                                                | 12/06/2022                                       |  |
| Context                                                                                                    |                                                                                | Expense Manager (EM_1.1)                         |  |
| Description o                                                                                                    | of Incident                                                                    |                                                  |  |
| Test                                                                                                    |                                                                                |                                                  |  |
| Procedure                                                                                                    |                                                                                |                                                  |  |
| Test Data                                                                                                    | "filter" navigation lin                                                        | k                                                |  |
| Expected                                                                                                    | All the navigation lin                                                         | nk in the top navigation bar has their first     |  |
| Result                                                                                                    | character uppercase                                                            | ed.                                              |  |
| Actual                                                                                                    | The "filter" navigation                                                        | on link doesn't have its first character         |  |
| Result                                                                                                    | uppercased.                                                                    |                                                  |  |
| Unexpected                                                                                                    | Home Monthly Da                                                                | ily filter Stats Loan Savings Settings Sign Out  |  |
| Outcome                                                                                                    | Home Monthly Da                                                                | ily filter Stats Loan Savings Settings Sign Out  |  |
| Procedure                                                                                                    | Login into the                                                                 | e system.                                        |  |
| to                                                                                                    |                                                                                |                                                  |  |
| reproduce                                                                                                    |                                                                                |                                                  |  |
| the incident                                                                                                    |                                                                                |                                                  |  |
| Test                                                                                                    | Hardware: Windows 10, Intel (64 bit), 8GB RAM                                  |                                                  |  |
| Environmen                                                                                                    | Reference: EM_TP_1.0                                                           |                                                  |  |
| t                                                                                                    |                                                                                |                                                  |  |
| Attempt to                                                                                                    | Procedure done 3 times continuously after incident 1 <sup>st</sup> discovered. |                                                  |  |
| repeat                                                                                                    | Same result emerged.                                                           |                                                  |  |
| Tester's                                                                                                    | Muhammad Irfan bin Nasruddin                                                   |                                                  |  |
| Name                                                                                                    |                                                                                | ,                                                |  |
| Observer's                                                                                                    | Kisyok Indran A/L Veerasamy                                                    |                                                  |  |
| Name                                                                                                    |                                                                                |                                                  |  |
| ` ,                                                                                                    | vitness)                                                                       |                                                  |  |
|                                                                                                    | Status of Incident                                                             |                                                  |  |
| Impact                                                                                                    | Open                                                                           |                                                  |  |
| Minor – Does not impact the functionality or usability of the process is not                                                                                                    |                                                                                |                                                  |  |
| according to requirements/design specifications                                                                                                    |                                                                                |                                                  |  |
| Priority                                                                                                    |                                                                                |                                                  |  |
| Delayed – System is unstable, but incident must be fixed prior to next level of test                                                                                                    |                                                                                |                                                  |  |
| or shipment                                                                                                    |                                                                                |                                                  |  |
| Description of the corrective action                                                                                                    |                                                                                |                                                  |  |
| -                                                                                                    |                                                                                | xing the top navigation bar. Developer shall fix |  |
| the system to properly case the navigation link in the top navigation bar, under all                                                                                                    |                                                                                |                                                  |  |
| -                                                                                                    | circumstances.                                                                 |                                                  |  |
| and the second second s |                                                                                |                                                  |  |

| Test Incident                                                                  | Number                    | TIR-13-003                                                |
|--------------------------------------------------------------------------------|---------------------------|-----------------------------------------------------------|
| Summary                                                                        |                           | 1111 10 000                                               |
| The table header of the expenses in the home page is not aligned correctly and |                           |                                                           |
| part of it is not visible when viewed in Galaxy Fold Device                    |                           |                                                           |
| Date and Time Incident                                                         |                           | 14/06/2022 (5:00 PM)                                      |
| Context                                                                        |                           | Expense Manager (EM_1.1)                                  |
| Description of                                                                 | f Incident                |                                                           |
| Test                                                                           |                           |                                                           |
| Procedure                                                                      |                           |                                                           |
| Test Data                                                                      | Expense table header      |                                                           |
| Expected                                                                       | The table is completely   | responsive to different device types and                  |
| Result                                                                         | resolutions.              | •                                                         |
| Actual                                                                         | The expense table head    | der is not aligned correctly and part of it is            |
| Result                                                                         | not visible when viewed   | in Galaxy Fold Device                                     |
| Unexpected                                                                     | Evponos Managas           |                                                           |
| Outcome                                                                        | Expense Manager           |                                                           |
|                                                                                | Overall Spent             |                                                           |
|                                                                                | Overall Openi             |                                                           |
|                                                                                | \$ 10,620                 |                                                           |
|                                                                                | 7 10,020                  |                                                           |
|                                                                                | ☑ Export as excel ☐ Print |                                                           |
|                                                                                | 06/13/2022                | d.,                                                       |
|                                                                                | Grocery \$ 500            | +                                                         |
|                                                                                | 06/13/2022 🍟 Grocery      | +                                                         |
|                                                                                | 06/10/2022                | <u>.</u>                                                  |
|                                                                                | asd \$ 120                |                                                           |
|                                                                                |                           |                                                           |
|                                                                                |                           |                                                           |
|                                                                                |                           |                                                           |
|                                                                                |                           |                                                           |
|                                                                                |                           |                                                           |
|                                                                                | (C3)                      |                                                           |
|                                                                                |                           |                                                           |
|                                                                                |                           |                                                           |
| Procedure                                                                      |                           | em on google chrome.                                      |
| to reproduce                                                                   |                           | + I key to open the chrome dev tools.                     |
| the incident                                                                   |                           | nulation by clicking CTRL + Shift + M.                    |
|                                                                                |                           | ension to Galaxy Fold.                                    |
| Test                                                                           |                           | , Intel (64 bit), 8GB RAM                                 |
| Environment                                                                    | Reference: EM_TP_1.C      |                                                           |
| Attempt to                                                                     |                           | s continuously after incident 1 <sup>st</sup> discovered. |
| repeat                                                                         | Same result emerged.      |                                                           |

| Tester's   | Fahad Aqeel Thakur           |
|------------|------------------------------|
| Name       |                              |
| Observer's | Muhammad Irfan bin Nasruddin |
| Name       |                              |
| (witness)  |                              |

#### Status of Incident

Open

#### Impact

Minor – Does not impact the functionality or usability of the process is not according to requirements/design specifications

#### Priority

Delayed – System is unstable, but incident must be fixed prior to next level of test or shipment

#### **Description of the corrective action**

To discuss with the developer on fixing the responsiveness of the website.

Developer shall fix the system to make the application components responsive on different devices.

| Test Incident                                                                    | Number                           | TIR-13-004                                     |
|----------------------------------------------------------------------------------|----------------------------------|------------------------------------------------|
| Summary                                                                          |                                  |                                                |
| The Savings Goal Card is not aligned correctly, and some part of the card is not |                                  |                                                |
| visible within mobile view such as when viewed in iPhone SE Device size.         |                                  |                                                |
| Date and Time Incident                                                           |                                  | 14/06/2022 (11:27 PM)                          |
| Context                                                                          |                                  | Expense Manager (EM_1.1)                       |
| Description of                                                                   | f Incident                       |                                                |
| Test                                                                             |                                  |                                                |
| Procedure                                                                        |                                  |                                                |
| Test Data                                                                        | Savings Goal Card                |                                                |
| Expected                                                                         | The Savings Goal Card            | is completely responsive to different          |
| Result                                                                           | device types and resolu          | tions.                                         |
| Actual                                                                           | The Savings Goal Card            | is not aligned correctly and part of it is not |
| Result                                                                           | visible when viewed in i         | Phone SE Device size                           |
| Unexpected                                                                       | Dimensions: iPhone SE ▼ 375 × 66 | 7 100% ▼ No throttli                           |
| Outcome                                                                          |                                  |                                                |
|                                                                                  |                                  |                                                |
|                                                                                  |                                  |                                                |
|                                                                                  | All grants                       |                                                |
|                                                                                  | A 11 0                           |                                                |
|                                                                                  | Add Saving :                     |                                                |
|                                                                                  |                                  |                                                |
|                                                                                  | 14 2,230 more                    | e to save                                      |
|                                                                                  | JUN                              |                                                |
|                                                                                  | 2022                             |                                                |
|                                                                                  |                                  |                                                |
|                                                                                  |                                  |                                                |
|                                                                                  |                                  |                                                |
|                                                                                  |                                  |                                                |
|                                                                                  |                                  |                                                |
|                                                                                  |                                  |                                                |
|                                                                                  | Add Saving :                     |                                                |
|                                                                                  | -1                               | <u> </u>                                       |
|                                                                                  |                                  | <b>a</b>                                       |
|                                                                                  |                                  |                                                |
|                                                                                  | Travel                           |                                                |
|                                                                                  | 1 000 more                       | 10 0000                                        |
| Procedure                                                                        | Login to the system              | em on google chrome.                           |
| to reproduce                                                                     | 2. Go to Savings Pa              |                                                |
| the incident                                                                     |                                  | + I key to open the chrome dev tools.          |
| o moidont                                                                        |                                  | nulation by clicking CTRL + Shift + M.         |
|                                                                                  |                                  | ension to iPhone SE.                           |
|                                                                                  | J. Change the all lie            | ANDIOTA TO IL MONDO DE.                        |

| Test        | Hardware: Windows 10, Intel (64 bit), 8GB RAM                                  |
|-------------|--------------------------------------------------------------------------------|
| Environment | Reference: EM_TP_1.0                                                           |
| Attempt to  | Procedure done 3 times continuously after incident 1 <sup>st</sup> discovered. |
| repeat      | Same result emerged.                                                           |
| Tester's    | Muhammad Hafiz bin Baharudin                                                   |
| Name        |                                                                                |
| Observer's  | Fahad Aqeel Thakur                                                             |
| Name        |                                                                                |
| (witness)   |                                                                                |
|             |                                                                                |

#### **Status of Incident**

Open

#### **Impact**

Minor – Does not impact the functionality or usability of the process is not according to requirements/design specifications

#### Priority

Delayed – System is unstable, but incident must be fixed prior to next level of test or shipment

#### **Description of the corrective action**

To discuss with the developer on fixing the responsiveness of the website.

Developer shall fix the system to make the application components responsive on different devices.

# **Error Guessing**

**Note**: The following test incidents were discovered via error guessing.

| Test Incident Number                                           |                                     | TIR-14-001                          |             |
|----------------------------------------------------------------|-------------------------------------|-------------------------------------|-------------|
| Summary                                                        | ·                                   |                                     |             |
| The system crashes when pressing "+" button after signing out. |                                     |                                     |             |
| Date and Time Incident                                         |                                     | 12/06/2022                          |             |
| Context Expense Manager (EM_1.1)                               |                                     | Expense Manager (EM_1.1)            |             |
| Description o                                                  | f Incident                          |                                     |             |
| Test                                                           |                                     |                                     |             |
| Procedure                                                      |                                     |                                     |             |
| Test Data                                                      | Click "+" button.                   |                                     |             |
| Expected                                                       | The system displays en              | ror message "Please sign in first". |             |
| Result                                                         |                                     |                                     |             |
| Actual                                                         | The system crashes an               | d displays blank page.              |             |
| Result                                                         |                                     |                                     |             |
| Unexpected                                                     | After signing out and cli           | icking browser's back button:       |             |
| Outcome                                                        | Expense Manager                     | Sh                                  | nop Sign In |
|                                                                | Overall Spent This Ye               | This Month This Week                |             |
|                                                                | ₹0 ₹0                               | ₹0                                  | 1/2         |
|                                                                |                                     |                                     |             |
|                                                                |                                     | Most Spent day Least Spent day      | У           |
|                                                                | ₹0                                  |                                     |             |
|                                                                |                                     |                                     |             |
|                                                                |                                     |                                     |             |
|                                                                | ļļu                                 |                                     | lacksquare  |
|                                                                | After clicking "+" button           | :                                   |             |
|                                                                |                                     |                                     |             |
|                                                                |                                     |                                     |             |
|                                                                |                                     |                                     |             |
|                                                                |                                     |                                     |             |
|                                                                |                                     |                                     |             |
|                                                                |                                     |                                     |             |
|                                                                |                                     |                                     |             |
|                                                                |                                     |                                     |             |
|                                                                |                                     |                                     |             |
| Procedure                                                      | 1. Click "Sign Out"                 | button.                             |             |
| to                                                             | <ol><li>Click browser's b</li></ol> | pack button.                        |             |
| reproduce                                                      | 3. Click "+" button.                |                                     |             |
| the incident                                                   |                                     |                                     |             |

| Test                                                                               | Hardware: Windows 10, Intel (64 bit), 8GB RAM                                  |  |  |
|------------------------------------------------------------------------------------|--------------------------------------------------------------------------------|--|--|
| Environmen                                                                         | Reference: EM_TP_1.0                                                           |  |  |
| t                                                                                  |                                                                                |  |  |
| Attempt to                                                                         | Procedure done 3 times continuously after incident 1 <sup>st</sup> discovered. |  |  |
| repeat                                                                             | Same result emerged.                                                           |  |  |
| Tester's                                                                           | Kisyok Indran A/L Veerasamy                                                    |  |  |
| Name                                                                               |                                                                                |  |  |
| Observer's                                                                         | Muhammad Irfan bin Nasruddin                                                   |  |  |
| Name                                                                               |                                                                                |  |  |
| (witness)                                                                          |                                                                                |  |  |
| Status of Inci                                                                     | Status of Incident                                                             |  |  |
| Open                                                                               |                                                                                |  |  |
| Impact                                                                             |                                                                                |  |  |
| Major – Severe problems but possible to work around                                |                                                                                |  |  |
| Priority                                                                           |                                                                                |  |  |
| Immediate: Must be fixed as soon as possible                                       |                                                                                |  |  |
| Description of the corrective action                                               |                                                                                |  |  |
| To discuss with the developer on fixing the sign out function. Developer shall fix |                                                                                |  |  |
| the system to i                                                                    | the system to return the user to Sign In page after signing out.               |  |  |

| Test Incident                                                 | Number TIR-14-002                                                                                                    |  |
|---------------------------------------------------------------|----------------------------------------------------------------------------------------------------|--|
|                                                               | INC-14-002                                                                                                    |  |
| Summary The system di                                         | anlay logic page when the uper is still larged in but appear another                                                                                                    |  |
|                                                               | splay login page when the user is still logged in but opens another                                                                                                    |  |
| browser tab of the website  Date and Time Incident 12/06/2022 |                                                                                                    |  |
|                                                               |                                                                                                    |  |
| Context                                                       | Expense Manager (EM_1.1)                                                                                                    |  |
| Description o                                                 | f Incident                                                                                                    |  |
| Test                                                          |                                                                                                    |  |
| Procedure                                                     |                                                                                                    |  |
| Test Data                                                     | Website link: localhost:3000                                                                                                    |  |
| Expected                                                      | The system displays the Home page when user is already logged                                                                                                    |  |
| Result                                                        | in and opens another browser tab of the website.                                                                                                    |  |
| Actual                                                        | The system displays login page while the user login session is still                                                                                                    |  |
| Result                                                        | valid.                                                                                                    |  |
| Unexpected                                                    | ■ Expense Manager         X         ■ Deprese Manager         X         +         V         -         □           ← → C         © International Strong Normal         止 ☆         □         □         □         □         □         □         □         □         □         □         □         □         □         □         □         □         □         □         □         □         □         □         □         □         □         □         □         □         □         □         □         □         □         □         □         □         □         □         □         □         □         □         □         □         □         □         □         □         □         □         □         □         □         □         □         □         □         □         □         □         □         □         □         □         □         □         □         □         □         □         □         □         □         □         □         □         □         □         □         □         □         □         □         □         □         □         □         □         □         □         □ <td< th=""></td<> |  |
| Outcome                                                       | Expense Manager Home Monthly Daily filter Stats Loan Savings Settings Sign Out                                                                                                    |  |
|                                                               | Oversil Spent This Year This Month This Week                                                                                                    |  |
|                                                               | ₹ 1,638 ₹ 1,638                                                                                                    |  |
|                                                               | Today Most Sperit on Most Sperit day Least Spent day                                                                                                    |  |
|                                                               | Food friday saturday                                                                                                    |  |
|                                                               | © Export as excel → Print 9 record                                                                                                    |  |
|                                                               | # Date Expense Category Comments search Edit Delete                                                                                                    |  |
|                                                               | 1 06/10/2022 Friday ₹123 Automobile e a Fredit ∰ delete                                                                                                    |  |
|                                                               |                                                                                                    |  |
|                                                               | After opening a new tab of the website despite the login session is                                                                                                    |  |
|                                                               | still valid.                                                                                                    |  |
|                                                               | ■ Experies Manager         x         ■ Experies Manager         x         +           ← → C         © 10 localhost 2000         □         □         □                                                                                                    |  |
|                                                               | Expense Manager Home Monthly Daily filter Stats Loan Savings Settings Sign Out                                                                                                    |  |
|                                                               |                                                                                                    |  |
|                                                               | Email Address                                                                                                    |  |
|                                                               | Password                                                                                                    |  |
|                                                               | Expense Manager which takes note of all your                                                                                                    |  |
|                                                               | daily expenses                                                                                                    |  |
|                                                               | G Sign in with google Sign up to create an account − and start                                                                                                    |  |
|                                                               | managing your expenses                                                                                                    |  |
|                                                               | Don't have an account? Sign Up  O Star 47 O Fork 32                                                                                                    |  |
| Procedure                                                     | Login in into the system                                                                                                    |  |
| to                                                            | 2. Open another browser tab                                                                                                    |  |
| reproduce                                                     | 3. Type in the link of the website: localhost:3000 into the                                                                                                    |  |
| the incident                                                  | browser link bar, then press enter                                                                                                    |  |
| Test                                                          | •                                                                                                    |  |
| Environmen                                                    | Hardware: Windows 10, Intel (64 bit), 8GB RAM                                                                                                    |  |
| t                                                             | Reference: EM_TP_1.0                                                                                                    |  |
|                                                               |                                                                                                    |  |

| Attempt to | Procedure done 3 times continuously after incident 1 <sup>st</sup> discovered. |
|------------|--------------------------------------------------------------------------------|
| repeat     | Same result emerged.                                                           |
| Tester's   | Muhammad Irfan bin Nasruddin                                                   |
| Name       |                                                                                |
| Observer's | Kisyok Indran A/L Veerasamy                                                    |
| Name       |                                                                                |
| (witness)  |                                                                                |

#### **Status of Incident**

Open

#### **Impact**

Minor – Does not impact the functionality or usability of the process is not according to requirements/design specifications

#### **Priority**

Delayed – System is unstable, but incident must be fixed prior to next level of test or shipment

#### **Description of the corrective action**

To discuss with the developer on fixing the user experience problem. Developer shall fix the system to automatically display Home page when user is already logged in and opens the website.

#### Test Incident Number TIR-14-003 **Summary** After creating a new account in the system with email and being redirected to the home page, it displays the top-navigation bar as though the user is not logged into the system. **Date and Time Incident** 14/06/2022 (5:30 PM) Context Expense Manager (EM\_1.1) **Description of Incident Test Procedure Test Data** New account creation using email at http://localhost:3000/signup **Expected** The system creates the account and logs the user into the system Result without issues. Actual The system displays a wrong top navigation bar to the user after Result creating a new account with email, as though the user was not signed in. Unexpected **Outcome** Expense Manage This Wee Most Spent on Most Spent day Least Spent day Today Top navigation bar error even though we can access the system. category total ▶ Object Warning: Invalid DOM property `frameborder`. D: n `frameBorder`? in iframe (at signIn/index.js:145) in div (at signIn/index.js:139) in div (at signIn/index.js:138) in div (at signIn/index.js:137) in div (at signIn/index.js:136) in SignInForm (at signIn/index.js:23) in div (at signIn/index.js:22) in SignInPage (created by Route) in Route (created by withRouter(SignInPage)) in withRouter(SignInPage) (at App.js:316) in component (created by Route) in Route (at App.js:316) in Switch (at App.js:313) in div (at App.js:311) in Router (created by BrowserRouter) in BrowserRouter (at App.js:310) in App (at src/index.js:7) warning: Can't perform a React state update on ▶ Warning: Invalid DOM property `frameborder`. Did you <u>index.js:1446</u> ① ▶ Warning: Can't perform a React state update on an <u>index.js:1446</u> ℚ Warning: Can't perform a React state update on an index.js:1446 unmounted component. This is a no-op, but it indicates a memory leak in your application. To fix, cancel all subscriptions and asynchronous tasks in the componentWillUnmount method. in SignUpForm (at signUp/index.js:10) in div (at signUp/index.js:9) in SignUpPage (created by Route) in Route (created by withRouter(SignUpPage)) in withRouter(SignUpPage) (at App.js:315) in component (created by Route) DATA : ▶ DataSnapshot <u>App.js:87</u> Errors thrown by the system after performing these steps.

| Procedure                                           | On the sign up link http://localhost:3000/signup create a               |  |  |
|-----------------------------------------------------|-------------------------------------------------------------------------|--|--|
| to                                                  | new account with your credentials.                                      |  |  |
| reproduce                                           | <ol><li>The system will log in and redirect to the home page.</li></ol> |  |  |
| the incident                                        | 3. The navigation bar is similar to the one when not signed in.         |  |  |
| Test                                                | Hardware: Windows 10, Intel (64 bit), 8GB RAM                           |  |  |
| Environmen                                          | Reference: EM_TP_1.0                                                    |  |  |
| t                                                   |                                                                         |  |  |
| Attempt to                                          | Procedure done 3 times continuously after incident 1st discovered.      |  |  |
| repeat                                              | Same result emerged.                                                    |  |  |
| Tester's                                            | Fahad Aqeel Thakur                                                      |  |  |
| Name                                                |                                                                         |  |  |
| Observer's                                          | Kisyok Indran A/L Veerasamy                                             |  |  |
| Name                                                |                                                                         |  |  |
| (witness)                                           |                                                                         |  |  |
| Status of Inci                                      | dent                                                                    |  |  |
| Open                                                |                                                                         |  |  |
| Impact                                              |                                                                         |  |  |
| Major – Severe problems but possible to work around |                                                                         |  |  |
| Priority                                            |                                                                         |  |  |
| Immediate: Mu                                       | Immediate: Must be fixed as soon as possible                            |  |  |
| Description of the corrective action                |                                                                         |  |  |

#### **Description of the corrective action**

To discuss with the developer on fixing the error with the navigation bar which hinders the user experience. Developer shall fix the system to properly display the correct navigation bar after the user has created an account.

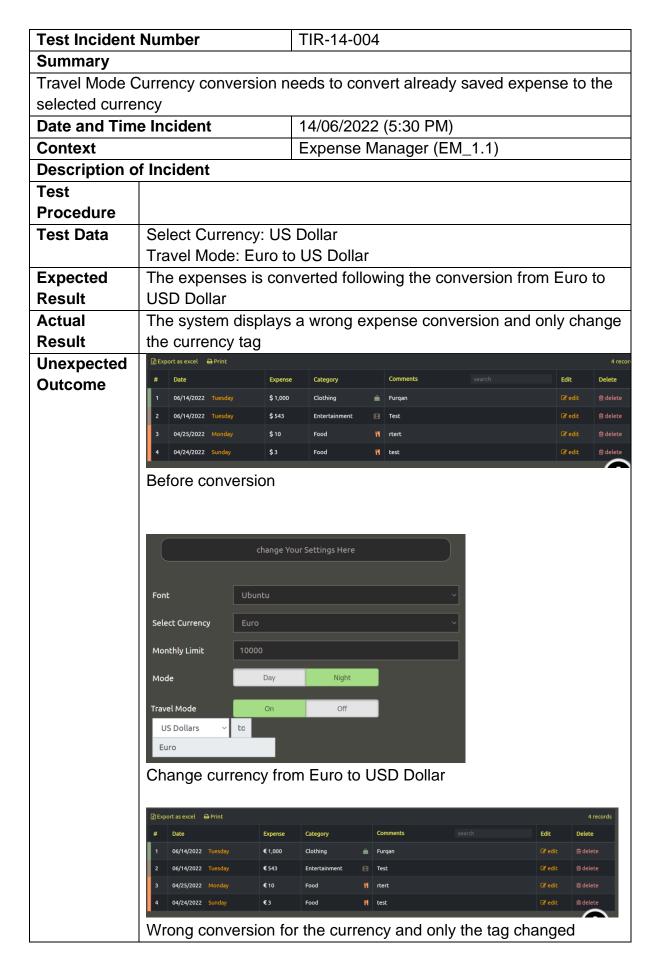

|                                                                                 | <del>,</del>                                                       |  |  |
|---------------------------------------------------------------------------------|--------------------------------------------------------------------|--|--|
|                                                                                 |                                                                    |  |  |
| Procedure                                                                       | Create an expense in US Dollar                                     |  |  |
| to                                                                              | <ol><li>Activate Travel Mode from US Dollar to Euro</li></ol>      |  |  |
| reproduce                                                                       | Expense does not convert the currency                              |  |  |
| the incident                                                                    |                                                                    |  |  |
| Test                                                                            | Hardware: Windows 10, Intel (64 bit), 8GB RAM                      |  |  |
| Environmen                                                                      | Reference: EM_TP_1.0                                               |  |  |
| t                                                                               |                                                                    |  |  |
| Attempt to                                                                      | Procedure done 3 times continuously after incident 1st discovered. |  |  |
| repeat                                                                          | Same result emerged.                                               |  |  |
| Tester's                                                                        | Muhammad Hafiz                                                     |  |  |
| Name                                                                            |                                                                    |  |  |
| Observer's                                                                      | Kisyok Indran A/L Veerasamy                                        |  |  |
| Name                                                                            |                                                                    |  |  |
| (witness)                                                                       |                                                                    |  |  |
| Status of Inci                                                                  | Status of Incident                                                 |  |  |
| Open                                                                            | Open                                                               |  |  |
| Impact                                                                          |                                                                    |  |  |
| Major – Severe problems but possible to work around                             |                                                                    |  |  |
| Priority                                                                        |                                                                    |  |  |
| Immediate: Must be fixed as soon as possible                                    |                                                                    |  |  |
| Description of the corrective action                                            |                                                                    |  |  |
| To discuss with the developer on fixing the error with the currency conversion. |                                                                    |  |  |
|                                                                                 |                                                                    |  |  |

Developer shall fix the system to properly display the correct currency conversion

after they activated the travel mode.

237

# Test Summary Report

Expense Manager (EM)
Independent Verification and Validation

Version: 1.0.0

Date: 17/06/2022

| General Information |                                                           |                                                        |   |
|---------------------|-----------------------------------------------------------|--------------------------------------------------------|---|
| Test Report         | This Test Summary Rep                                     | This Test Summary Report will provide a summary of the |   |
| Description         | findings based on the Test Log, the Test Incident Report. |                                                        |   |
|                     |                                                           |                                                        |   |
| Version Author      | Kisyok Indran A/L                                         | Contact                                                | - |
|                     | Veerasamy                                                 | Number                                                 |   |
| Associated Test     | EM_TPS_1.0.0                                              | •                                                      | • |
| Plan Reference      |                                                           |                                                        |   |

#### Summary

Test Status Report Summary

The status of the test are as follow:

| Number of Test Cases Planned to be | Number of Test Cases<br>Remaining to be | Number of Test Cases<br>Completed |
|------------------------------------|-----------------------------------------|-----------------------------------|
| Completed                          | Executed                                |                                   |
| 40                                 | 0                                       | 40                                |

Current status of the Test Incident Report are as follow:

| New (new      | Open           | Reject          | Resolved        | Deferred        |
|---------------|----------------|-----------------|-----------------|-----------------|
| incident      | (Incident      | (Incidents that | (Incidents that | (Incidents that |
| introduced in | discovered     | were rejected   | have been       | have been       |
| current       | from previous  | after           | confirmed       | deferred.       |
| iteration)    | test iteration | investigation   | resolved)       | Incidents are   |
|               | that still     | because it      |                 | confirmed to    |
|               | pending to be  | cannot be       |                 | be fixed for    |
|               | resolved)      | categorised     |                 | the next        |
|               |                | as incident)    |                 | release         |
|               |                |                 |                 | version)        |
| Number of     | Number of      | Number of       | Number of       | Number of       |
| new incidents | Open Incident  | Reject          | Resolved        | Deferred        |
| = 29          | = 29           | Incidents = 0   | Incidents = 0   | Incident = 0    |

Note: The number of Incident is counted based on the number of Test Incident ID and not based from the Test Incident Report ID

0 Incidents have been deferred temporarily and are planned to be fixed in the next version, prior to product release are as below:

| Incident ID | Short Description | Status |
|-------------|-------------------|--------|
|             |                   |        |

#### Document Reference

- EM\_TP\_1.0.0
- EM\_TDS\_1.0.0
- EM\_TCS\_1.0.0
- EM\_TPS\_1.0.0
- EM\_TTR\_1.0.0
- EM\_TL\_1.0.0
- EM\_TIR\_1.0.0

#### Changes from Plans

There has been no change from plan and the test has completed successfully. Refer to the schedule attached below.

#### Comprehensive Assessment

All 29 incidents have been opened. The incidents were caused by logic error and are planned to be corrected by the development team. For the schedule adherence, refer to the diagram below:

| Testing     |              |
|-------------|--------------|
| Schedule    |              |
|             | Actual       |
|             | Planned      |
| 16 May 2022 | 16 June 2022 |

For the Test Coverage completeness refer to the table below:

| Test Documents          | % Completed | Date of Completion |
|-------------------------|-------------|--------------------|
| Test Plan               | 100         | 17/6/2022          |
| Test Design             | 100         | 17/6/2022          |
| Specification           |             |                    |
| Test Case Specification | 100         | 17/6/2022          |
| Test Procedure          | 100         | 17/6/2022          |
| Specification           |             |                    |
| Test Log                | 100         | 17/6/2022          |
| Test Incident Report    | 100         | 17/6/2022          |

The Test Case Coverage is shown below:

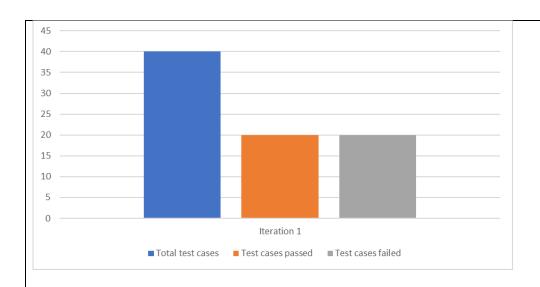

#### Below are the lists of defects found through testing, by severity.

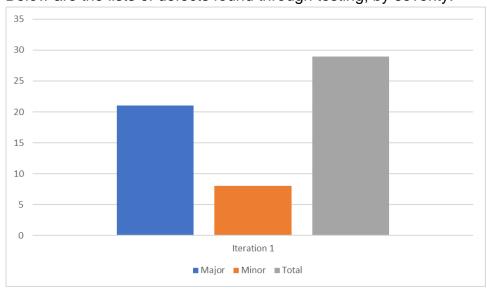

#### NOTE:

- · Incident having "Mission Critical" impact = Fatal defect.
- · Incident having "Major" impact = Major defect.
- Incident having "Minor" impact = Minor defect.

#### **Result Summary**

The items tested were Add New Expenses, View Monthly Expenses, View Daily Expenses, View Overall Stats, Filter Expenses, Manage Loan, Manage Savings and Edit Currency Setting features in EM. The tests were conducted by using dummy accounts.

40 test cases have been planned and executed. 50% of the test cases were recorded with incident.

100% of the incidents are opened to be fixed by the developers. The fatal defects found are considered to be high risk and must be fixed as soon as possible.

The product will be retested after defects have been found to ensure that all defects have been addressed. If there is no new incident raised, it is expected that the product has conformed to the SBD document, version 1.0.

#### Rationale for Decisions

Due to existence of open defects, at the end of the test iteration, the test team highly suggest that those defects are fixed prior to release. Existence of fatal defects signifies high product risk.

#### Conclusion and Recommendation Based on Test Result

Conclusion: The current version of product is not fit for release until (fatal) defects are fixed.

Recommendation: A more thorough logic check on the system may lessen similar defects in the future.

| Approvals                                          |              |           |
|----------------------------------------------------|--------------|-----------|
| Name                                               | Job Title    | Signature |
| Prepared by:<br>Kisyok Indran A/L<br>Veerasamy     | Test Lead    | Legy      |
| Reviewed by:<br>Muhammad Irfan bin<br>Nasruddin    | Test Analyst | XI.       |
| Approved by:<br>Dr. Siti Hafizah Binti Ab<br>Hamid | Test Manager |           |

# Test Completion Report

Expense Manager (EM)
Independent Verification and Validation

Version: 1.0.0

Date: 17/06/2022

| <b>Document Name</b> | EM Test Completion Report (Iteration 1) |  |
|----------------------|-----------------------------------------|--|
| Reference Number     | EM_TCR_1                                |  |
| Version              | 1.0.0                                   |  |
| Project Code         | EM                                      |  |
| Status               | In-use                                  |  |
| Date Released        | 17 June 2022                            |  |

| Name                                                                                      | Position                     | Signature  |
|-------------------------------------------------------------------------------------------|------------------------------|------------|
| Prepared by: Muhammad Irfan bin Nasruddin Muhammad Hafiz bin Baharudin Fahad Aqeel Thakur | Test Analyst<br>EM Test Team | Jahra Hain |
| Reviewed by:<br>Kisyok Indran A/L<br>Veerasamy                                            | Test Lead<br>EM Test Team    | Lys        |
| Verified by:<br>Dr. Siti Hafizah Binti Ab<br>Hamid                                        | Test Manager<br>EM Test Team |            |

# **Version History**

| Version | Release Date | Section | Amendments        |
|---------|--------------|---------|-------------------|
| 1.0     | .0 17/6/2022 |         | Original Document |

# **Distribution List**

| Version | Release   | Controlle | Recipien | Departm | Issue     | Return |
|---------|-----------|-----------|----------|---------|-----------|--------|
|         | Date      | d Copy    | t Name   | ent     | Date      | Date   |
|         |           | No        |          |         |           |        |
| 1.0.0   | 17/6/2022 | 01        |          | EM Test | 17/6/2022 |        |
|         |           |           |          | Team    |           |        |

### 1.0 Summary of Testing Performed

We tested 8 features of the Expense Manager application. The features are as follows:

- i. F001 Add New Expense
- ii. F002 View Monthly Expenses
- iii. F003 View Daily expenses
- iv. F004 View Overall Stats
- v. F005 Filter Expenses
- vi. F006 Manage Loan
- vii. F007 Manage Savings
- viii.F011 Edit Currency Settings

Main focus was given to the black-box testing procedures where we tested the features using equivalence partitioning, boundary value analysis, decision table testing, state transition testing and use case testing. In addition, we also performed GUI and error guessing testing for some of the features in the Expense Manager and later Static Testing was done using Sonar Cloud Testing.

Equivalence partition testing was done to test certain valid and invalid classes that could occur with the inputs into the feature. This was similar to the Boundary Value Analysis testing where we would test the boundaries to determine the valid and invalid classes. Decision table testing allowed us to test the various decision points that would occur in the particular feature and the output related to that decision. State Transition testing allowed us to test various states of the feature. Lastly, Use Case testing allowed us to test the use case as described in the EM\_SBD.

Test cases were created for each test that was designed in the Test Design Specification. Based on these test cases, test procedures were written down to allow the tester to perform the tests and log their findings in the Test Log Report.

The testing was performed using a chromium-based web browser with JavaScript enabled.

## 2.0 Deviations from Planned Testing

There were no deviations from the planned testing, and all the test activities were performed based on the Test Plan specified.

## 3.0 Test Completion Evaluation

In our test plan, the criteria to pass were as follows:

All test cases must be passed.

0% calculation error in any function involving expenditures, loans, and savings. No deadlock during operation.

Based on these criteria, we can say that this system did not pass our tests as there were quite a few test cases which failed to produce the expected result. In total there were 20 defects with the functionality of the system. Some of these were major issues causing the entire system to crash and these issues need to be fixed as soon as possible by the developer.

The errors occurring in the Create new expenses, Manage loan & Manage savings features are of high-risk impact as specificized in Table 3.7.3 of the Test Plan. These issues would need to be focused on by the developer as they would cause degraded user experience due to system crashes or invalid inputs.

## 4.0 Factor that Blocked Progress

There were no factors that blocked the progress of testing. All the tests were performed based on the Test Plan specified.

### 5.0 Test Measure

| Total Test Cases                     | 40  |
|--------------------------------------|-----|
| Total Test Procedures                | 20  |
| Total test Coverage Items            | 275 |
| Total Functionality Defects Reported | 20  |
| Number of incident reports           | 29  |
| Resources Consumed                   | N/A |

## 6.0 New / Changed / Residual Risk

All incidents reported in the Test Log and Test Incident Report shows there are many major risks that should be fixed as soon as possible as they impose risks on the system.

#### 7.0 Test Deliverables

The following are the list the entire test deliverables produced as a result of the test effort:

- i. Test Transmittal Report (EM\_TRR\_1.0.0)
- ii. Test Plan (EM\_TP\_1.0.0)
- iii. Test Design Specification (EM\_TDS\_1.0.0)
- iv. Test Case Specification (EM\_TCS\_1.0.0)
- v. Test Procedure Specification (EM\_TPS\_1.0.0)
- vi. Test Log (EM\_TL\_1.0.0)
- vii. Test Incident Report (EM\_TIR\_1.0.0)
- viii. Test Summary
- ix. Test Completion Report

#### 8.0 Reusable Test Assets

All test cases in the Test Case Specification can be reused in the next iteration of testing once the defects found and reported in Test Log and Test Incident Report are fixed.

#### 9.0 Lessons Learnt

All of the Expense Manager's Main flows features described within the Test Plan (EM\_TP\_1.0.0) are usable in production with all the main flows features passing all the tests design. Based on the Test Summary Report, we have completed over 40 Test Cases with over 275 Test Coverage Items. We learnt that 50% of the test cases are recorded with incident and over 29 of the new incidents were caused by logic error and is needed to be planned and corrected by the development team. Of the 29 incidents the majority of the incidents are fatal defects and is considered to be high risk and must be fixed as soon as possible, as such the current version of Expense Manager is not fit for release until all of the fatal defects are fixed, it is also mentioned within the static testing result that the system's security, reliability and maintainability is needed to be reviewed again by the developer to maintain high level of quality for the system. We have also learned that a more thorough logic check of the system before release may lessen the defects in the future.